修士論文

## 活用事例に基づく

## 大学向けコース管理システム利用支援ツールの開発

## Development of support tools for the use of Course Management Systems at higher education institutions based on practical use cases

熊本大学大学院 社会文化科学研究科 博士前期課程 教授システム学専攻 2010 年度入学 学生番号: 109-G8804 岩澤 亮祐

指導: 根本淳子 助教, 中野裕司 教授, 鈴木克明 教授

2012 年3月

# 目次

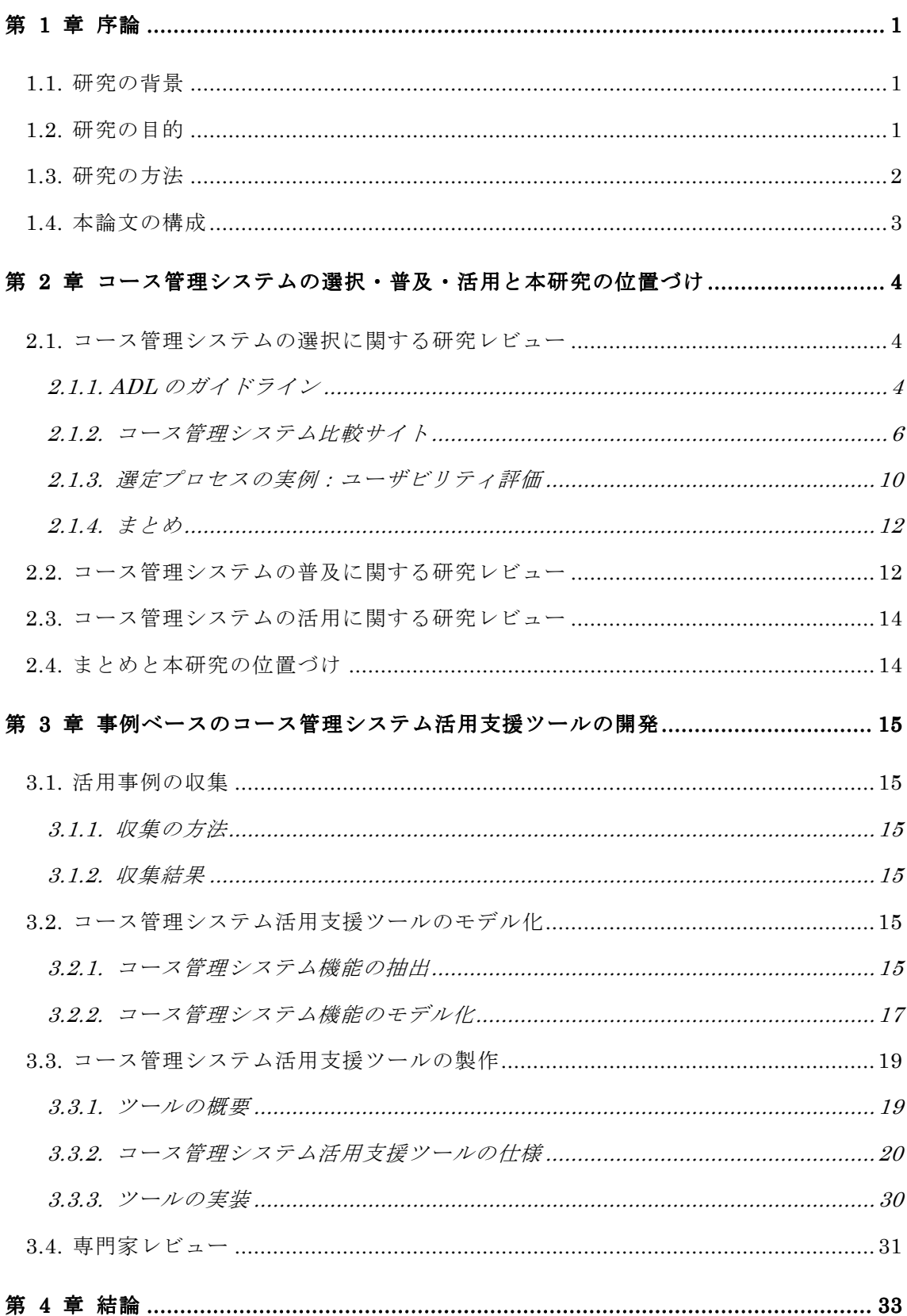

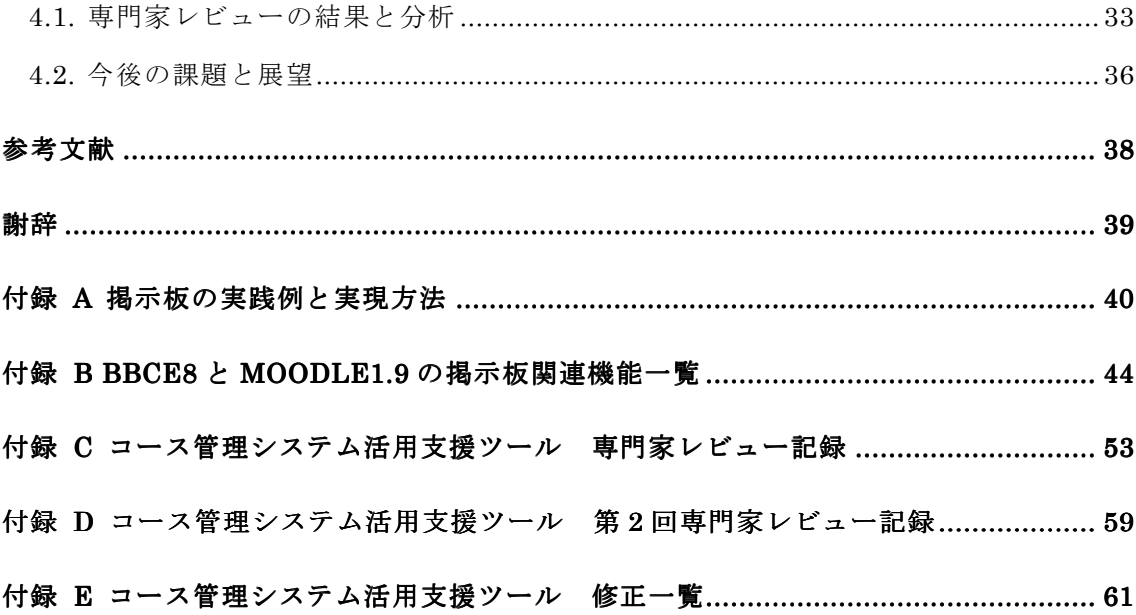

図表一覧

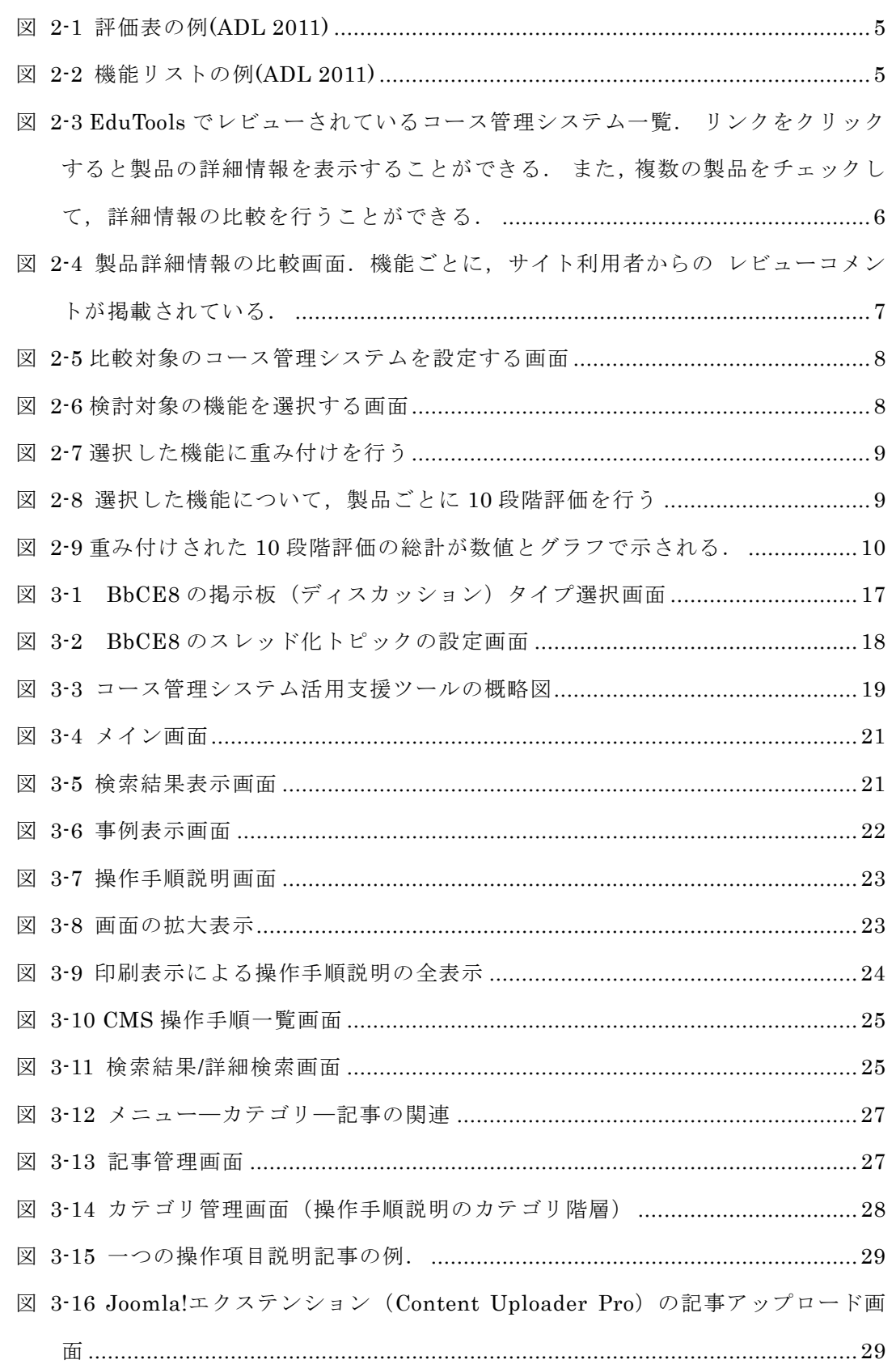

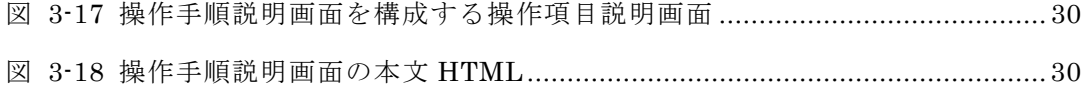

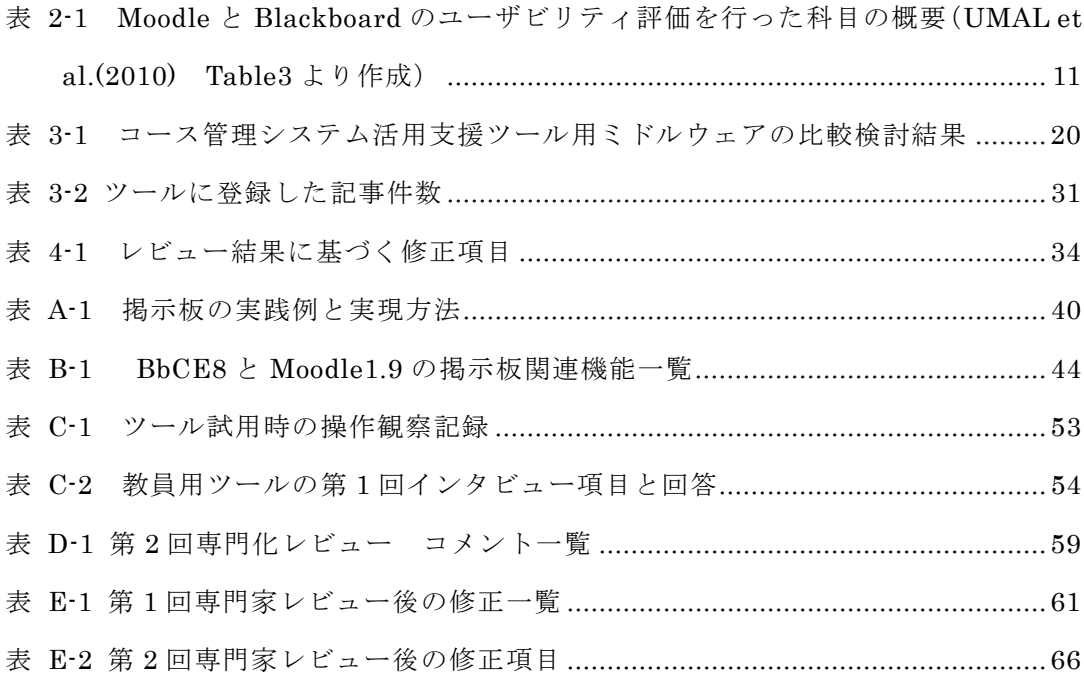

別紙4の1

熊本大学大学院社会文化科学研究科博士前期課程教授システム学専攻

学生番号 109g8804 氏 名 岩澤 亮祐

## 修士論文 (又は特定課題研究) 要旨 (日本語)

**頴** 目

#### 活用事例に基づく大学向けコース管理システム利用支援ツールの開発

要 旨

大学等の高等教育機関でオンサイトの教師主導の授業を支援するシステムであるコース管理システム は、一部の教員の実験的な取り組みから全学で利用されるサービスへ広がりを見せている.

コース管理システムのみならず ICT を活用した教育の導入目的には「効果的」「効率的」「多様性への 対応」が求められており、コース管理システムに求められている機能も多様であるが、ICT を活用した 教育を効果的・効率的に行うためのノウハウや事例をもとめる声が多い.すなわち、導入したものの, 使いこなすことに困難があるという状況にあると考えられる.

このような背景のもと、本研究ではコース管理システムを利用する教員向けの支援システムを開発す ることを目的とした。まず文献調査によってコース管理システムの選定・普及・活用という視点で先行 研究のレビューを行い、本研究の位置づけを確認した。次に、コース管理システムの活用事例を収集し、 それぞれの事例でのコース管理システム使用方法を確認できる Web ベースのツールを開発した. コー ス管理システムを利用する教員は、ツールにアクセスし活用事例からコース管理システムの使い方を確 認したり、自身の授業に取り入れる事例を探したりすることができる.

コース管理システムの利用が拡大するにしたがって、事例は増えていき、コース管理システムにさま ざまな製品が開発され、機能も追加されていく、コース管理システム利用支援ツールで参照できる情報 は、事例の陳腐化や手順の不一致などを招かないために、常に更新され続ける必要がある。 そのために. 本研究で開発するコース管理システム利用支援ツールは、事例やコース管理システムの使用手順などの データをデータベース化し、追加や修正が容易に行えるものとするものとした.

コース管理システム活用事例として掲示板ツールの活用事例を調査し、調査結果を元にコース管理シ ステム利用支援ツールのプロトタイプを作成した. プロトタイプの形成的評価を実施し、コース管理シ ステム利用支援ツールの評価を行った.

形成的評価の結果を元にツールを改善するとともに、テストや課題などの他のツールの事例を追加す ること、複数のコース管理システムについてデータを登録することで、開発したシステムの拡張性を確 認することが今後の課題である.

別紙4の2

#### 熊本大学大学院社会文化科学研究科博士前期課程教授システム学専攻

学生番号 109g8804 氏 名 岩澤 亮祐

## 修士論文 (又は特定課題研究) 要旨 (英語)

題 目

## Development of support tools for the use of Course Management Systems at higher education institutions based on practical use cases

要 旨

Course Management Systems, which manage instructor-led live classes at institutions of higher education, are now spreading as a platform of institution-wide services from an experimental practice of some instructors.

Not just CMS but ICT aided educations are introduced by institutions of higher education to enhance "effect", "efficiency" and "variety" of pedagogy. Therefore, variety of features is needed to Course Management Systems.

Also case studies and know-how about effective and efficient adoption of ICT-aided- education are required by faculties. Many instructors are facing the challenge to use Course Management Systems effectively.

In this study, I developed the support system for instructors of higher education institutions who use Course Management System. This system consists (includes 2 tools) with database to accumulate use cases and step-by-step guides of usages about some features of Course Management Systems. This function enables to instructors to refer previous cases and guides easily when they need in practices.

Also, these tools are easily maintained by an administrator, and ready to the growth of use cases and the change of Course Management Systems.

Prototype of these tools was reviewed by expert. Further studies are needed to show extensibility this tool by applying these tools to two or more Course Management Systems.

#### 第1章 序論

#### 1.1. 研究の背景

大学等の高等教育機関でオンサイトの教師主導の授業を支援するシステムであるコー ス管理システム(ADL 2011)は、一部の教員の実験的な取り組みから全学で利用されるサー ビスへ広がりを見せている. コース管理システムを導入するにあたっては, ICT を活用し た教育に対する政策·戦略·期待される効果に基づき導かれる選定基準に従い導入するこ とが求められる.

現状では、コース管理システムも含む ICT を活用した教育の導入目的には「効果的」「効 率的」「多様性への対応」が求められており、コース管理システムに求められている機能も 多様であるが、ICTを活用した教育を効果的·効率的に行うためのノウハウや事例をもと める声が多い(メディア教育開発センター 2008). すなわち、導入したものの、使いこなす ことに困難があるという状況にあると考えられる.

コース管理システムの活用について教員が知りたいと思うとき、おそらく以下の方法を とることができるだろう:

- 1. 同僚や学内のサポート担当者に尋ねる
- 2. 書籍を調べる
- 3. Web で検索する

1.の方法は尋ねる相手がいないか、いたとしても相手の経験の範囲で回答を得られない場 合がある. 2.の方法はそもそもコース管理システムに関する書籍が少ない. 3.の方法は有 志によるサイトや、学会や研究会での発表や報告が存在すると思われるが、こうした実践 例が必要なときにすぐに参照できるようにはなっていない、一般の教員がコース管理シス テムを活用するためには、情報を探すか試行錯誤してみるための時間や労力を必要とする 状況に置かれていると想像される.

#### 1.2. 研究の目的

以上の背景を踏まえ、本研究では、コース管理システムの活用を促進するために、コー ス管理システムの活用事例から使用方法を調べることのできるコース管理システム利用支 援ツールを開発する.

コース管理システムの活用事例を収集し、それぞれの事例でのコース管理システム使用 方法を確認できる Web ベースのツールを開発する. コース管理システムを利用する教員は. ツールにアクセスに活用事例からコース管理システムの使い方を確認したり、自身の授業 に取り入れる事例を探したりすることができる.

コース管理システムの利用が拡大するにしたがって、事例は増えていき、コース管理シ ステムにさまざまな製品が開発され、機能も追加されていくと考えられる。こうした状況 にも対応できるように、本研究で開発するコース管理システム利用支援ツールは、事例や コース管理システムの使用手順などのデータをデータベース化し、追加や修正が容易に行 えるものとする.

#### 1.3. 研究の方法

本研究では、まず文献調査によってコース管理システムの選定・普及・活用という視点 で先行研究のレビューを行い、本研究の位置づけを確認する.

次に、コース管理システム利用支援ツールを作成するための先行調査として、コース管 理システム活用に関連する事例の収集と、コース管理システムの機能の分類/整理を行い、 システム化の可能性を検討する。コース管理システムの機能は多岐にわたるため、ここで は掲示板機能に関する調査を行う.

次に、コース管理システム利用支援ツールの基本設計を行う。コース管理システム利用 支援ツールの仕様について、利用者である教員が使用する機能、ツールを維持管理する管 理者が使用する機能に分けて、必要な機能を検討する。また、ツールに登録する事例やコ 一ス管理システムの情報について,拡張性や再利用性を考慮したデータのモデル化を行う.

次に、コース管理システム利用支援ツールの試作版を開発し、ツールの形成的評価を行 う.形成的評価は1対1評価の形式で実施し、被験者は大学でeラーニング導入や運用に 携わったことのある職員や教員に依頼する.形成的評価により,システムが開発者の助力 無しに使用可能か、開発者の意図したとおり使用されるかを確認する。また、被験者への アンケートを行い、システムがコース管理システム選定に役立つか、今後利用したいかど うかを確認する。

最後に、コース管理システム利用支援ツールの実装に際しての改善項目や今後の展望に ついて述べる.

## 1.4. 本論文の構成

本論文は四つの章からなる.

第2章ではコース管理システムに関する先行研究をレビューし本研究の位置づけを述べ  $\delta$ .

第3章ではコース管理システム利用支援ツールの開発について述べる.

3.1 節では掲示板機能を例としてコース管理システムの事例収集の試行を行う.

3.2 節では掲示板機能を例としてコース管理システムの機能を詳細に分析しコース管理 システム利用支援ツールで利用するデータのモデル化の検討を行う.

3.3 節ではコース管理システム利用支援ツールの仕様について検討を行う.

3.4 節ではコース管理システム利用支援ツールの試作版を開発し、形成的評価を行う.

第4章ではコース管理システム利用支援ツールの試作版の形成的評価の結果を検討し、 今後の改善点及び展望について述べる.

#### 第2章 コース管理システムの選択·普及·活用と本研究の位置づけ

コース管理システムを高等教育期間で運用するにあたって,

- 自らのニーズや目的にあったコース管理システム製品を選定する
- 選定したコース管理システムを導入する
- コース管理システムを活用してもらうための普及活動を行う
- コース管理システムのさらなる活用を模索する
- コース管理システムの利用状況や製品の老朽化・陳腐化などにより、製品の見直し や継続利用について検討を始める

といったライフサイクルが考えられる。本章では、コース管理システム運用ライフサイ クルのうち、選定、普及、活用について先行研究のレビューを行い、本研究の位置づけを 確認する.

#### 2.1. コース管理システムの選択に関する研究レビュー

#### 2.1.1. ADL のガイドライン

Advanced Distributed Learning (ADL)では、学習管理システム (LMS) を選定するた めのガイドラインを公開している(ADL 2011).

学習管理システムないくつかあり、コース管理システムもその一つ であるが、学習管理システムの多くはコース管理システムで必要とされる機能を取り入れ ている(ADL 2011). コース管理システムは、大学等の教育機関で用いられる、教師主導の 教育活動に特化した学習管理システムともいえる. このことから、ADL(2011) が示す学 習管理システム選定のガイドラインは、大学でのコース管理システム導入にも参考になる と思われる.

ADL(2011)によると、LMS 導入は次のようなステップで実施される.

- 1. LMS の機能エリアにおける上流の要件を決定する.
	- 大きな機能要件を検討する. トラッキングやレポートを必要とするか, 市販コ ンテンツを利用するかどうか、一から構築するのか、既存システムに追加する のか. 等.
- 2. 予算を決定する.
- 3. 導入するシステムのカテゴリを見極める.
- 学習管理システム、コンテンツ管理システム、コース管理システム、仮想学習 環境
- 4. ステップ3で決定した学習のタイプをサポートするシステムを特定する.
	- 市販システムを採用するのか, 開発するのか.
- 5. ステップ4で特定したシステムを評価するための表を作成する.

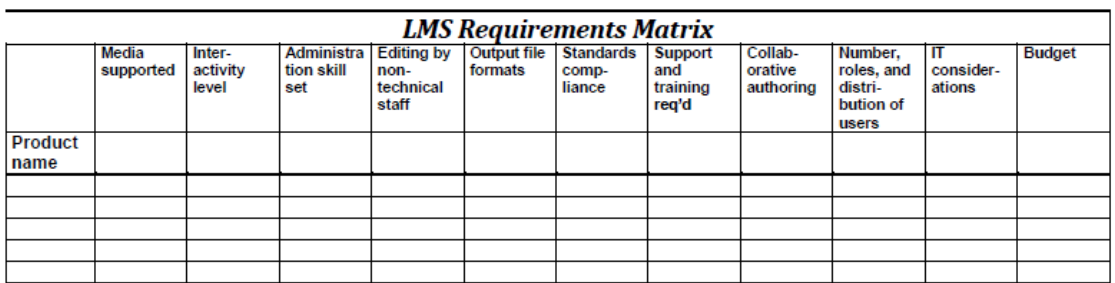

図 2-1 評価表の例(ADL 2011)

- 縦軸に必要な機能のリスト,横軸には製品名を記入し,製品ごとの機能につい て「yes/no」あるいは満たすもの満たさないものについての説明、適合度合い についての評価 (1~5の数値で示すなど)を記述していく.
- 6. 有力候補のリストをふるいにかけ、残ったシステムのベンダー向けに RFI や RFP を作成し回答を依頼する.
- 7. 候補のシステムの包括的な機能リストを完成させる.

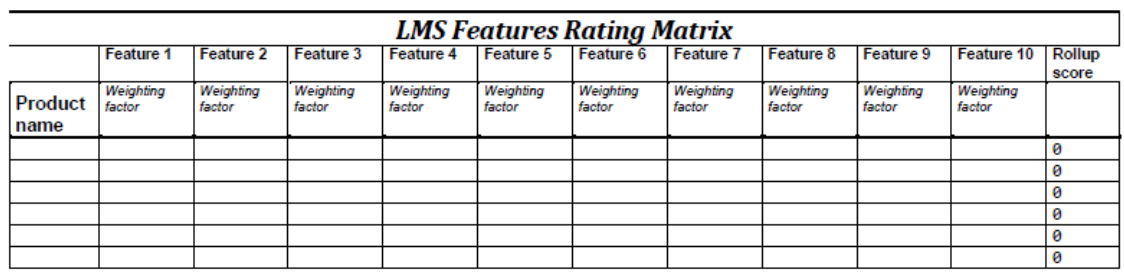

図 2-2 機能リストの例(ADL 2011)

- ▶ 縦軸に必要な機能をとり、重要度に応じて重みを設定する.
- 横軸は製品ごとに機能の充足度を数値で記述する。例えば以下のような2例が 考えられる.

O:機能なし ~ 2:すべて満たす

1:機能なし 2:カスタムで追加 3:一部対応で、カスタマイズでフル対応 4: ほぼ満たしているが一部カスタマイズが必要 5:完全対応

8. 候補のシステムをステップ7のリストで比較検討する.

9. 検討の結果, 上位のベンダー (3~5が適当) にコンタクトをとり, プレゼンテ ーション/デモンストレーションを依頼する.

10. デモンストレーションの結果を機能リストに追加する.

11. 機能比較によってシステムを選定する.

また、LMS の品質と適合性を確認するための基準として、32 カテゴリ、222 項目の基 準がリストされている。これらすべてを満たすことが必要なのではなく、組織の利用目的 にあわせて必要な機能を選択する必要があるとしている.

#### 2.1.2. コース管理システム比較サイト

EduTools (http:// www.edutools.net) は、高等教育機関向けのコース管理システム比 較サイトとして古くから公開されている.

□一ス管理システムのリストと機能対応状況のレビューが掲載されている. コース管理 システムのレビューと、コース管理システムの比較機能を提供している。レビューはサイ ト利用者によって行われる点が特徴である.

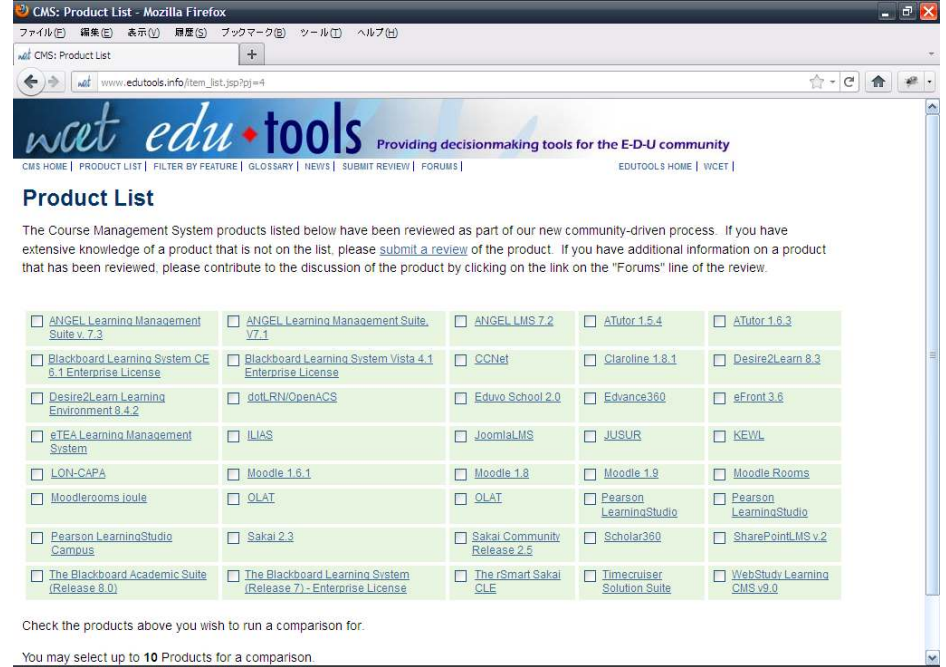

図 2-3 EduTools でレビューされているコース管理システム一覧.

リンクをクリックすると製品の詳細情報を表示することができる.

また、複数の製品をチェックして、詳細情報の比較を行うことができる.

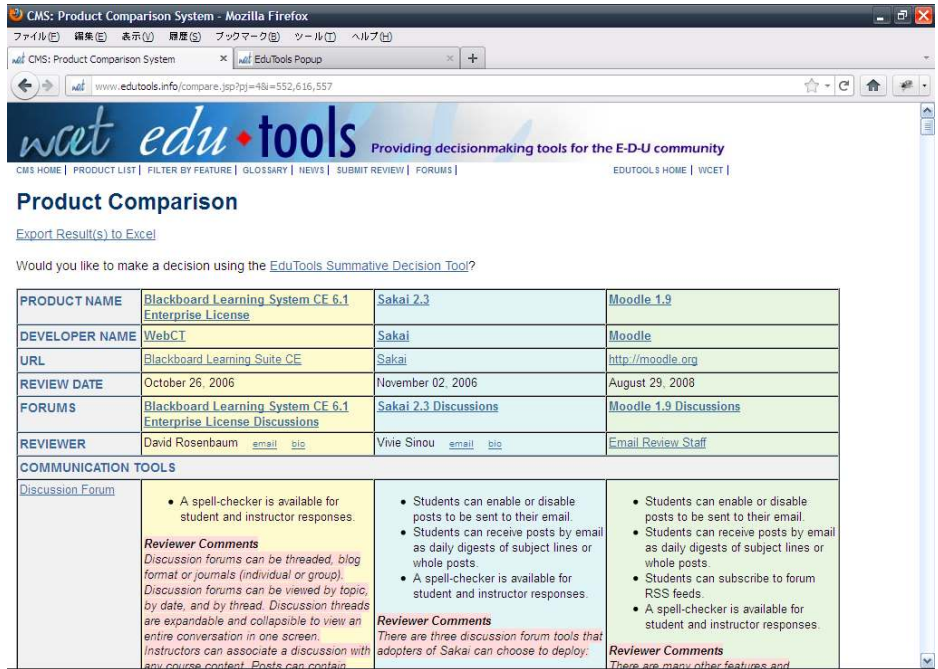

図 2-4 製品詳細情報の比較画面. 機能ごとに、サイト利用者からの

レビューコメントが掲載されている.

EduTools には Summative Decision Tool (累積決定ツール) と呼ばれるコース管理シス テム選定の意思決定サポート機能が用意されている。ただし、選定対象のシステムと機能 に通じている人向けとされている.

Summative Decision Tool の仕様手順は以下のとおりである.

1. 製品を選ぶ (オプションでリストにない製品を追加できる)

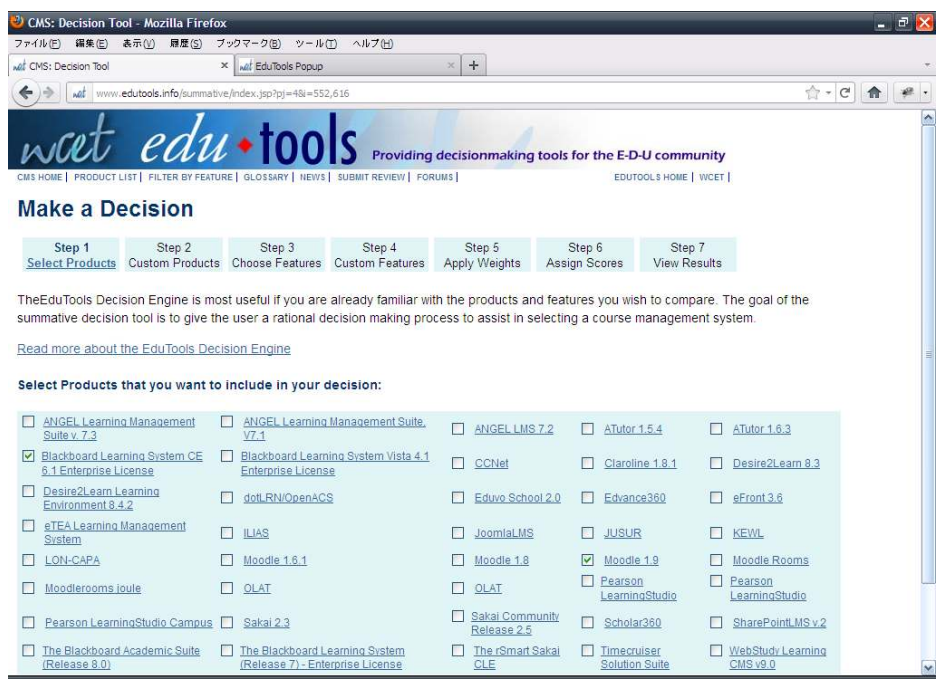

図 2-5 比較対象のコース管理システムを設定する画面

2. 比較対象の機能を選ぶ(オプションでリストにない機能を追加できる)

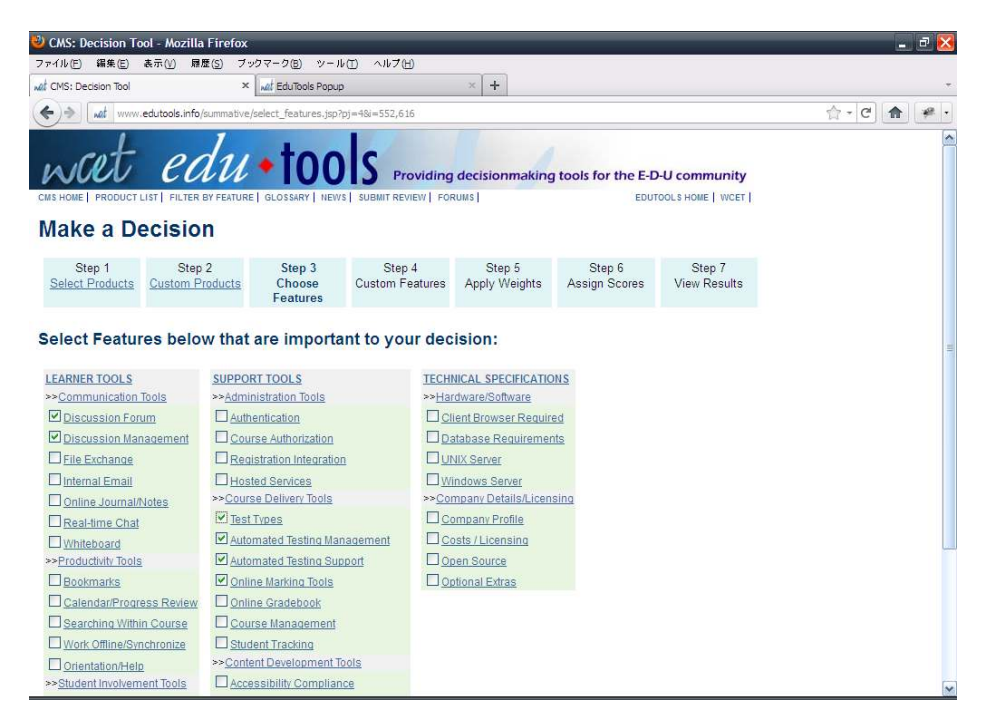

図 2-6 検討対象の機能を選択する画面

3. 比較対象機能の重み付けを行う

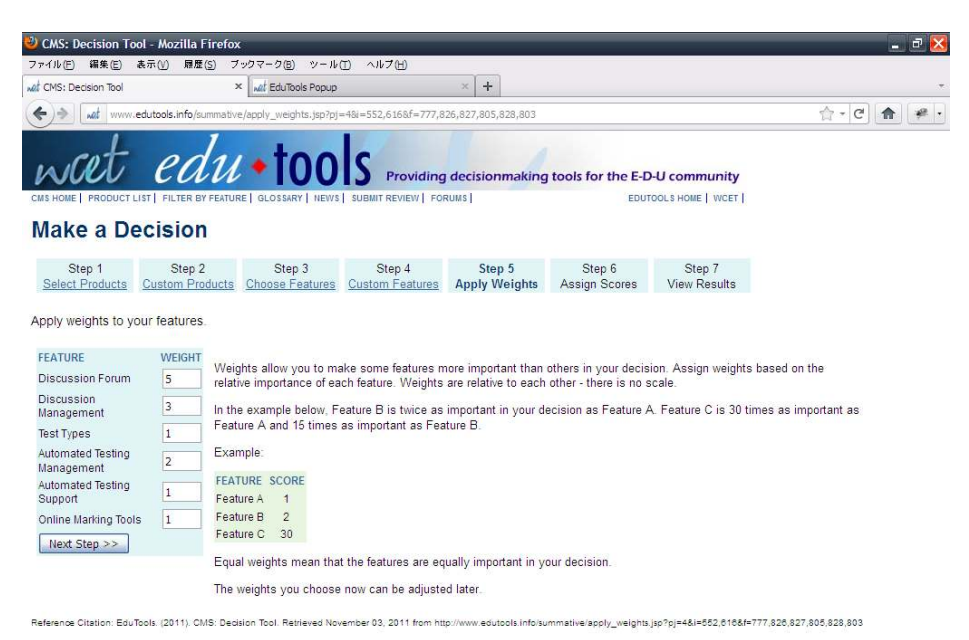

図 2-7 選択した機能に重み付けを行う

4. 製品ごとに機能のスコアをつける

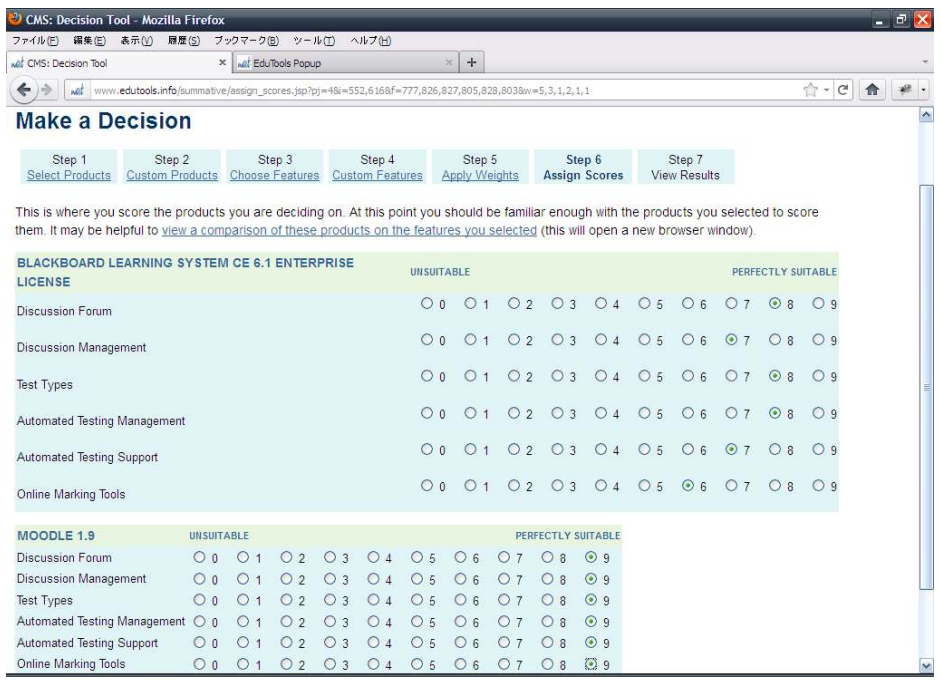

図 2-8 選択した機能について、製品ごとに 10 段階評価を行う

5. 結果を確認する.

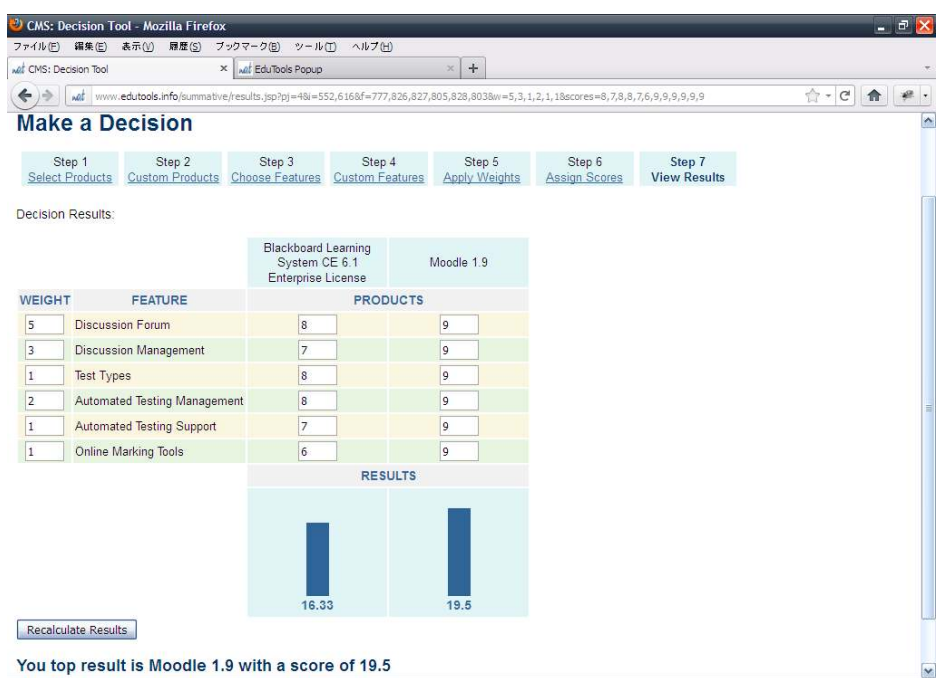

図 2-9 重み付けされた 10 段階評価の総計が数値とグラフで示される.

#### 2.1.3. 選定プロセスの実例: ユーザビリティ評価

コース管理システムを選定するにあたって、コース管理システムが必要な機能を有する かどうかの判断は当然のこととして、コース管理システムで提供される機能が、その利用 者である教員や学生によって適切に取り扱われ、機能の果たす目的を達成でき、それによ って利用者が満足できているかどうか、という「ユーザビリティ」の観点は重要である。 ユーザビリティは「ある製品が、指定された利用者によって、指定された利用の状況下で、 指定された目的を達成するために用いられる際の、有効さ、効率及び利用者の満足度の度 合い」と定義されている (JIS Z 8521:1999). Web サイトや Web アプリケーションに関 するユーザビリティの指針やテスト方法についてはニールセンによるものがよく知られて いる(ニールセン 2002).

コース管理システムの選定におけるユーザビリティの検討事例は多くない. UNAL et al. (2011) は、Blackboard からのリプレースを検討する際に、Moodle と Blackboard のユー ザビリティテストによる比較を行った. 開講科目のコースを Moodle と Blackboard 上に 作成し、受講者を2グループにわけ2つのコース管理システムを使った授業を、2期にわ たって実施した. コース管理システム比較の評価を行った科目の概要を、表 2-1に示す.

表 2-1 Moodle と Blackboard のユーザビリティ評価を行った科目の概要 (UMAL et

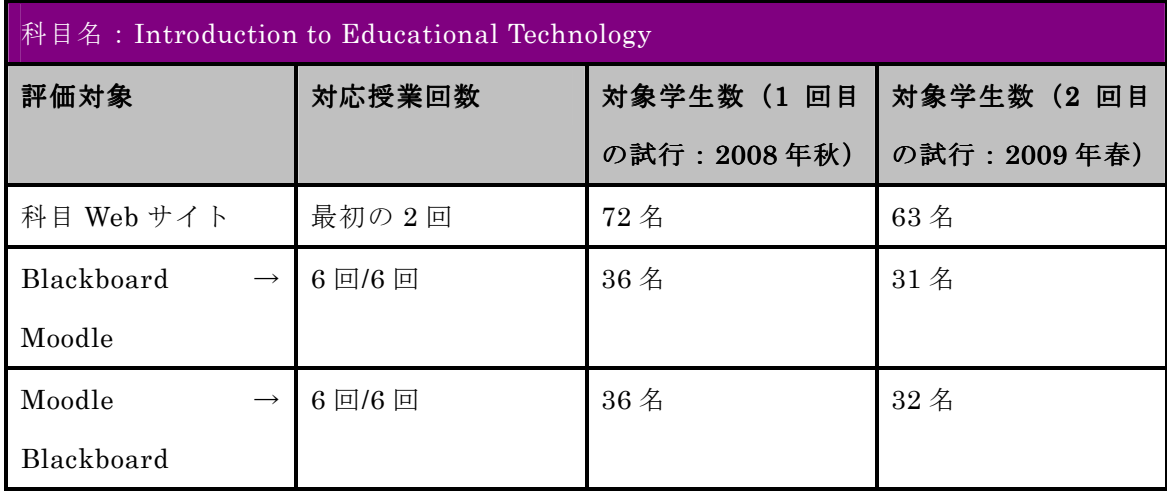

al. $(2010)$  Table 3 より作成)

科目終了後、以下の機能について Blackboard と Moodle それぞれどちらがより好まし いかをアンケートにより調査した.

- コース画面のレイアウト
- お知らせの通知
- コース上での教材公開
- 課題の提出
- 揭示板
- グループ管理. チャット等のコミュニケーション機能
- 成績の確認

これらの機能のそれぞれについて、5つのユーザビリティの観点(使いやすさ、効率性, 効果、操作の憶えやすさ、満足度)から5段階評価(最高5点、最低1点)でスコアをつ けた. 結果、掲示板ではほとんどスコアに違いが無かったものの、その他の機能について は Moodle の方がスコアが高く、Moodle が筆者(UMAL ら)の勤務校において Blackboard の代替製品になり得ることを示すことができたとしているが、コース管理システムの比較 においては教育学的価値や予算、サポートの問題、他のICT サービスとの連携などについ て、さらに研究が求められるとしている.

Padayachee(2010)は、コース管理システムのヒューリスティック評価によるユーザビリ ティ評価を行った。ヒューリスティック調査とは、専門家によるレビューを行うことでユ ーザビリティ上の問題点を洗い出す調査手法である. Moodle, Atutor, Dokeos という3

つのコース管理システムを対象に、Nelsen による 10 項目の評価項目について評価を行っ た.その結果、操作のショートカットがない、色の選択が間違っている、アイコン等のデ ザインが現実世界でイメージする操作と一致しないなどの問題が見出された.また,ヒュ ーリスティック評価の特定の評価項目だけ低い結果になる傾向があり、これはコース管理 システムの機能が十分に構造化され,体系付けられていないことを示しているとした.

#### $2.1.4. \pm \epsilon$ め

コース管理システム選定について3つの事例を示した. ADL のガイドライン, EduTools の事例では、比較の方式は重み付けされた機能リストについて製品ごとのスコアを集計す る形式であった。しかし、双方の事例とも、スコアの付け方、つまり評価基準については 示されていなかった。また、EduToolsに記載されていたように、比較を行うためには、対 象の製品および機能の特徴をよく把握しておく必要がある.

ADL のガイドラインにも記載されているが、コース管理システム選定において、事前に 侯補の製品を使用してみることは重要である.実際に使用してみることで機能の有無のみ ならず、機能が実際に使えるものか、想定していた要件を満たすものかを確かめることが できる. Web システムでも近年はユーザビリティ評価の必要性が高まってきており、今後 はコース管理システムの選定におけるユーザビリティ評価が求められるようになるだろう。

#### 2.2. コース管理システムの普及に関する研究レビュー

WEST et al. (2007)は、コース管理システムを使用する教員が陥る3つのパターン (コ 一ス管理システムを受け入れ、活用する/最低限の機能のみ使用する/使用をやめてしまう) に、どうして陥ってしまうのかについて検討を行った. Blackboard を利用する大学の教員 へのインタビューによる調査結果を、ROGERS の「イノベーションの普及」のモデルに おける5つの状態

- ① 知識 (Knowledge): イノベーションについて学ぶ
- ② 説得 (Persuasion): イノベーションに対する態度の決定
- 3 決断 (Decision): イノベーションを導入するかどうかを決定
- 4 実行 (Implementation): 実際にイノベーションを導入する
- 5 確認 (Confirmation): 導入の決定を補強するものを探すか、イノベーションの使 用を中止するか決定する

にあてはめて教員の状況を分析している。教員のコース管理システム利用の過程に以下 のようなパターンを見出した.

- 1. 教員が試験的に一つまたは少数の機能を使い始める
- 2. 教員がコース管理システムの機能を利用しようとするたびに、技術的な問題また は自身の教授に統合するにあたっての問題に直面する。技術的な問題にかかる労 力と時間に見合った結果がもたらされる必要がある。技術的な問題については同 僚に頼って解決することが多い、技術的な問題を日常業務で消化できるように克 服しようとする。教授的な問題に関しては、教員はこれまでの自身の実践につい て再考を余儀なくされ、コース管理システムの機能を効果的に活用するにはどう すればよいかという問題に直面する。教授にコース管理システムの機能を効果的 に適用することができたと教員が感じるとき、しばしば自身の仕事に対する新た な興奮と熱意を感じる.
- 3. 特定の機能に習熟してくると、教員自身の特徴に合うように、機能の特徴や外観 を変更しようとする.特定の機能に関するこの適用あるいは再発明は教員のニー ズやウォンツにツールを合わせようとする努力を反映する.
- 4. そして、教員は ROGERS のモデルにおける「Confirmation」フェーズに達し、 コース管理システムの機能を再評価した後、以下の3つの状態になる.
	- (a) コース管理システムの有用性を認め、使用を継続し、さらに依存度を高めて いく
	- (b) コース管理システムの最小限の機能を利用することにし、ツールへ依存せず 他のオプションについてもオープンな態度をとる
	- (c) コース管理システムの使用をやめ、自身のニーズに合った新たなオプション を検討する.

コース管理システムの普及には,

- 時間や労力に見合った効果がもたらされることが重要
- 教員の同僚の協力や、TA、学生からのフィードバックが果たす役割について理 解を深めること

● コース管理システムの機能が教員個人のニーズに合わせられることが重要 と結論づけている.

#### 2.3. コース管理システムの活用に関する研究レビュー

(MALIKOWSKI et al. 2006)では、コース管理システムのどの機能がよく使われている かの分析を行い、3つの外部要因との関連性を調査した. その結果、コース管理システム で使用される機能と、コースが開講されるカレッジとの関連性が最も強かった. (CHOU et al. 2010)は、台湾の大学等で使われている6つのコース管理システムについてインタラク ティブ機能の分析を行い、83の機能を6つのインタラクションカテゴリ、9のインタラク ションの方向性で分類した。また台湾の学生を対象に調査を行いインタラクティブ機能の 評価を行った.

#### 2.4. まとめと本研究の位置づけ

WEST et al. (2007)から、コース管理システムの導入に際しての問題として

- 技術的な問題
- 教授への統合の問題

があることが指摘された. WEST et al. (2007) では、教授的な問題については、多くの 教員が、コース管理システムのツールをどのように適用すれば効果的なのかわからないと 指摘している.たとえば、コース管理システムのディスカッション機能の使い方はわかる が、授業にどのように取り入れたらよいのかがわからない教員が多かった. WEST et al. (2007)ではこのような場合の同僚や TA や学生の関与が重要だと指摘していたが、論文等 でeラーニングの実践例が数多く報告されている中で、自身の試行錯誤と周囲の実践例の みで問題を解決するのでは、さらに活用を深める機会を失ってしまう恐れもあると考える. 世の中にある実践例をもとにコース管理システムの機能を自らの教授に取り入れる支援を する仕組みが有効であると考えられる.

#### 第3章事例ベースのコース管理システム活用支援ツールの開発

#### 3.1. 活用事例の収集

教員がコース管理システムを自身の授業に取り込もうと考えるとき、2つの困難が存在 する. コース管理システムの機能を知る必要があることと、コース管理システムの機能が 自身の授業で何の役に立つかと考える必要があることである。教員のコース管理システム 活用を支援するには、これら2つの困難を緩和する仕組みがあれば有用だと考えられる. コース管理システムでは様々な機能が提供されているが、ここでは掲示板(ディスカッシ ョンや BBS とも称される)機能にしぼって、活用事例の収集を試みた.

#### 3.1.1. 収集の方法

CiNii (http://ci.nii.ac.jp/) の全文検索で,

「e ラーニング ディスカッション」

- 「e ラーニング 掲示板」
- 「e ラーニング BBS」
- 「e ラーニング コミュニケーション」

で検索した結果からダウンロード可能な文献をもとに収集を行った。

#### 3.1.2. 収集結果

収集結果から、大学での講義やeラーニングに関連する文献を洗い出し、掲示板を活用 可能な実践例を抽出して一覧(付録 A)にまとめた.

#### 3.2. コース管理システム活用支援ツールのモデル化

### 3.2.1. コース管理システム機能の抽出

コース管理システム活用支援ツールは一度作ったら終わりではなく、事例の追加、対象 のコース管理システムのバージョンアップやリプレースなどに対応するために、後から加 筆訂正が可能である必要があると考えた.

これを実現するためには、コース管理システムの操作を記述するデータは

夜数のコース管理システムに対応できる汎用性

● データの追加・修正・削除ができ、再利用も可能

を満たすことが必要となる。コース管理システムのデータのモデル化を検討するにあた って,実際のコース管理システムを調査し,機能を抽出し検討材料とすることにした.こ こでは、前節に引き続きコース管理システムの掲示板機能を対象にした.

対象とするコース管理システムは、熊本大学で使用中のコース管理システムである Blackboard Learn CE Enterprise  $\check{\wedge} - \check{\vee} = \vee$  8 ( $\lor$  F Bb CE8)  $\vdash$  Moodle  $\check{\wedge} - \check{\vee} =$ ン 1.9 (以下 Moodle1.9) を対象とした. 双方ともコース管理システムとしては世界的 にも著名な製品であり、利用者も多い.

Bb CE8 と Moodle の掲示板に関する機能を調査した. 調査は双方のオンラインヘルプ の確認と、実際に掲示板を作成するための操作を行い、そこで設定可能な詳細機能を洗い 出し、一覧にまとめた. Bb CE8 と Moodle1.9 の詳細機能をつき合わせ、同じ機能と判断 されるものは統合したうえで、機能をカテゴリわけし、カテゴリごとに番号を割り振った。

付録 Bの表 B-1は,先に述べた方法でBb CE8と Moodle1.9の掲示板機能を洗い出し, 一覧にまとめたものである.

表 B-1 では,機能は6つのカテゴリ (掲示板の形式, 掲示板の設定, メッセージ作成, メッセージ閲覧, 役割と権限, 履歴・統計)に分類した. 表 B-1 には合計 79 の詳細機能 が項目に挙がった.

79の詳細機能を, BbCE8, Moodle1.9 の対応状況で分類すると,

BbCE8 固有の機能 ……34

Moodle1.9 の機能 ………22

共通の機能 ………………23

となった.

両製品の掲示板関係機能を調査し、比較した印象では、BbCE8 には各機能カテゴリでも オプションの設定によって様々な機能を実現可能で、きめ細かい制御が可能と感じられた. 一方, Moodle1.9 には、Q&A など特定の利用目的に特化した機能が用意されており、用途 に合えばすぐに使える利便性が感じられた.

コース管理システムには、導入後に機能を拡張するための仕組みを持つものが多い. 般的にはプラグインやアドオンと呼ばれる仕組みだが,製品によって名称は異なり, BbCE8 の場合は PowerLinks と呼ばれる. したがって、今回の調査で該当機能がなかった 項目でも、プラグインによって実現されている場合がある.

#### 3.2.2. コース管理システム機能のモデル化

3.2.1 節での機能抽出の結果を元に、コース管理システム機能のモデル化を行った.

BbCE8 と Moodle のどちらとも、普通の掲示板、ブログ, 日誌など掲示板機能のタイプ を選択することができる(付録 B 表 B-1 の機能カテゴリ 1). 図 3-1 は, BbCE8 の掲示 板タイプ選択画面である. 「スレッド化トピック」「ブログトピック」「日誌トピック」から 目的に合ったタイプの掲示板を作成することができる.

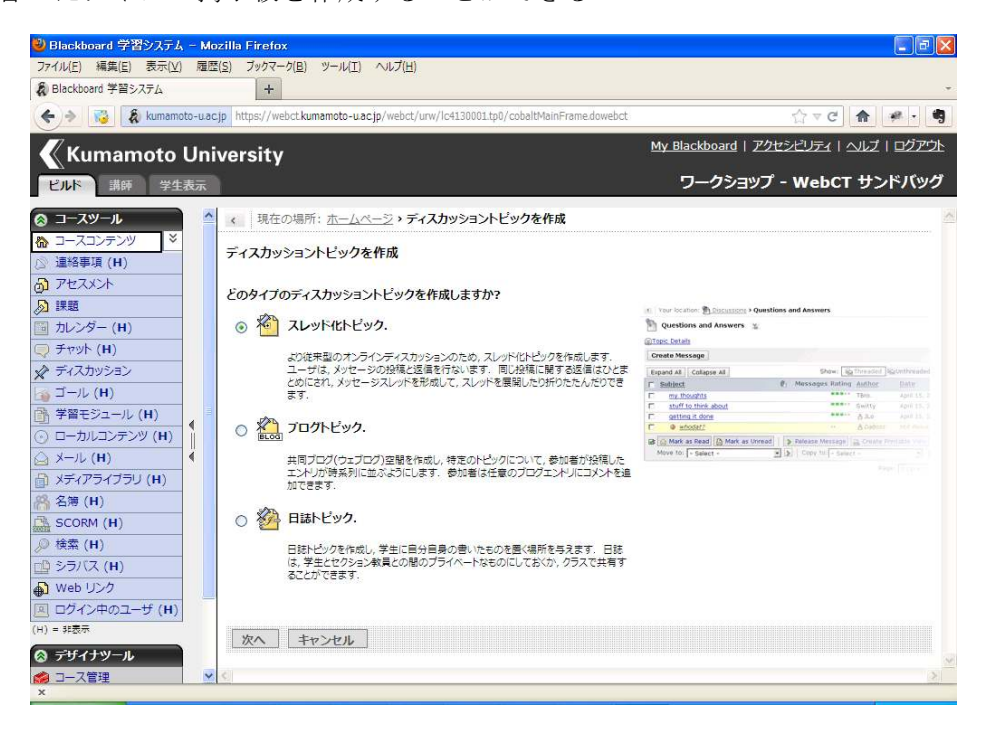

図 3-1 BbCE8の掲示板 (ディスカッション) タイプ選択画面

作成する掲示板のタイプを選択すると、次は掲示板のそれぞれのタイプに対して共通ま たは独自の詳細な機能設定のための画面が用意されている。は BbCE8 のスレッド化トピ ックの設定画面の一部である. 教員は掲示板の利用目的に合わせて適切に設定項目を選択 し、 掲示板の機能を決定していく.

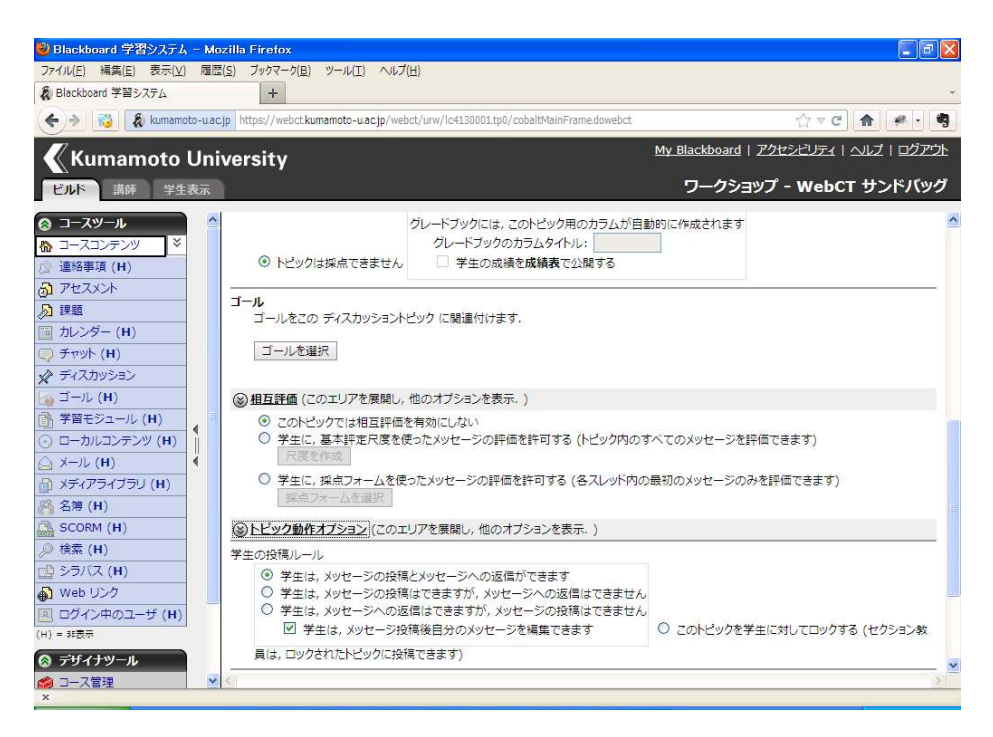

図 3-2 BbCE8のスレッド化トピックの設定画面

付録 B の表 B-1 におけるカテゴリ2~5に挙げた機能は、このような設定画面の選択 項目と対応している.

また、これらの設定項目は通常、必ず設定が必要な必須項目と、掲示板機能のバリエー ションのためのオプション項目に分けられる.

以上のことから、掲示板の設定において必要な作業は

1. タイプの選択

2. 必須項目の設定

3. オプション項目の設定

となり、これらの単位で操作手順を記述していけば、手順の組み合わせによって掲示板 のあらゆる設定の手順を表現できる。コース管理システムの各ツールの操作手順は統一さ れていることが多いので、その他のツールについても同様のモデル化が可能だと考えられ  $\delta$ .

#### 3.3. コース管理システム活用支援ツールの製作

#### 3.3.1. ツールの概要

コース管理システムを利用する教員向けに、コース管理システムの活用事例と事例を実 現するための機能の操作手順を示すためのツールを製作する.

活用事例と操作手順を示すだけなら、マニュアル等の文書や、Webページなどのコンテ ンツを制作し、教員に配布すれば、目的を果たすことができる。しかし、こうした静的な 文書では、事例の追加やコース管理システムのバージョンアップ、大学ごとのカスタマイ ズに柔軟に対応することができない。そこで、今回制作するツールは、事例やコース管理 システムの変化伴う改変作業をできるだけ軽減することを考慮してシステムを構成する. コース管理システム活用支援ツールの概略図を図 3-3 に示す.

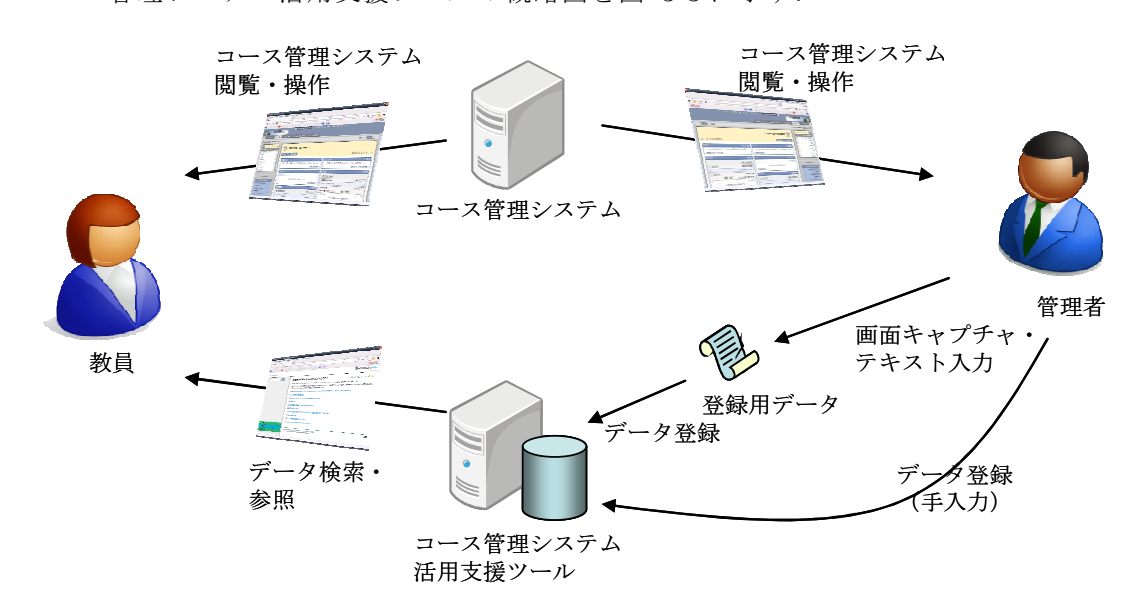

図 3-3 コース管理システム活用支援ツールの概略図

教員は、コース管理システムにアクセスし、操作を行うときに、コース管理システム活 用支援ツールにアクセスし、使用したいツールの事例を探したり、取り入れたい事例を実 現するためのコース管理システムの利用法を参照したりする。コース管理システム活用支 援ツールはデータを登録することで内容を更新することができる。 管理者はコース管理シ ステムを操作しながら必要な画面キャプチャを収集し、画面キャプチャピ丼に対応する説明文 を Excel でまとめて入力して作成した登録用データを、ツールにインポートして一括登録 する. 登録したデータはツール内で修正が可能であり、またツール内で新規にデータを作 成することもできる.

#### 3.3.2. コース管理システム活用支援ツールの仕様

コース管理システム活用支援ツールの仕様は以下のとおり.

### (1) ミドルウェアの選定

コース管理システム活用支援ツールの機能を実現するために、ツールをフルスクラッチ で開発するか,一般に入手可能なソフトウェアを活用してシステムを構築するかを検討し, 以下のような観点からオープンソースのコンテンツ管理システムである Joomla!を採用し た.

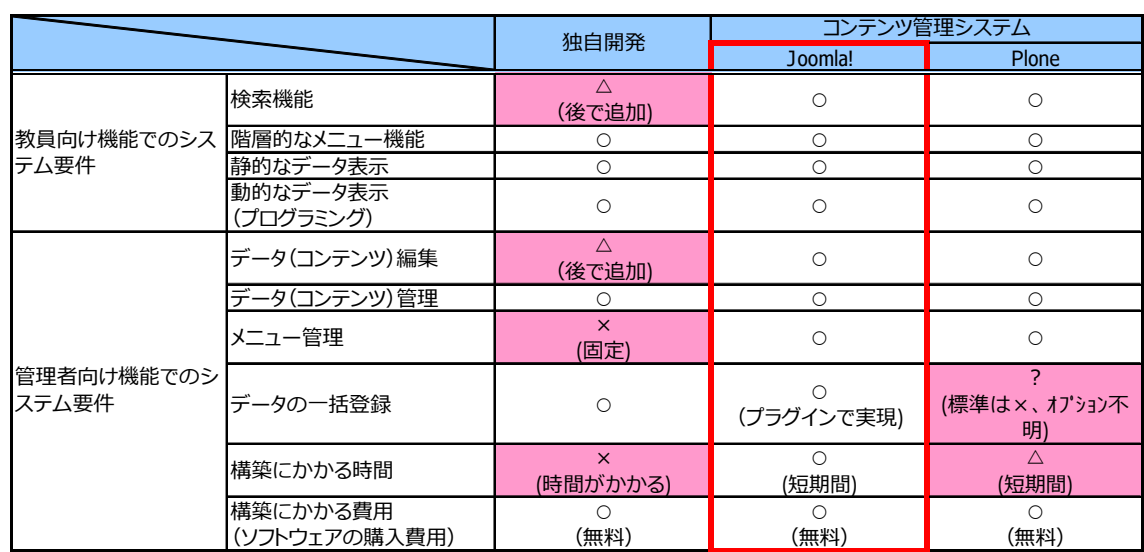

表 3-1 コース管理システム活用支援ツール用ミドルウェアの比較検討結果

#### (2) **ઇ৩৷એ**

ツールのメイン画面であり、教員が事例を検索したり閲覧したりするための機能を備え

 $\delta$ .

トップ画面

画面左に事例のカテゴリ、コース管理システム機能のカテゴリから事例を絞り込むため のメニューバーと、画面上部に事例と機能に登録されているキーワードを元に検索を行う 検索ボックスを備える.

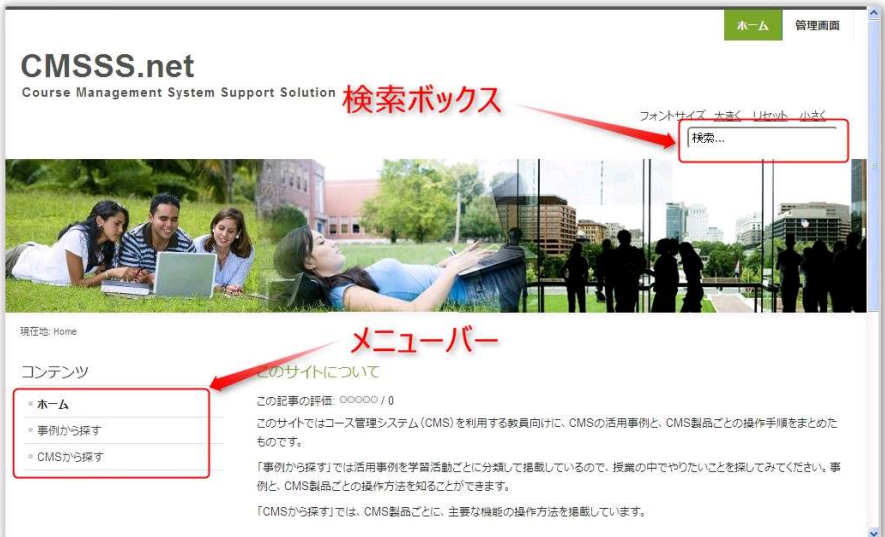

図 3-4 メイン画面

#### 事例一覧画面

メニューバーから「事例から探す」をクリックするとメニューバーに事例カテゴリの一 覧が表示される. カテゴリを選択すると、カテゴリに属する事例が一覧表示される.

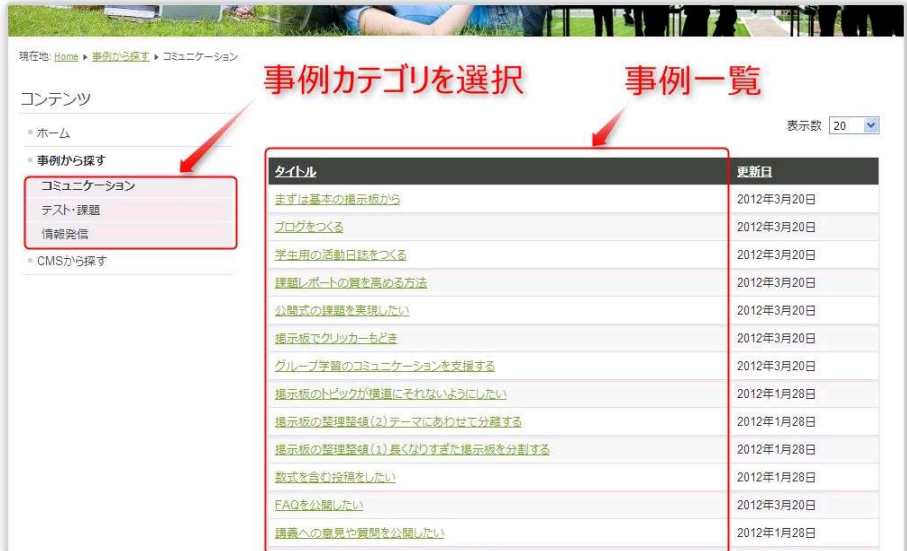

図 3-5 検索結果表示画面

事例表示画面

事例一覧画面で事例のタイトルをクリックすると事例表示画面が開く.

画面に表示される情報は、事例のタイトル、事例の説明文と、ツールに収録されている CMS ごとの操作手順記事へのリンクである.

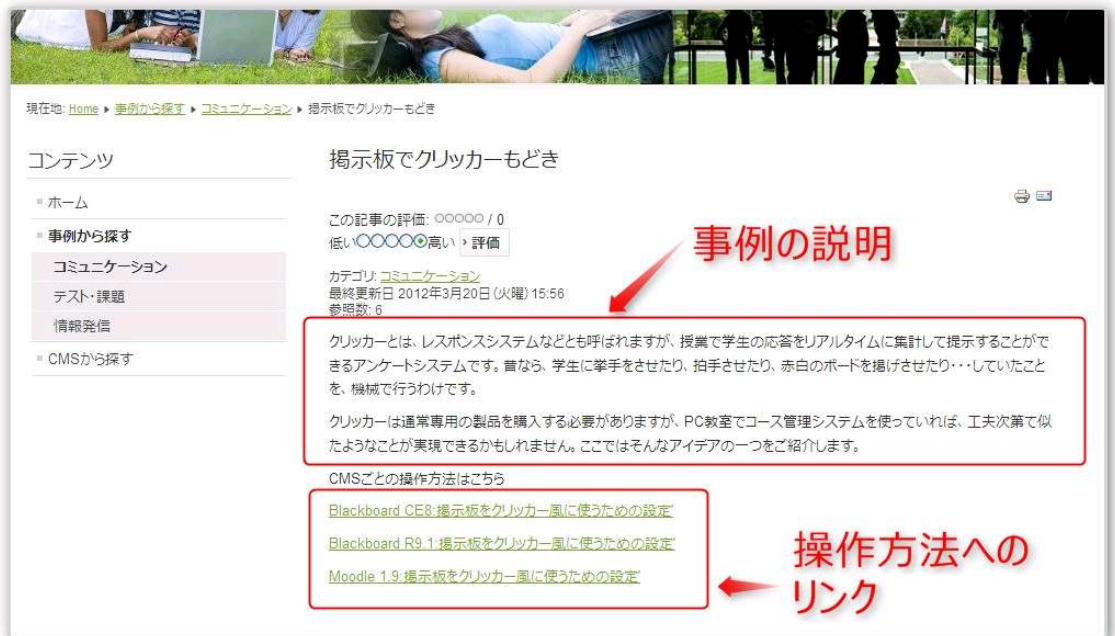

図 3-6 事例表示画面

#### 操作手順説明画面

事例表示画面から操作手順の表示をクリックすると別ウィンドウで操作手順説明画面 が開く. 画面に表示される情報は、操作手順の概要と、手順ごとに示される画面キャプチ ャと操作説明である。画面キャプチャはクリックすると拡大表示して内容を確認すること ができる.

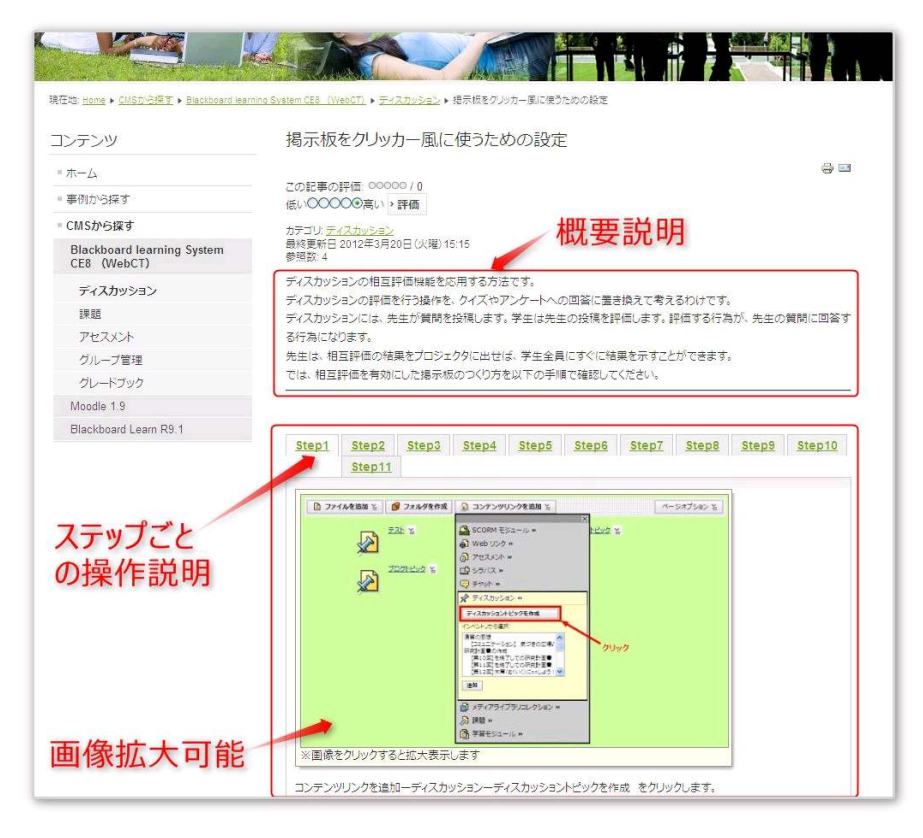

図 3-7 操作手順説明画面

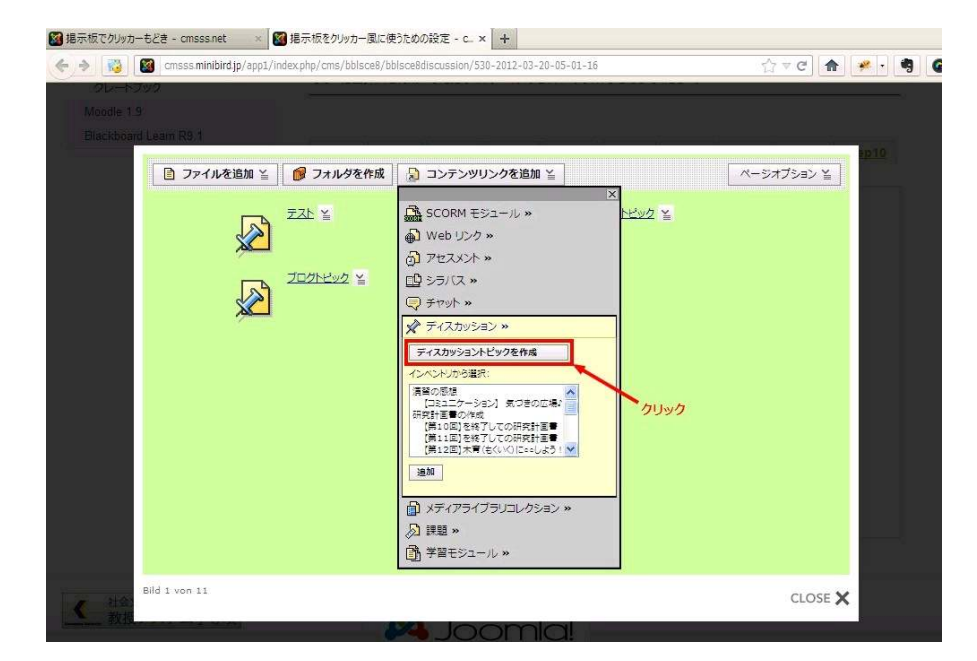

図 3-8 画面の拡大表示

また、「印刷表示」ボタンをクリックすると、すべての手順を 1 枚のページにまとめて 表示することができる.

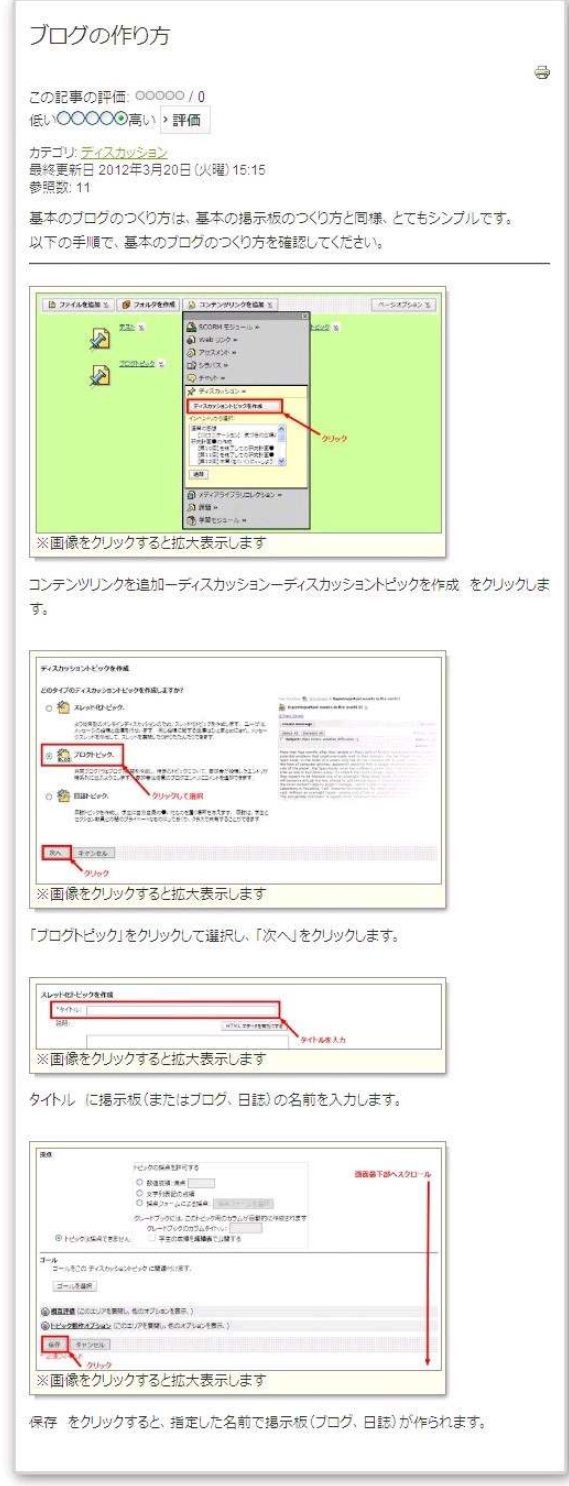

図 3-9 印刷表示による操作手順説明の全表示

#### CMS 操作手順一覧画面

メニューバーから「CMS から探す」をクリックすると、操作手順が収録されている CMS の一覧が表示され、CMS 製品名をクリックすると、CMS の機能別にメニューが表示され る. 機能名をクリックすると、該当する機能に関連する操作手順表示画面の一覧が表示さ れる. 一覧のタイトルをクリックすると操作手順表示画面が表示される. これは事例表示 画面からリンクされているものと同じ画面である.

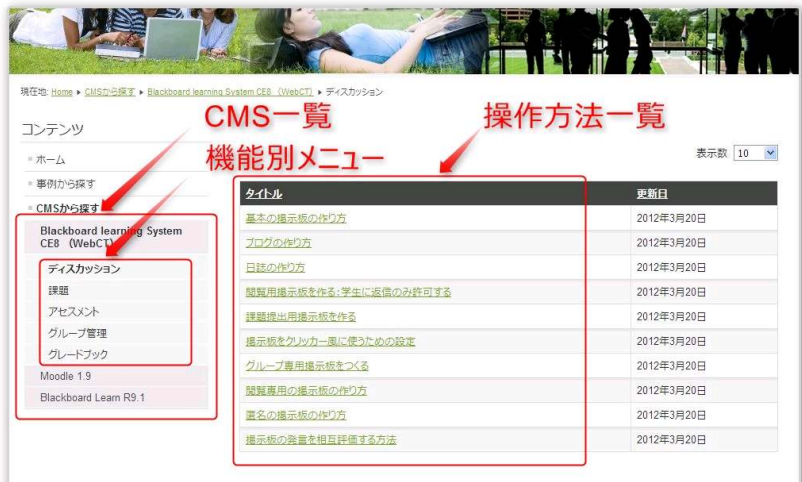

 $\boxtimes$  3-10 CMS 操作手順一覧画面

#### 検索結果/詳細検索画面

ツールの画面上部の検索ボックスにキーワードを入力して Enter キーを押下すると検索 結果画面が表示される.

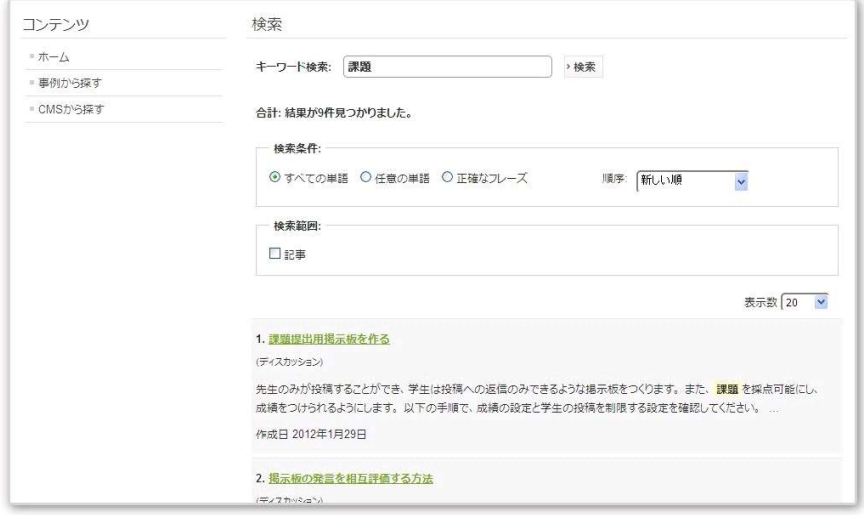

図 3-11 検索結果/詳細検索画面

#### (3) 管理者用画面

管理者用画面は、Joomla!の管理画面であり、本ツールの構築·運用に用いるのは主に、

- メニュー管理
- 記事管理
- カテゴリ管理
- メディア管理
- テンプレート管理
- エクステンション管理
- モジュール管理

である. ここでは本ツールの主要なコンテンツである事例と CMS の操作手順を Joomla のコンテンツ管理の枠組みでどのように取り扱っているかについて述べる.

#### **(4) 記事・カテゴリ・メニュー**

本ツールで表示される事例·操作手順のコンテンツは、Joomla!の「記事」として管理 される. 記事は、基本的には Joomla!内で管理される静的なコンテンツであるが, Joomla! の「エクステンション」と呼ばれる追加機能を活用することによって動的なコンテンツの 生成が可能になる.

記事は、「カテゴリ」によって階層的に分類することができる. カテゴリは、単に管理 上作成するものではなく、カテゴリに属する記事のエントリポイントとしてユーザ画面に 表示されるコンテンツとしての役割も持つ.

「メニュー」は Joomla!内のカテゴリ・記事・その他様々な付加機能からなるコンテン ツと関連付けて、ユーザ画面上でコンテンツへのリンクを提供する。本ツールでは基本的 にメニューは記事のカテゴリと1対1対応している.

本ツールにおけるメニュー―カテゴリ―記事の関連を示すと図 3-3 のようになる.

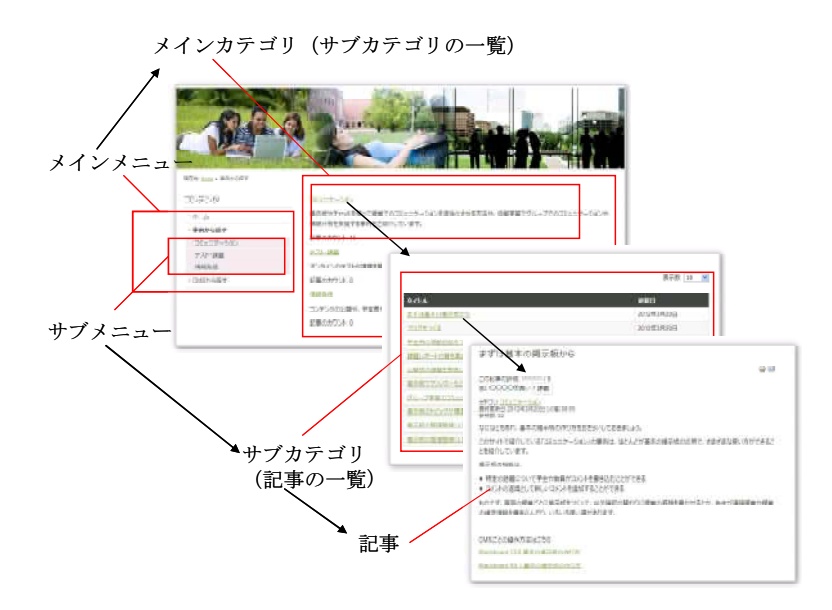

図 3-12 メニューーカテゴリー記事の関連

#### 事例記事の管理

事例を特徴別に分類し、メニュー化している。事例の記事は、「コミュニケーション」「テ スト・課題」「情報発信」といったメニュー化のために、同じ名前でカテゴリを作成し、カ テゴリに該当する記事を紐付けづけている.

事例の記事は, 基本的に Joomla!の記事管理機能 (図 3-13) でひとつづつ記事を作成し, 追加していった. 事例の記事中には、CMS ごとの操作手順を表示する記事へのリンクが存 在するが、これは Joomla!のエクステンション(管理者が追加可能な機能拡張)を用いて 実現した.

| 管理                                                                                                    |                                                       |    |          |              |                              |            |                  |              | <b>S</b> Joomlal |           |                            |
|----------------------------------------------------------------------------------------------------|-------------------------------------------------------|----|----------|--------------|------------------------------|------------|------------------|--------------|------------------|-----------|----------------------------|
| サイト                                                                                                    | 記事<br>コンポーネント<br>$7 - ff$<br>メニュー                     |    | エクステンション | ヘルプ          |                              |            | & サイト:0名 & 管理:1名 |              | ● 0 ■サイトへ B 退出   |           |                            |
| $\frac{\text{A}^{\text{A}}\text{D}^{\text{B}}}{\text{A}^{\text{B}}\text{D}^{\text{B}}\text{D}^{\text$ | 記事管理: 記事一覧                                            |    | 新規       | 經集           | <b>Do</b><br>注目<br>公開<br>非公開 | I<br>アーカイブ | チェックイン           | ゴミ箱に入れる      | BÜ<br>オプション      |           | 48<br>**<br>ヘルプ            |
| 記事                                                                                                    | 注目記事<br>カテゴリ                                          |    |          |              |                              |            |                  |              |                  |           |                            |
| フィルタ:                                                                                                    |                                                       |    |          |              |                              |            |                  |              |                  |           |                            |
|                                                                                                    | 検索<br>クリア<br>·状態の選択 · v · · · 3ミュニケーション               |    |          | $\checkmark$ | - 最大レベルの選択 - V               |            | - 公開レベルの選択 - V   | → 投稿者の選択 - ♥ |                  | 言語の選択 · ↓ |                            |
| П                                                                                                    | タイトルミ                                                 | 状態 | 注目       | カテゴリ         | 表示顺                          | 対象         | 投稿者              | 日時           | 開覧数              | 言語        | ID                         |
|                                                                                                    | FAQを公開したい<br>(エイリアス: discussionfag)                   |    | Ō        | コミュニケーショ     | $12 -$                       | Public     | サイト管理者           | 2012-01-28   | $\overline{3}$   | すべて       |                            |
|                                                                                                    |                                                       |    |          |              |                              |            |                  |              |                  |           |                            |
| п                                                                                                    | まずは基本の掲示板から<br>(エイリアス: discussionbasic)               | Θ  |          | コミュニケーショ     | $\mathcal{I}$                | Public     | サイト管理者           | 2012-01-28   | 33               | すべて       |                            |
| п                                                                                                    | グループ学習のコミュニケーションを支援す<br>る<br>(エイリアス: discussiongroup) |    |          | コミュニケーショ     | $7 -$                        | Public     | サイト管理者           | 2012-01-28   | 5                | すべて       |                            |
| г                                                                                                    | ブログをつくる<br>(エイリアス: discussionblog)                    |    | ö        | コミュニケーショ     | $2 -$                        | Public     | サイト管理者           | 2012-01-28   | 18               | すべて       |                            |
| г                                                                                                    | 公開式の課題を実現したい<br>(エイリアス: discussionassignment)         |    |          | コミュニケーショ     | S                            | Public-    | サイト管理者           | 2012-01-28   | 11               | すべて       | 74<br>71<br>79<br>84<br>81 |

図 3-13 記事管理画面

#### 操作手順説明記事の管理

事例記事と同様、メニューにあわせてカテゴリを作成し、カテゴリごとに記事を管理し ている. 操作手順説明では、CMS 製品名─機能分類の2階層のカテゴリとしている.

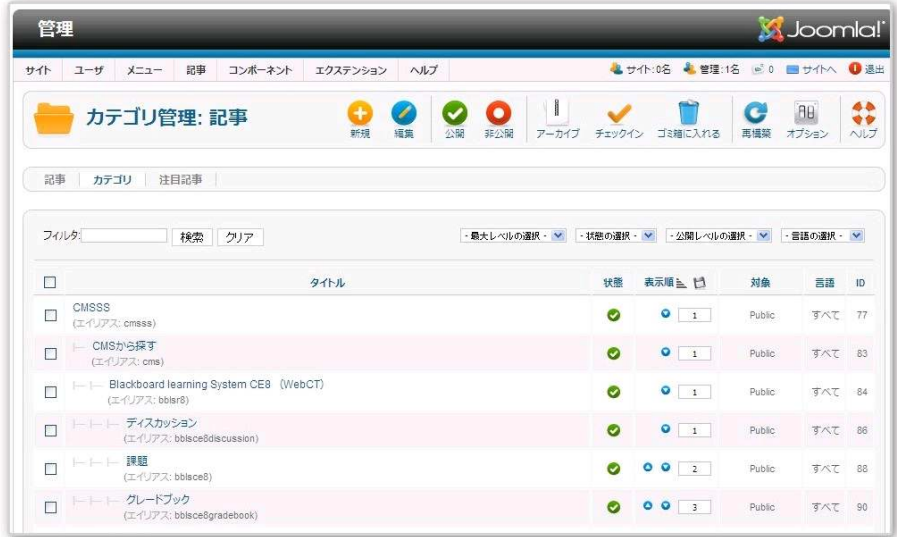

図 3-14 カテゴリ管理画面 (操作手順説明のカテゴリ階層)

操作手順説明記事は, 3.2 節で検討した CMS 機能のモデルに従って記事を管理している. すなわち、操作手順説明の個々の手順にあたる、CMSの設定項目の画面キャプチャと操 作説明を一つの操作項目説明記事として用意し、ある機能の設定項目での選択内容を網羅 するようにする. 例えばある機能が3つの設定項目を持ち、それぞれが2つの選択肢をも つなら、6つの操作項目説明記事を作成することとなる.

操作項目説明記事は、画面キャプチャと画面の説明からなる単純なものであり (図 3-15), 記事の形式が固定されている上に、作成すべき記事の数は非常に多くなるので、Joomla! の記事管理で個別に作成するのではなく、多量の記事を一括登録するのに適している。本 ツールでは、記事の一括登録に対応するための Joomla!のエクステンションを導入した.

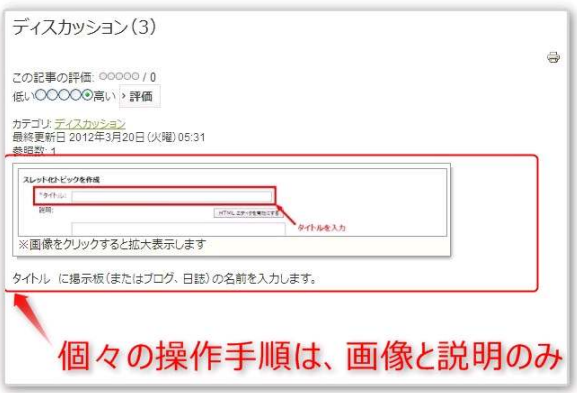

図 3-15 一つの操作項目説明記事の例.

操作項目説明記事で表示する画面キャプチャは、保存先のディレクトリとファイル名を 決めておき、まとめて Joomla!をホストしているサーバにアップロードする. 画像の参照 を含む説明記事の本文は,その他の記事の設定項目とともに Excelに1記事1行で記述し, 複数記事分の登録データを作成する. Excel で作成した登録用データは CSV ファイルとし て保存し、Joomla!のエクステンションから読み込むと指定したカテゴリに記事が追加さ れる.

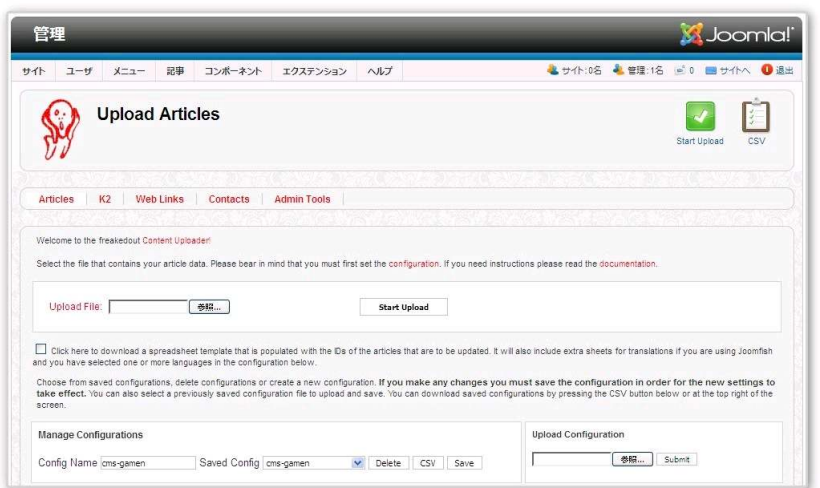

図 3-16 Joomla!エクステンション (Content Uploader Pro) の記事アップロード画面 コンテンツとして表示する操作手順説明記事は、一括登録した操作項目説明記事を複数 寄せ集めて作成する(図 3-17).
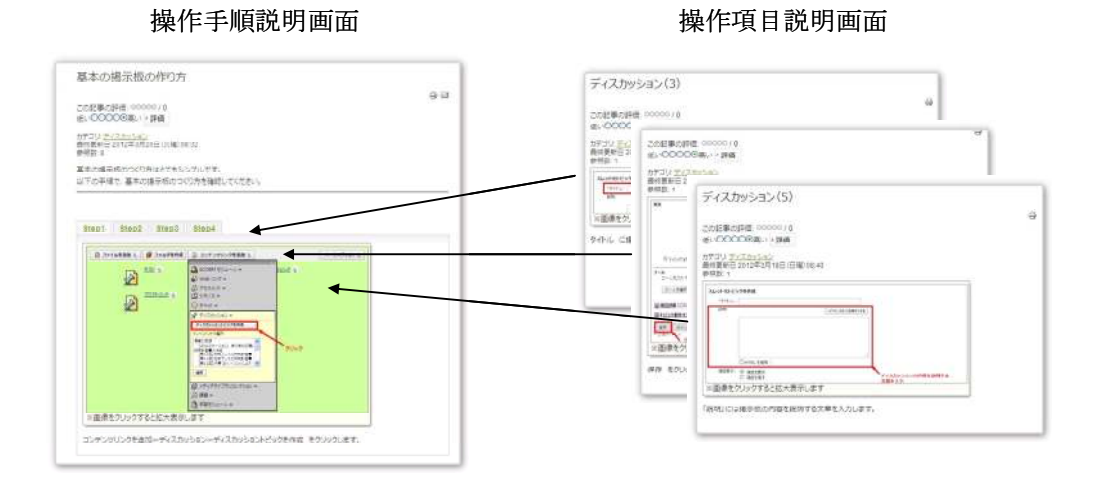

図 3-17 操作手順説明画面を構成する操作項目説明画面

操作手順説明画面に操作項目説明画面の内容を埋め込むために Joomla!のエクステンシ ョンを導入した. このエクステンションにより、操作手順説明画面に操作項目説明記事の タイトルを指定したタグを書き込むと、記事が表示されるときに指定した操作項目説明画 面が読み込まれる.

```
<p>基本の掲示板のつくり方はとてもシンプルです。<br />
以下の手順で、基本の掲示板のつくり方を確認してください。<br /></p>
\hbox{hr} />
<hr title="Step1" alt="Step1" class="system-pagebreak" /> 
<p>{article ディスカッション (1) } {text} {/article}</p>
<hr title="Step2" alt="Step2" class="system-pagebreak" /> 
<p>{article ディスカッション (2) }{text}{/article}</p>
<hr title="Step3" alt="Step3" class="system-pagebreak" /> 
<p>{article ディスカッション (3) }{text}{/article}</p>
```
図 3-18 操作手順説明画面の本文 HTML

 $\mathcal{A}$  and the step  $\mathcal{A}$  alter  $\mathcal{A}$  alter  $\mathcal{A}$  and  $\mathcal{A}$  are pagebre  $\mathcal{A}$  .

## 3.3.3. ツールの実装

3.1 節で収集した、掲示板に関連する事例をツールに登録した. CMS は Blackboard learning System CE Enterprise8(旧名称: WebCT CE8), Blackboard learn R9.1 SP8, Moodle1.9 の掲示板機能について操作手順項目を収集し、収録した.

登録した記事の内訳と件数は以下のとおりである.

表 3-2 ツールに登録した記事件数

| 記事内訳     | 件数  |  |  |
|----------|-----|--|--|
| 事例記事     | 15  |  |  |
| 操作手順説明記事 | 29  |  |  |
| 操作項目説明記事 | 122 |  |  |

## 3.4. 専門家レビュー

第1回専門家レビュー

開発したツールについて、ツールの改善点を把握するために、1対1評価による専門家 レビューを行った。ツールの試用後、協力者に半構造化インタビューを行い、以下の観点 から改善点のヒアリングを行った.

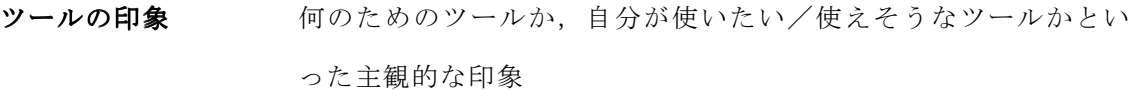

ツールの使い勝手 操作のしやすさ、画面の見易さ、ツールの階層構造など

ツールの目的が実現されているかどうか

その他 フランド 上記以外の全体的な印象など

第1回専門家レビューの実施概要は以下のとおりである.

- 実施日 2012年3月20日 17:00~17:45
- レビュー対象物 コース管理システム活用支援ツール
- レビューイ 筆者

レビューア 筆者の勤務先の同僚: CMS の運用支援・ヘルプデスク・CMS 操 作方法の研修講師等の業務経験 10年以上

レビューの手順 レビューイによるレビューの目的説明

レビューアによるツールの試用(約15分)

半構造化インタビュー (約30分)

第1回専門家レビュー終了後、指摘事項に従いサイトの改善を行った. レビューの結果 と考察は 4.1 節を参照されたい.

### 第2回専門家レビュー

第1回専門家レビューにより改善を行ったサイトに対して、2回目の専門家レビューを 実施した。第2回専門家レビューは大学の教員にレビューを依頼した。ツールの操作を行 ってもらい、自由にコメントを出してもらった。第2回専門家レビューの実施概要は以下 のとおりである.

- 実施日 2012年3月29日 16:00~16:40
- レビュー対象物 コース管理システム活用支援ツール (改修版)
- レビューイ 筆者
- レビューア 大学教員 (教授):筆者勤務先の顧客で, CMSの導入推進者.
- レビューの手順 レビューイによるレビューの目的説明

レビューアによるツールの試用およびコメント (約40分)

レビューの結果と考察は 4.1 節を参照されたい.

#### 第4章結論

#### 4.1. 専門家レビューの結果と分析

第1回専門家レビューの結果と分析

ツールの試用時におけるレビューア操作の観察記録を付録 C の表 C-1 に, 半構造化イ ンタビューの質問項目と回答を付録 Cの表 C-2 に収録した.

ツールの使い方で印象的だったのは真っ先に検索機能が使われた点である(付録 C 表 C-1 : No.1, 付録 C 表 C-2 :  $2-2$ ,  $2-3$ ,  $7-1 \sim 7-4$ ).

検索が多用される場合、望みの検索結果が得られなければ利用されなくなる恐れがある. 検索機能は Joomla!に依存しているので、機能の特徴を把握して検索結果の精度を上げる 必要がある。事例や機能説明の記事には本文だけではなく、キーワードやメタデータを設 定することができ、これらは検索に参照されると思われるが、現在はキーワードやメタデー タは設定していない.記事に対するメタデータをどう設定するのが適切なのかは、今後検 討すべき課題である.

筆者はこのツールを,読み物を読むようにメニューからたどっていくことを想定してい たため、事例に関する記事と操作方法に関する記事の区別は明確であると考えていたが、 それについては「区別がつかない」(付録 C 表 C-2:6-2)との回答を得た. この原因 として

- 検索結果から記事を参照しているので、その記事が事例なのか操作方法なのか、内 容を読まないと判断できない
- ホームページの「人気の記事」「新着記事」でも事例と操作方法の区別なく一覧を表 示している

などが考えられる. レビューでの指摘にあった「検索結果をカテゴリわけする」(付録 C 表 C-2 : 4-3) 対策を講じることで、利用者の利便性を向上させることができると思わ れる.

事例に関して,「事例を取り入れる判断ができない」(付録 C 表 C-2 : 9-1) とのコ

メントを得て、事例の記事に掲載する情報に不足があることが明らかになった。追加する 情報として「やった人の意見があると良い」(付録 C 表 C-2: 9-3) というのは, 2.2 節の WEST et al. (2007)で CMS の利用に慣れてきた教員が使い方について周囲の同僚の 様子を観察したり質渇という観察結果との共通点が見出され妥当なものと思わ れる.

最後にレビューアから「自分が担当している大学の CMS にあわせてコンテンツを追加 してほしい」(付録 C 表 C-2: 1 1-1) とのコメントを得た. 大学の現場で日々CMS を利用する教員に接している者から、使用に前向きな意見が得られたことで、コース管理 システム活用支援ツールの利用価値が期待できると感じられた.

レビューの観察記録, 半構造化インタビューの結果から, ツールの改善項目を抽出し, 表 4-1 にまとめた.

| No.            | 観察コメント/指摘事項 |                 | 修正項目              |  |
|----------------|-------------|-----------------|-------------------|--|
| $\mathbf{1}$   | 観察シート       | 検索結果からさらに検索すると  | Joomla!機能に依存するため, |  |
|                | No.1        | 左メニュー画面が消えてしまっ  | 今後改善を検討           |  |
|                |             | た.              |                   |  |
| $\mathbf{2}$   | 観察シート       | 掲示板関連の事例を、すべてコ  | 事例のうち,            |  |
|                | No.3        | ミュニケーションのカテゴリに  | 「公開式の課題を実現した      |  |
|                |             | 入れてしまっていた.収録する  | い」「学生同士で掲示板の相     |  |
|                |             | カテゴリの修正が必要.     | 互評価をしたい  「課題レポ    |  |
|                |             |                 | ートの質を高める方法」を「テ    |  |
|                |             |                 | スト・課題」カテゴリに移動.    |  |
| 3              | 観察シート       | 「管理理画」のリンクは隠すこ  | 画面上部のメニューは非表示     |  |
|                | No.7        | と.              | にする.              |  |
| $\overline{4}$ | インタビュー1     | (サイト名称) 日本語でわかり | 名称変更する.           |  |
|                | $-4$        | やすい名称のほうが良いので   |                   |  |
|                |             | は.              |                   |  |

表 4-1 レビュー結果に基づく修正項目

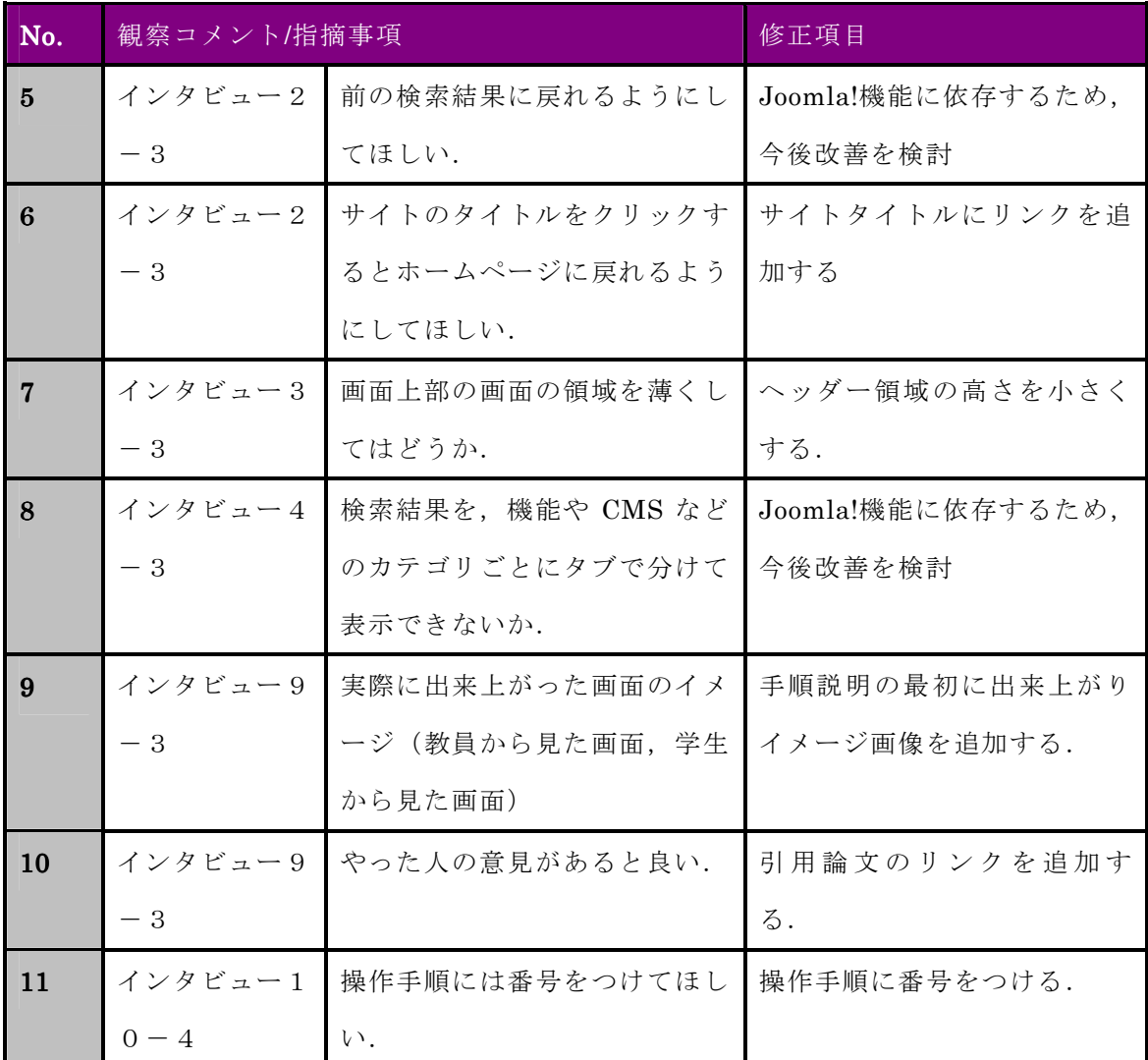

以上の修正項目のうち, Joomla!の機能に依存する項目 (No.1, 5, 8) を除き, ツール の修正を行った. 修正前後の変更点について, 付録 E の表 E-1 にまとめた.

#### 第2回専門家レビューの結果と分析

レビューアのコメントを付録 Dの表 D-1 に収録した.

コメント全体を通して、サイトの利用価値、問題点、今後の課題について示唆に富むコ メントを得られたと考えており、その意味でレビューアには本ツールの使用目的を正確に 理解されていたと思われる.

表 D-1 : No.7 ~ 9にて, CMS 操作の比較に使用できるとのコメントを得た. レビュー アが学内の CMS 導入の推進者の一人であり, 学内 CMS の製品切り替えの過渡期で複数の CMSを同時に使用しているという背景があるものの、ツールの別の利用価値について示唆 されたことは興味深い、コンテンツの提示方法について工夫を加えれば対応できると思わ れるため、今後対応を検討したい.

表 D-1 : No.19~21ではサイトの内容に関する質問やフィードバックについてのコ メントを得た. 後述する「サイトの育て方」で、どのようにサイトの利用者を取り込んで いくかにも関係すると思われる.問い合わせフォームやコメントの付記は Joomla!の機能 で容易に実現可能だが、コメント付記を許可すると関係のない書き込みやコメントの「炎 上」などのリスクも考えられるので、当面は問い合わせフォームのみを設置することとす  $\zeta$ .

表 D-1 : No.1 5~18ではツールの利用を促すための方策についてコメントを得た. 「ツールの素性」を気にするというコメントは、サイトの内容にある程度の裏づけや権威 付けが必要ということに気づかされた。サイトの素性という点では、サイトの作成者が本 学出身者であることや、本専攻 Web サイトへのリンクを提示すること、裏づけや権威付け は、事例の出典を示すことや、今後教員からの事例提供があれば、教員への問い合わせを 可能なフォームを用意するといった方策が考えられる。

レビューコメントのうちすぐに対応可能なものについてツールの改善を行った. 修正後 の変更点について, 付録 Eの表 E-2にまとめた.

#### 4.2. 今後の課題と展望

本研究では、大学等の高等教育機関におけるコース管理システムの普及にともなって、 コース管理システムの活用のために,ノウハウや事例をもとめる声が多いという背景のも と、教員がコース管理システムを使いこなすことを支援するためのツールを開発すること を目的とした.

コース管理システム運用のライフサイクルにおける、システムの選択、普及、活用とい う段階についての先行研究をレビューし、本研究の成果物について、コース管理ツールの 普及期における教員の2つの課題,すなわち,コース管理システムに関する技術的課題と, コース管理システムの授業への統合に関する課題を改善するためと位置づけた.

本研究で作成したコース管理システム活用支援ツールは、教員向けの支援ツールと、管 理者向けの管理ツール、登録データ作成ツールからなる。教員向けの支援ツールは、コー ス管理システムを使ってやりたいことを、事例を元に選択すると、やりたいことを実現す るためのコース管理システムのツール操作方法を確認することができる.管理者ツールで は事例やコース管理システムのツール操作方法を登録·修正できるため、定期的に更新す ることで事例の陳腐化やコース管理システムの改変にも対応することができる。登録デー タ作成ツールは、コース管理システムの操作手順をデータ化する支援を行うもので、ブラ ウザ上でのコース管理システム操作の際に、操作手順の入力と画面データの取得を行う.

ツールの形成的評価を行った結果をもとにツールの課題を改善していくことは今後の 課題である.

本研究で開発したコース管理システム活用支援システムの最も考慮すべき運用上の課 題は、データをいかに充実させ、維持するかであろう。本研究ではデータの登録・変更は 管理者ツールとして、教員が利用する機能とは分離したが、データの登録を教員にも可能 にすることで、自身の経験や実績をツールに登録して他の教員に公開できるようにする案 も考えられる。このときツールのさらなる改善として求められるのは、

- データの登録をもっと簡便なものにする。ブラウザ操作中に入力した手順がそのま まツールのサーバに送信され、自動的に登録されるといった拡張.
- 授業での実践のみならず、成績管理など科目運営上の工夫なども事例データとして 登録されるころでは大学の方針や規則に合致しない内容が含ま れる可能性があり、公開に当たって問題がないか事前にチェックできる仕組みが必 要になる.

などが考えられる.

さらに、今回開発したツールは一つのコース管理システムについてのデータしか登録し なかったが,複数のコース管理システムについてデータ登録できる設計になっているので, 教員用ツールを拡張し、コース管理システムごとの手順を示したり、表示したいコース管 理システムを選択したりできるようにすることで、コース管理システムが異なる複数の大 学で共通のシステムとしても運用できるかもしれない。大学とは独立した第3者がシステ ムを運営し、事例データや複数のコース管理システムに対応した手順を示すサービスを提 供することも考えられるが,事業として継続できるかどうかの検討を行うことも興味深い.

#### 参考文献

ADL(2011)Choosing a Learning Management System.

http://www.adlnet.gov/Technologies/Lab/Learning%20Technology%20Lab%20Docum ents/Library/Choosing%20LMS%20v.2.4\_20110413.pdf (accessed 2011.04.17)

CHOU, C., PENG, H., CHANG, C. (2010) The Technical Framework of Interactive Functions for Course-Management Systems: Students' Perceptions, Uses, and Evaluations. Computers & Education. Vol55, No3 pp1004-1017.

EduTools(2011) http://www.edutools.info/static.jsp?pj=4&page=HOME (accessed 2011.09 .11)

MALIKOWSKI, S. R., THOMPSON, M. E., THEIS, J. G. (2006) External Factors Associated with Adopting a CMS in Resident College Courses. Internet and Higher Education. 9 : 163-174

メディア教育開発センター(2008) eラーニング等の ICT を活用した教育に関する調査 報告書(2008年度).http://www.code.ouj.ac.jp/wp-content/uploads/eLearning2008-jp.pdf (accessed 2011.09.17)

JIS Z 8521:1999 (1999) 人間工学-視覚表示装置を用いるオフィス作業-使用性についての手 引. 日本規格協会

ニールセン, ヤコブ (著), 篠原 稔和 (翻訳), 三好 かおる (翻訳) (2002) ユーザビリテ ィエンジニアリング原論ーユーザーのためのインタフェースデザイン. 東京電機大学出版 局, 東京

UNAL, Z., UNAL, A. (2011) Evaluating and Comparing the Usability of Web-based Course Management Systems. Journal of Information Technology Education. 10 : 19-38

PADAYACHEE, I. (2011) Course management systems from a usability perspective. Interdisciplinary Journal for the Study of the Arts and Humanities in Southern Africa. 18 : 297-317

WEST, R. E., WADDOUPS, G., GRAHAM, C. R. (2007) Understanding the Experiences of Instructors as They Adopt a Course Management System. Educational Technology Research and Development. Vol55, No1, pp1-26.

## 謝辞

本論文を作成するにあたり、丁寧にご指導して頂いた指導教員の根本淳子助教、中野裕 司教授, 鈴木克明教授に心から感謝いたします. また、多忙の中コース管理システム活用 支援ツールの形成的評価に快くご協力いただいた方々に感謝いたします。本当にありがと うございました.

# 付録 A 掲示板の実践例と実現方法

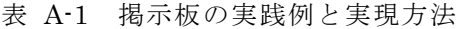

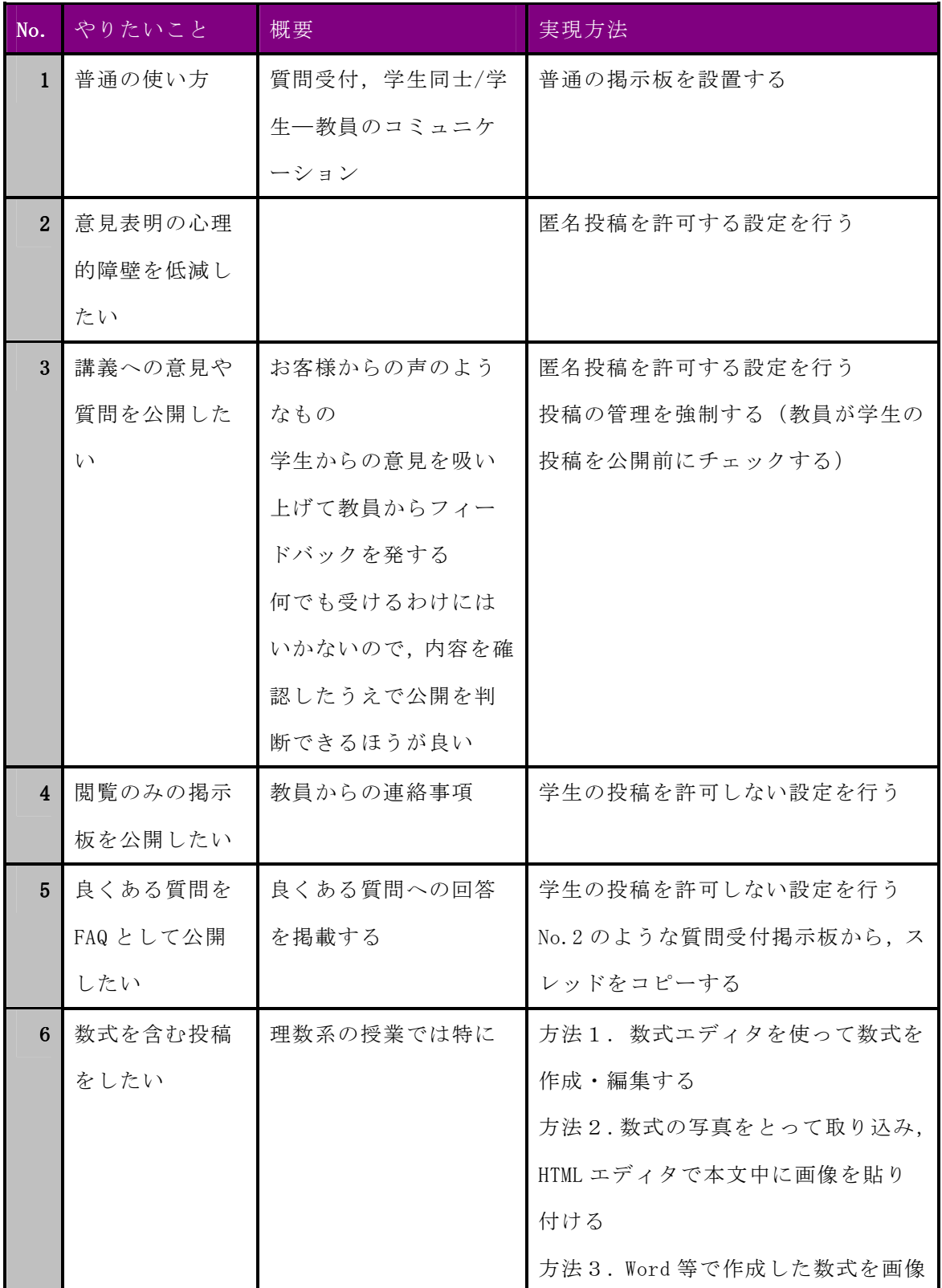

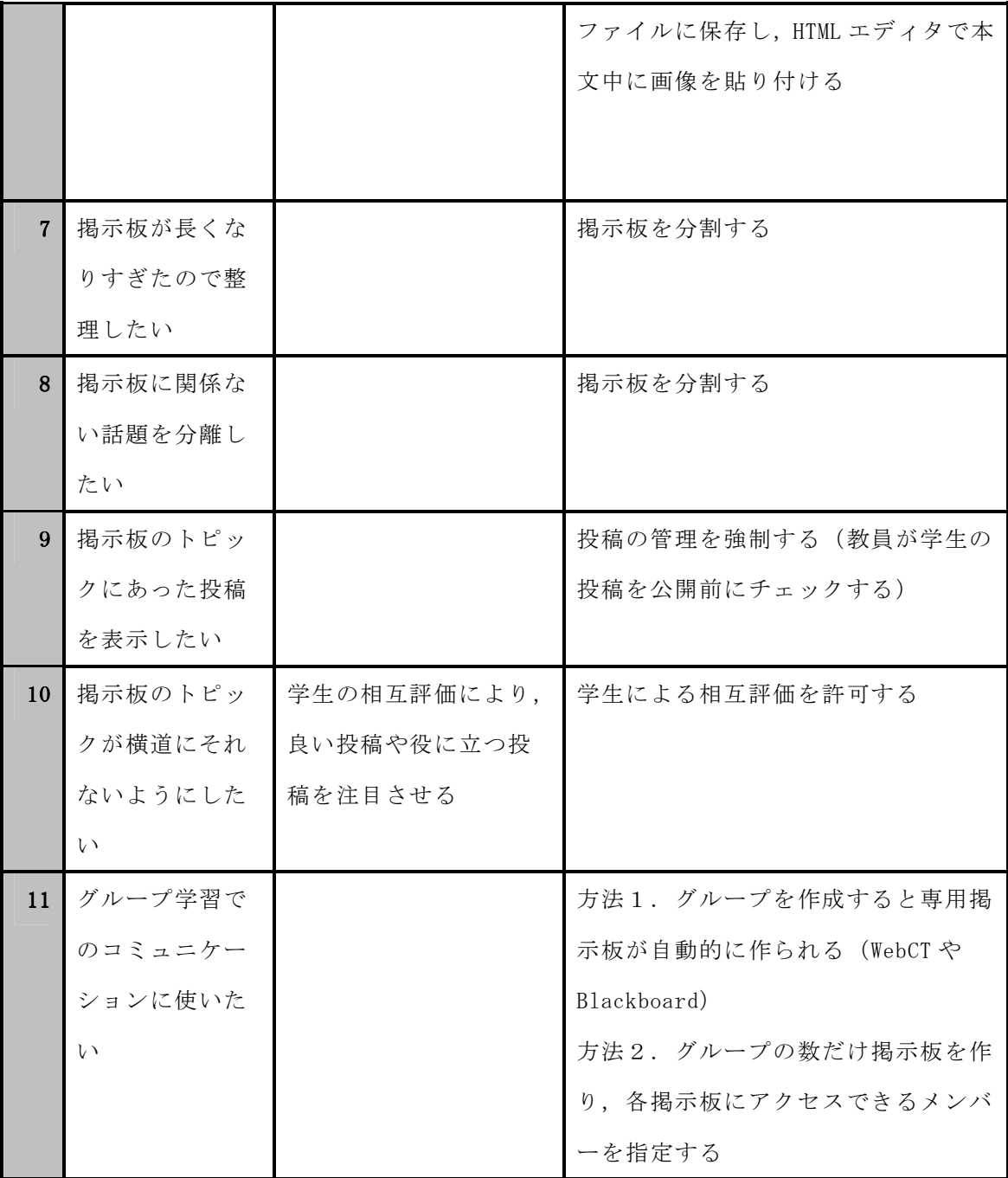

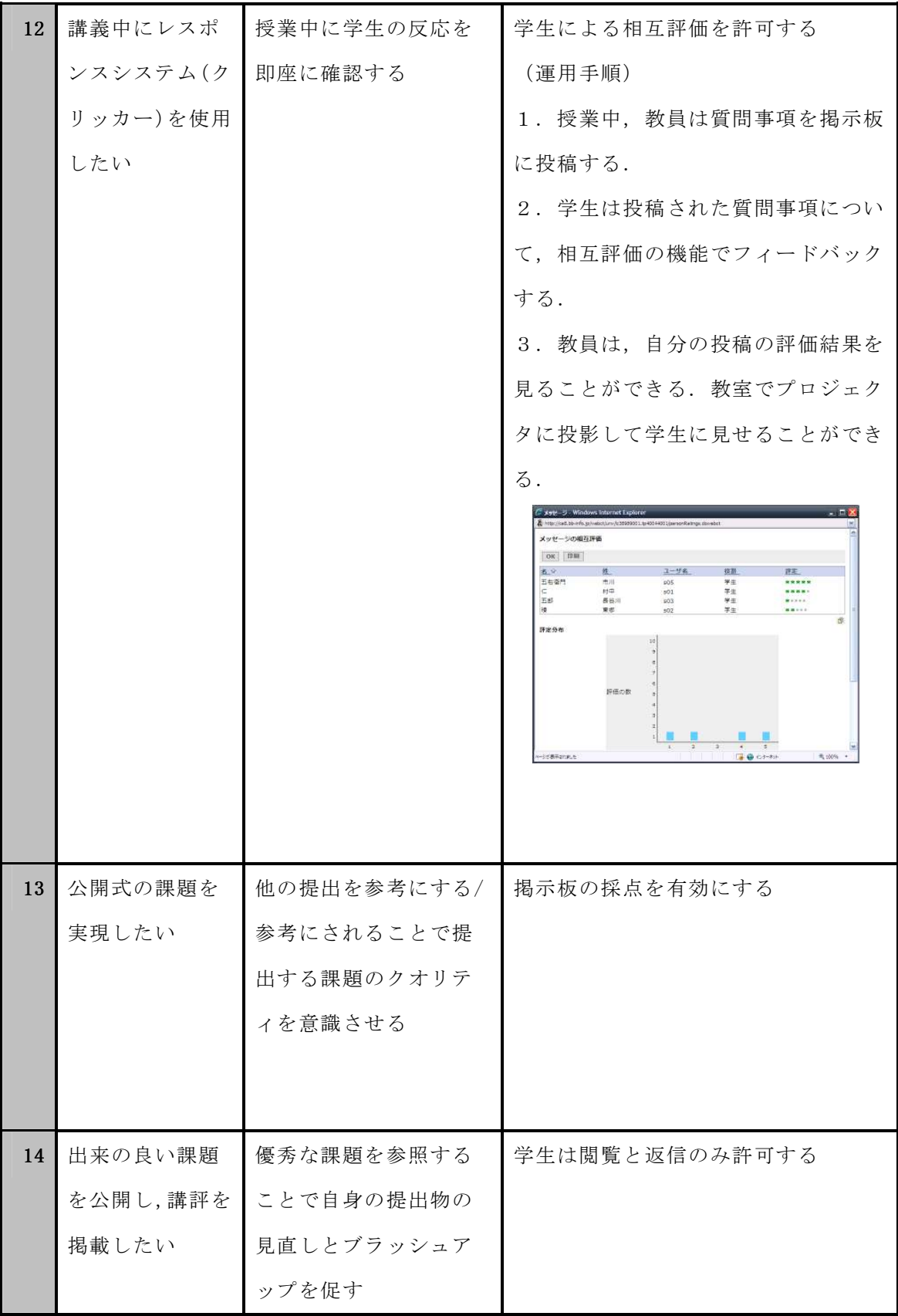

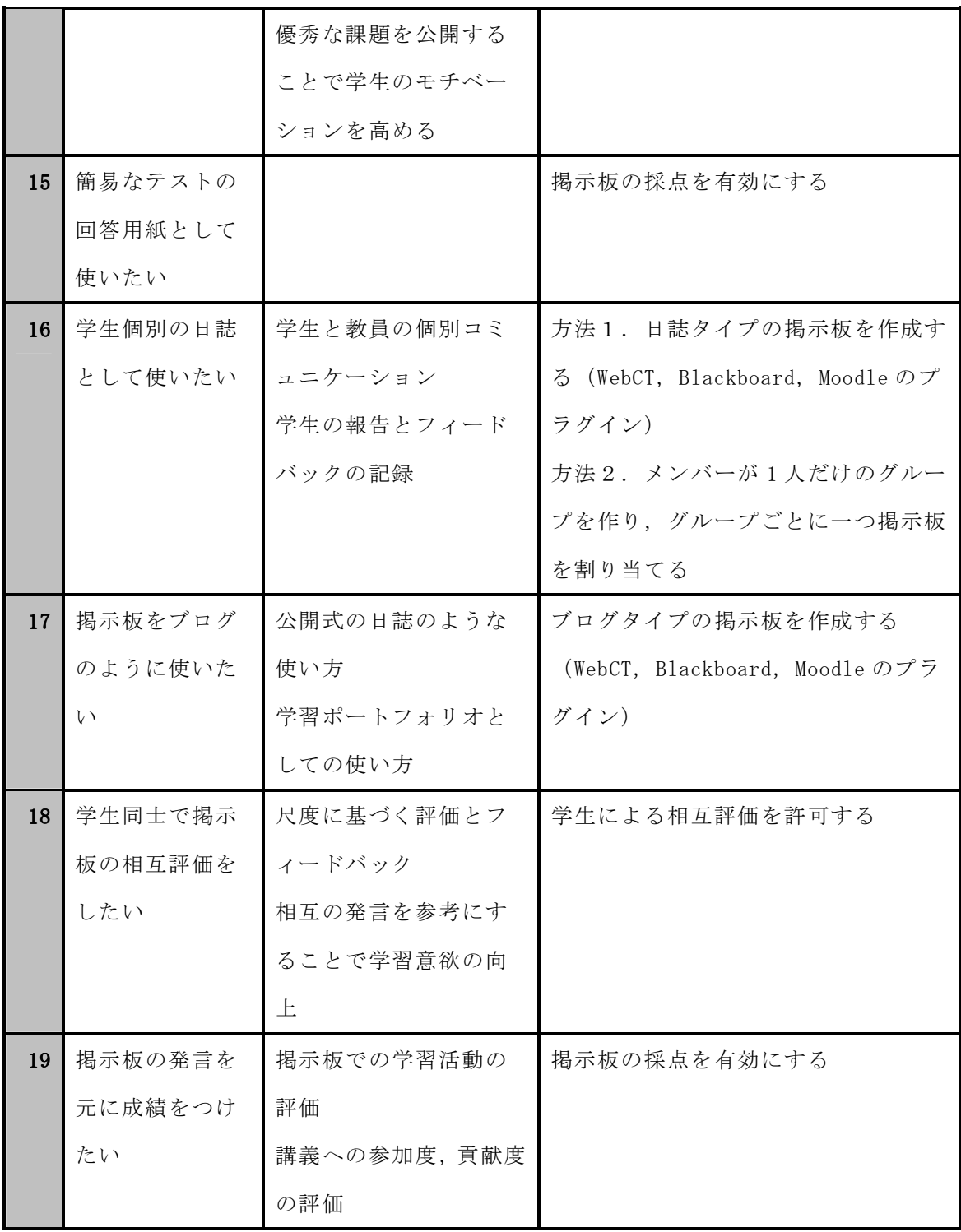

# 付録 B BbCE8 と Moodle1.9 の掲示板関連機能一覧

| 機能カテゴリ       |        | 詳細機能    |         | WebCT      | Moodle     | 備考           |
|--------------|--------|---------|---------|------------|------------|--------------|
| $\mathbf{1}$ | 掲示板の形式 | $1 - 1$ | スレッド化掲  | $\bigcirc$ | $\bigcirc$ | 一般的な掲示板の携帯   |
|              |        |         | 示板/一般利  |            |            |              |
|              |        |         | 用のための標  |            |            |              |
|              |        |         | 準フォーラム  |            |            |              |
|              |        | $1 - 2$ | ブログトピッ  | $\bigcirc$ |            | メッセージを作成する   |
|              |        |         | ク       |            |            | と、時系列にメッセージ  |
|              |        |         |         |            |            | が並ぶ          |
|              |        |         |         |            |            | メッセージには返信が   |
|              |        |         |         |            |            | できず、コメントをつけ  |
|              |        |         |         |            |            | る. コメントにコメント |
|              |        |         |         |            |            | することはできない.   |
|              |        |         |         |            |            | 一人が何件でもメッセ   |
|              |        |         |         |            |            | ージを投稿できる.    |
|              |        | $1 - 3$ | 日誌トピック  | $\bigcirc$ |            | メッセージを作成する   |
|              |        |         |         |            |            | と、時系列にメッセージ  |
|              |        |         |         |            |            | が並ぶが、その学生と教  |
|              |        |         |         |            |            | 員のみが閲覧・編集可能  |
|              |        |         |         |            |            | 教員は学生の日誌を公   |
|              |        |         |         |            |            | 開することができる.   |
|              |        | $1 - 4$ | Q&A フォー |            | $\bigcirc$ | トピックとは呼ばず、質  |
|              |        |         | ラム      |            |            | 問となる. 質問に回答し |
|              |        |         |         |            |            | ないと、他の返信を見る  |
|              |        |         |         |            |            | ことができない      |

表 B-1 BbCE8 と Moodle1.9 の掲示板関連機能一覧

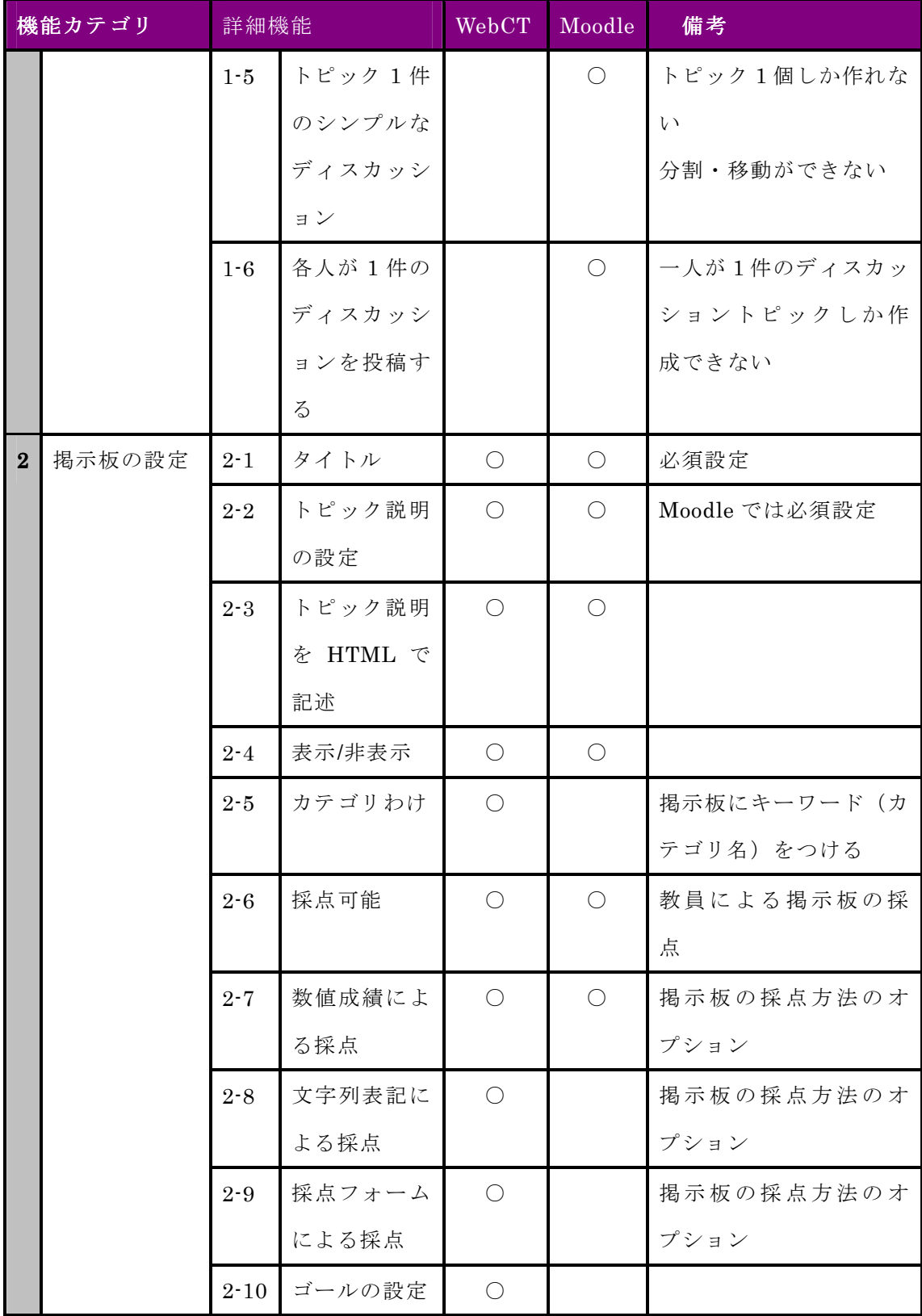

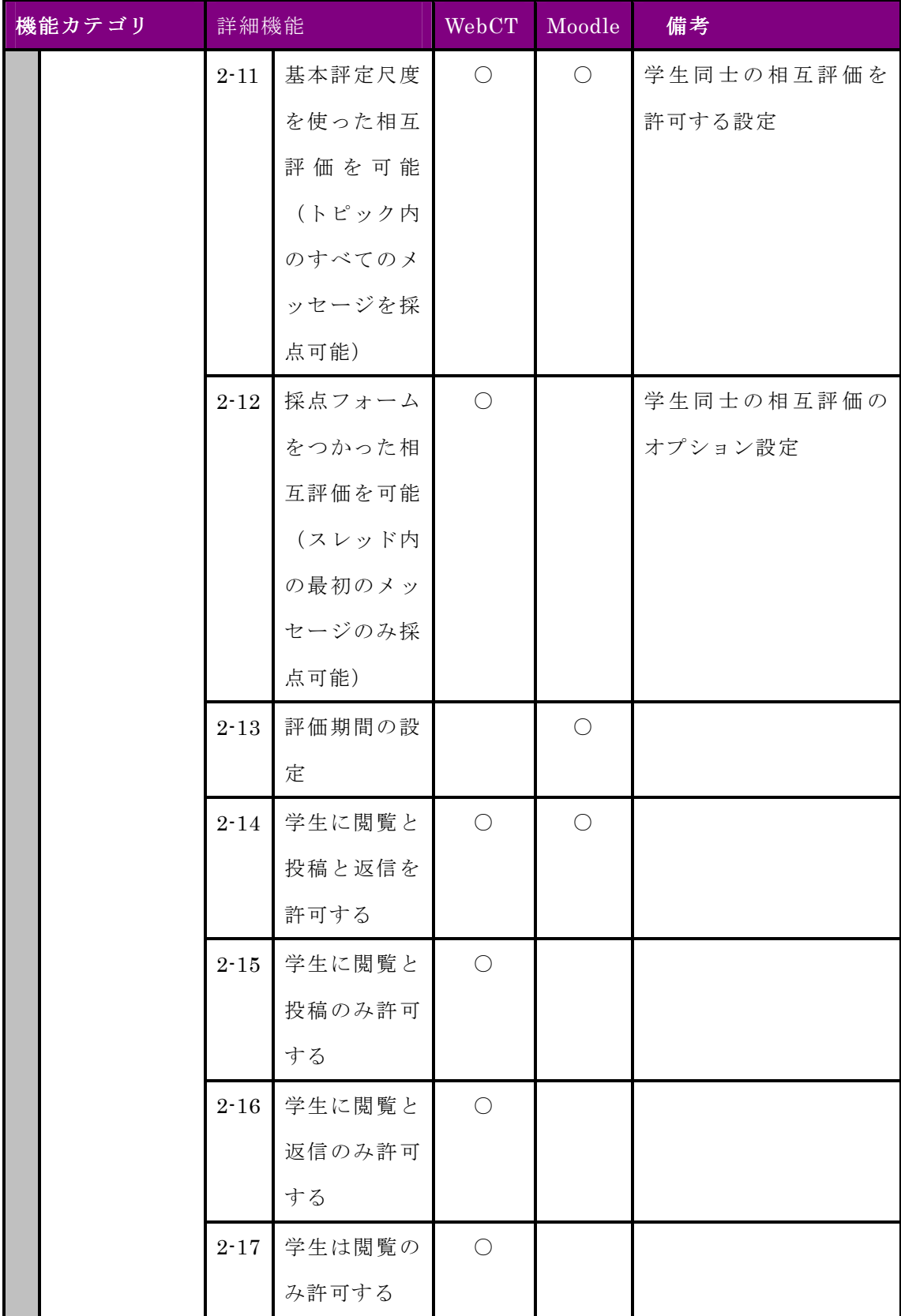

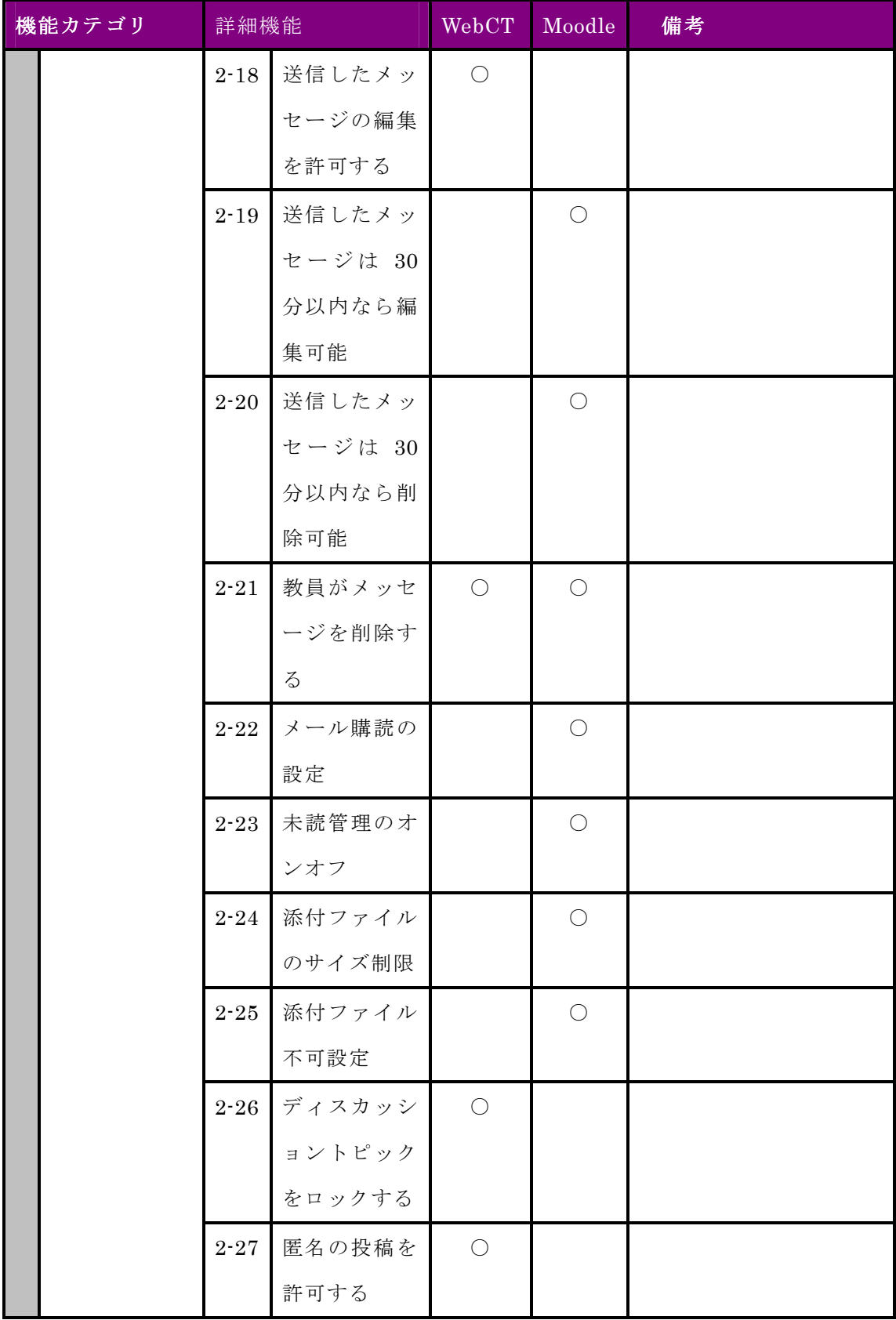

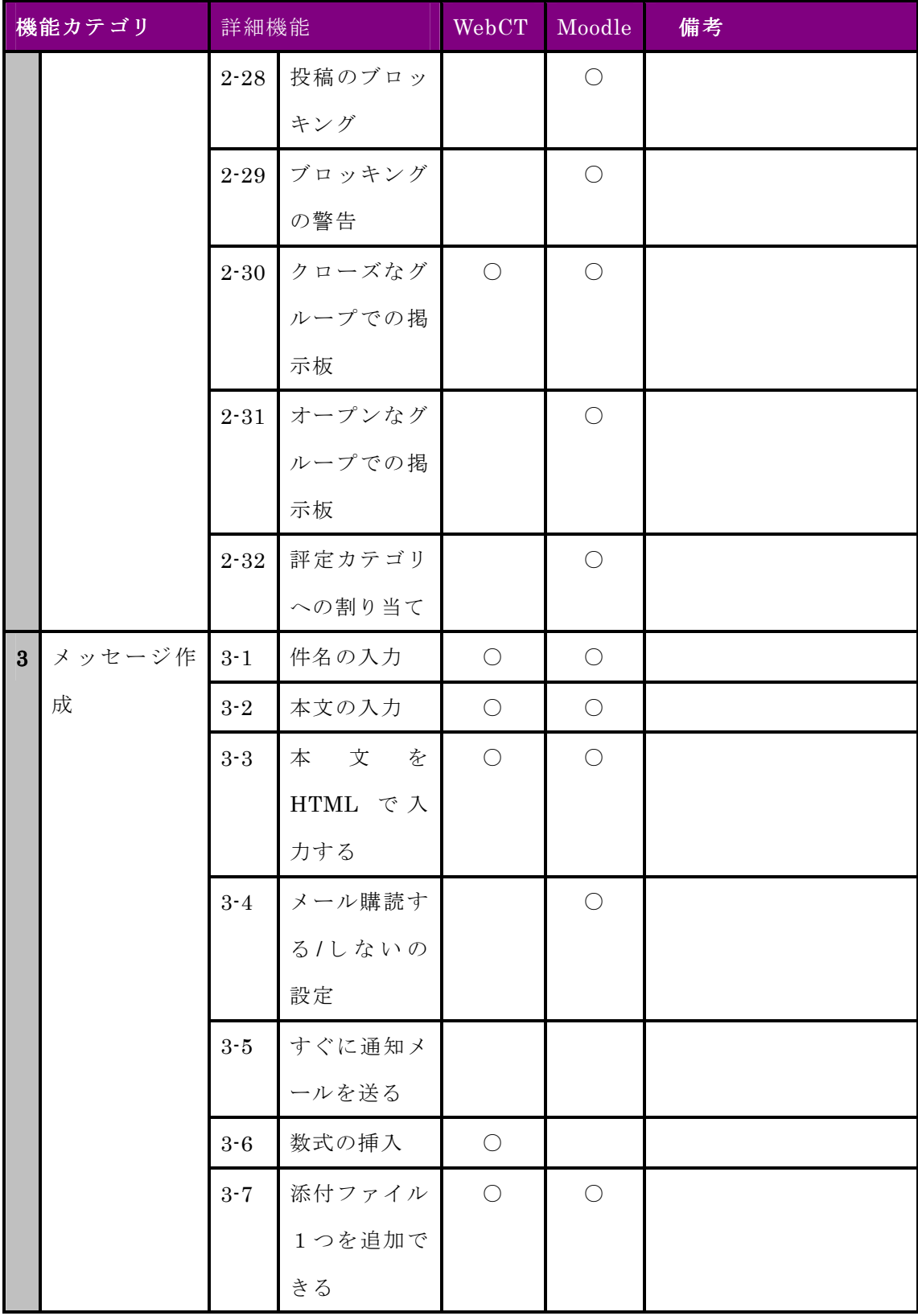

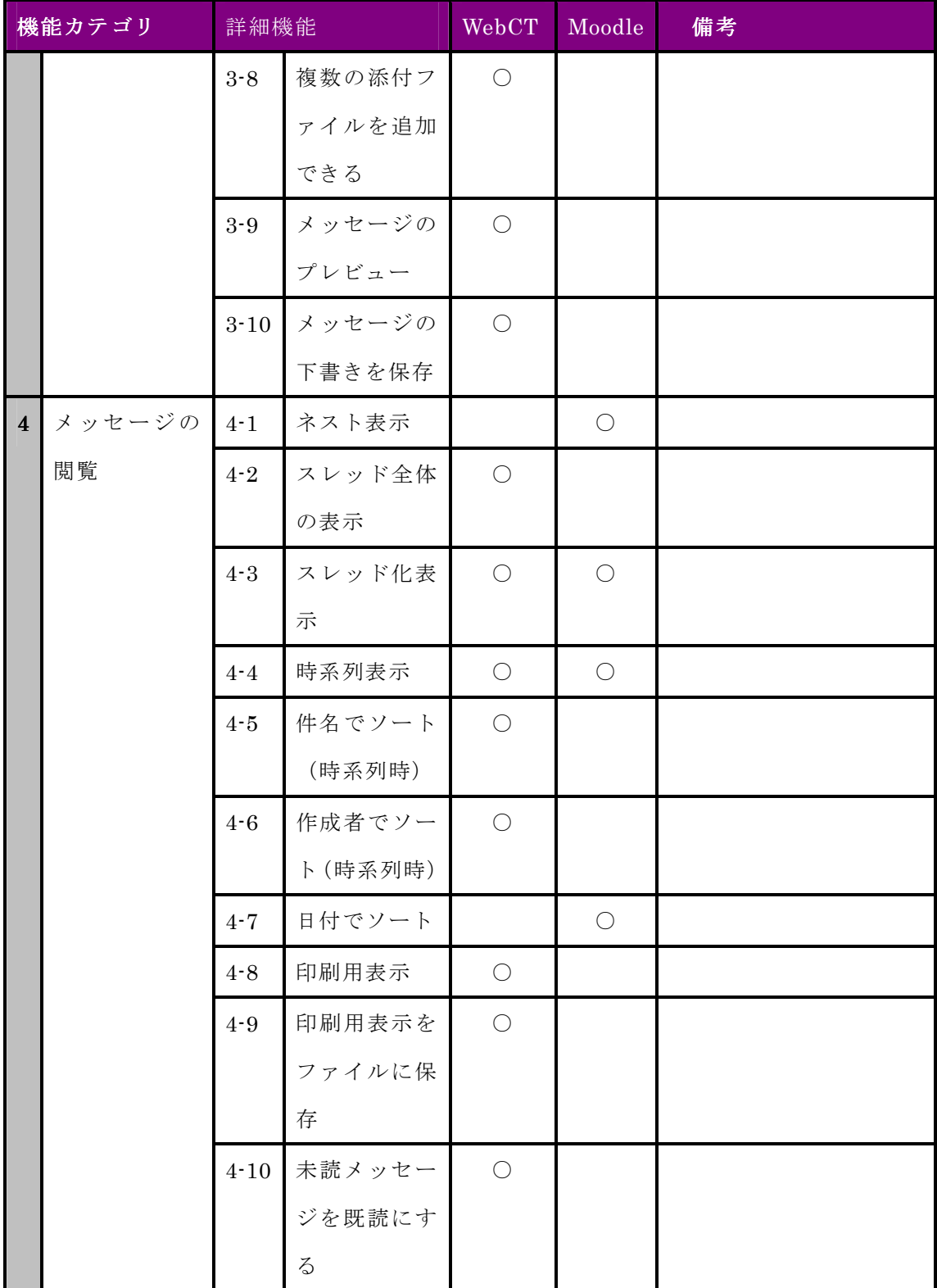

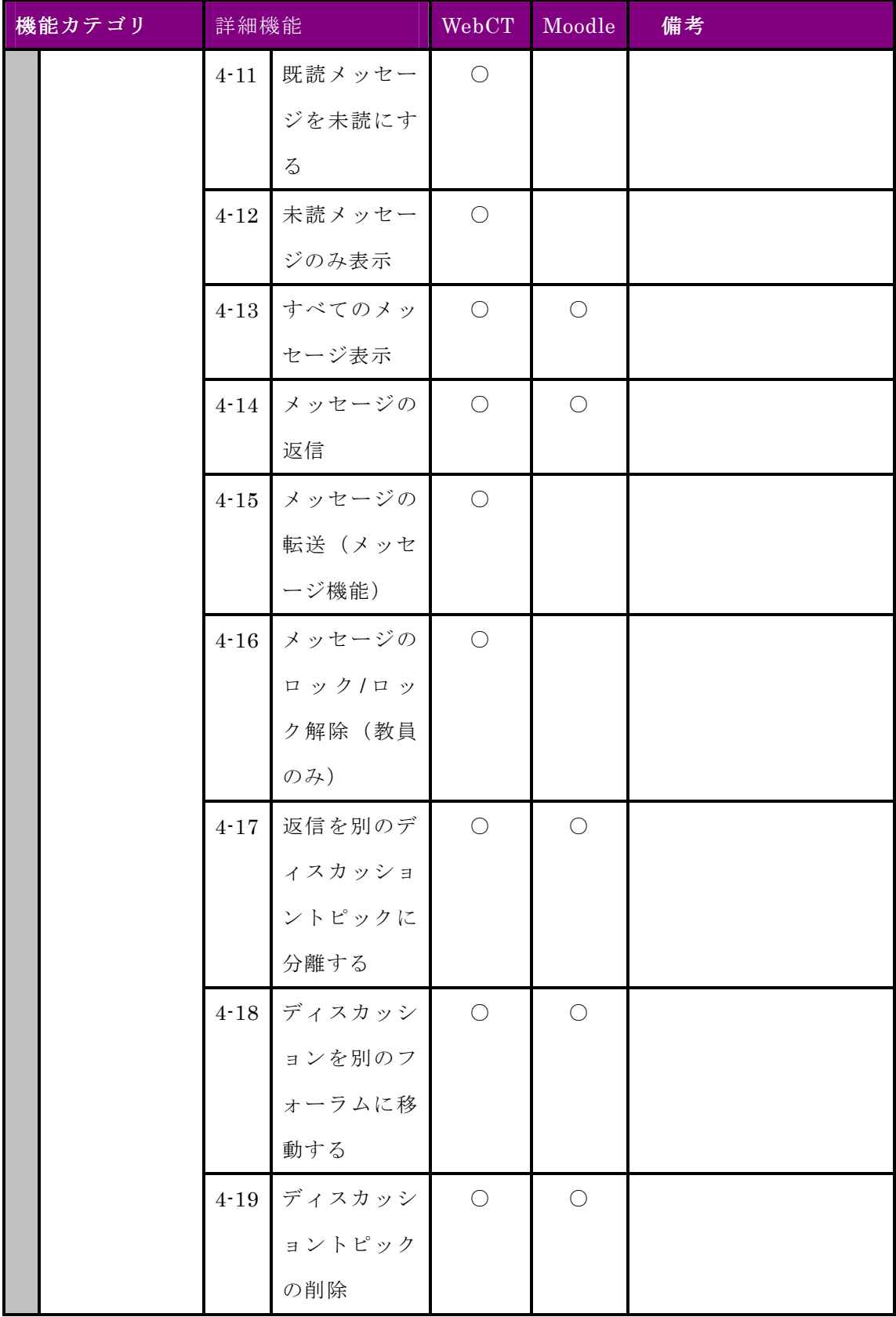

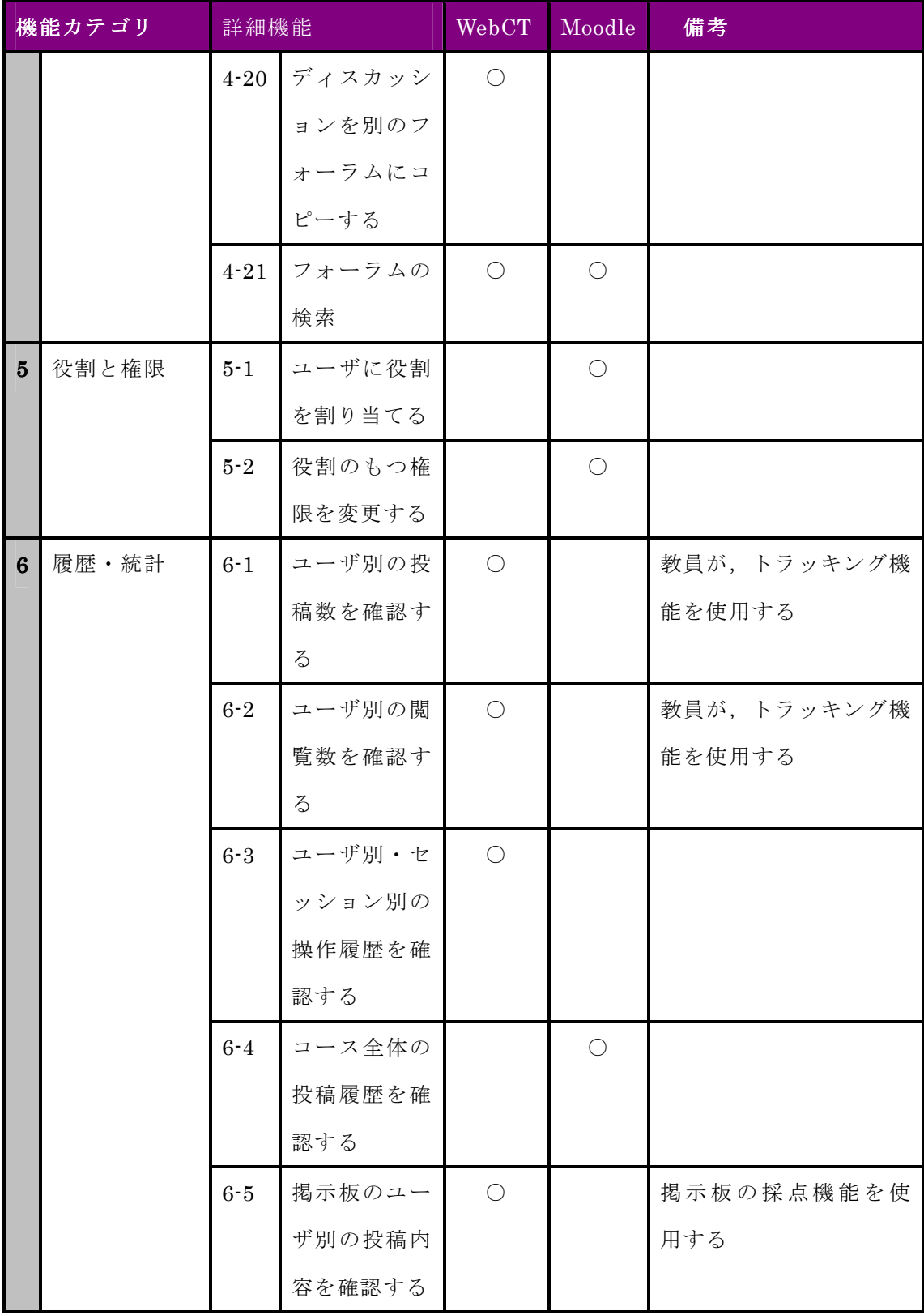

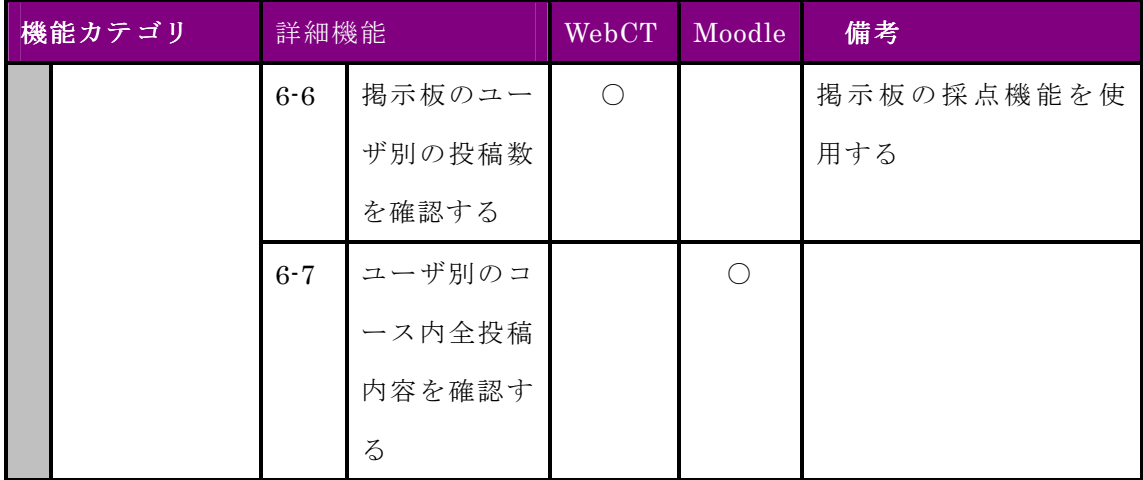

# 付録 C コース管理システム活用支援ツール 専門家レビュー記録

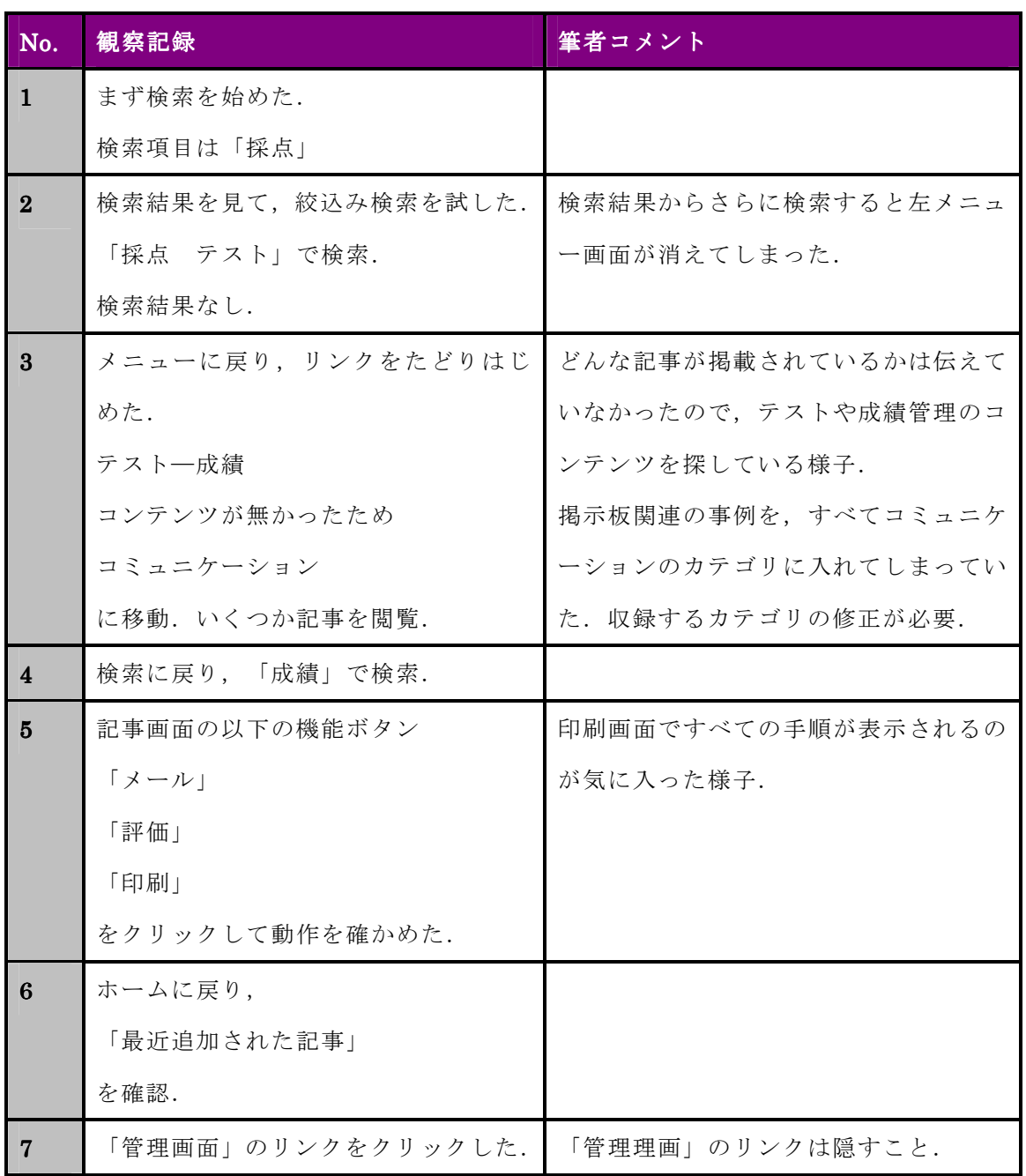

## 表 C-1 ツール試用時の操作観察記録

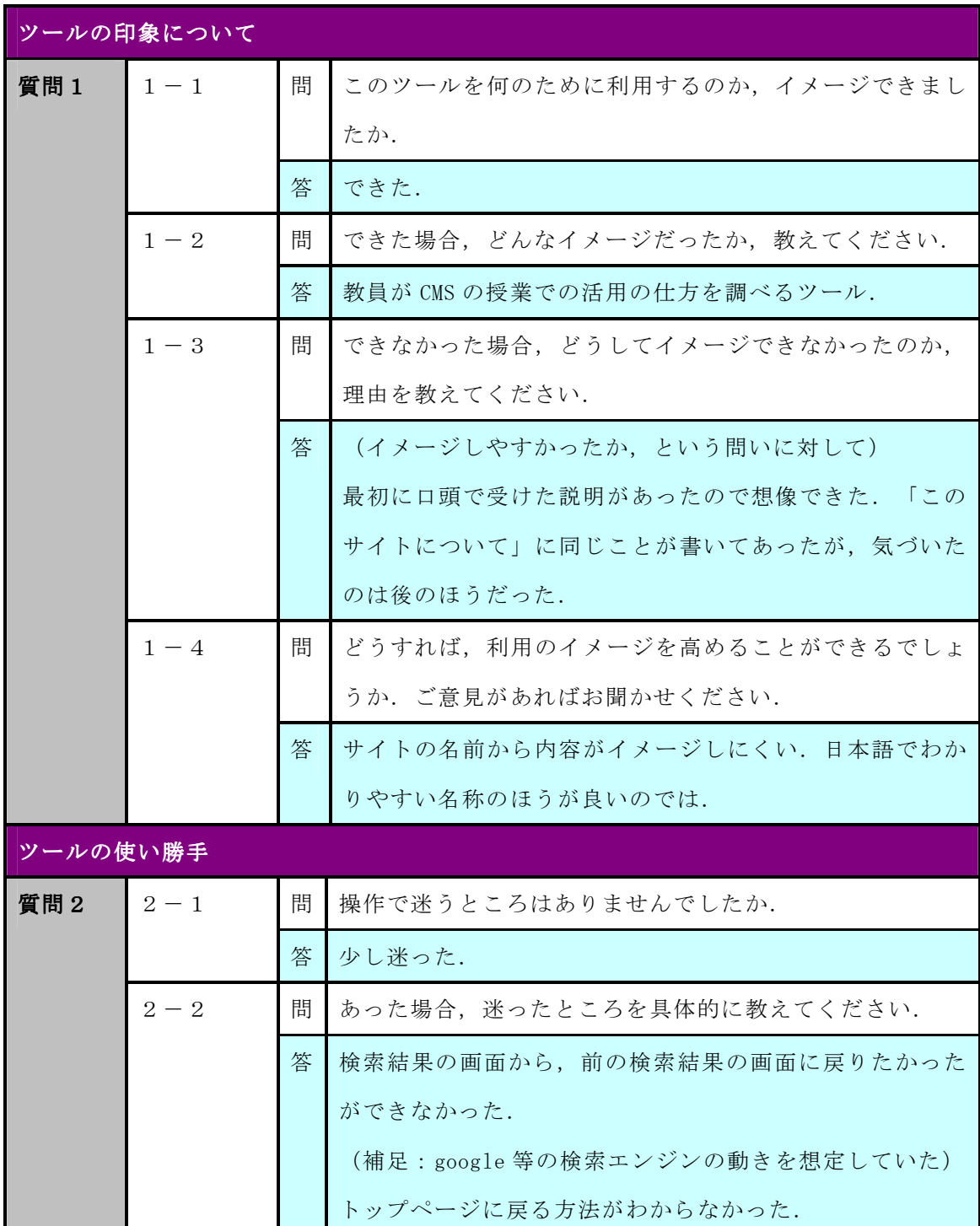

## 表 C-2 教員用ツールの第1回インタビュー項目と回答

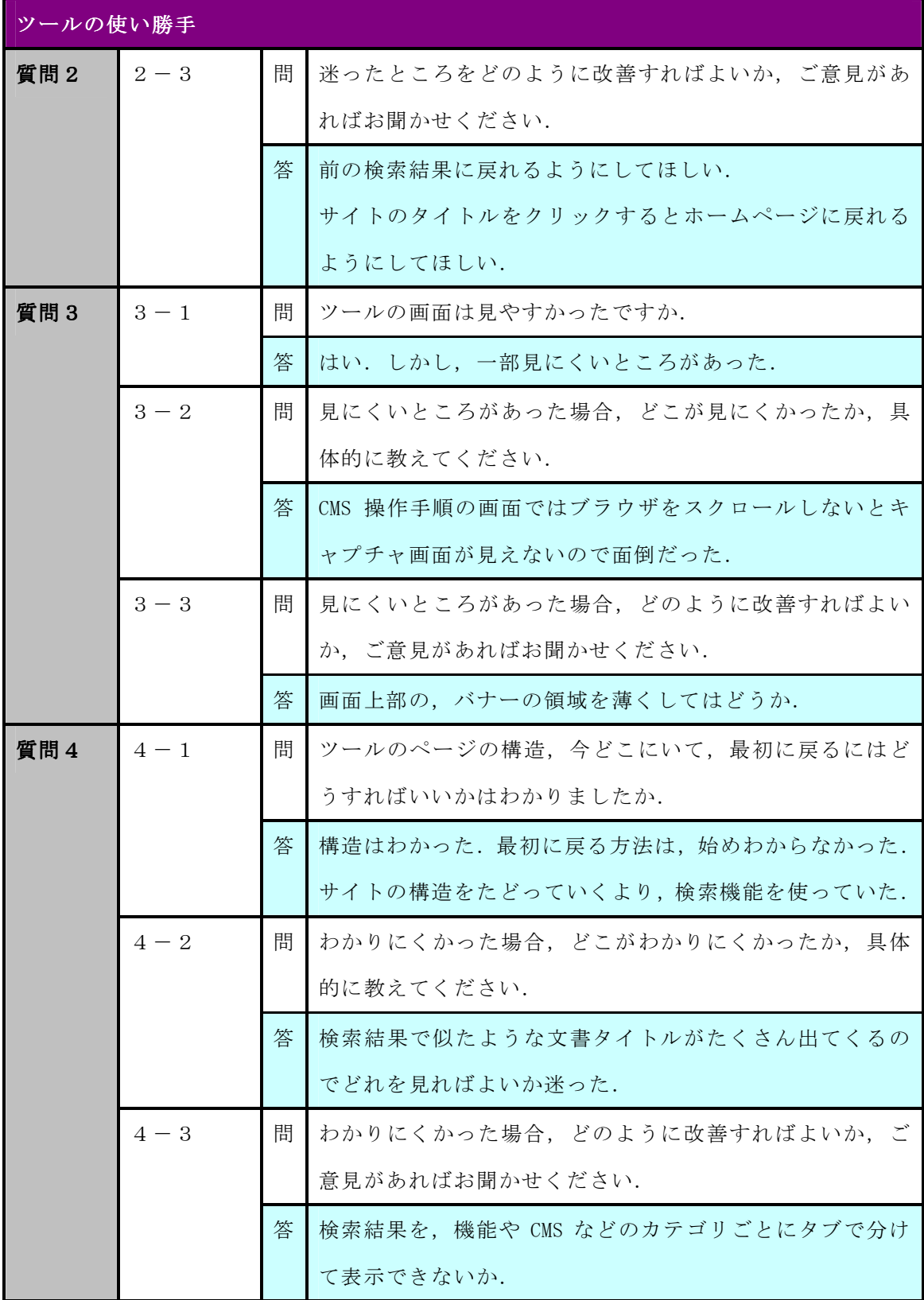

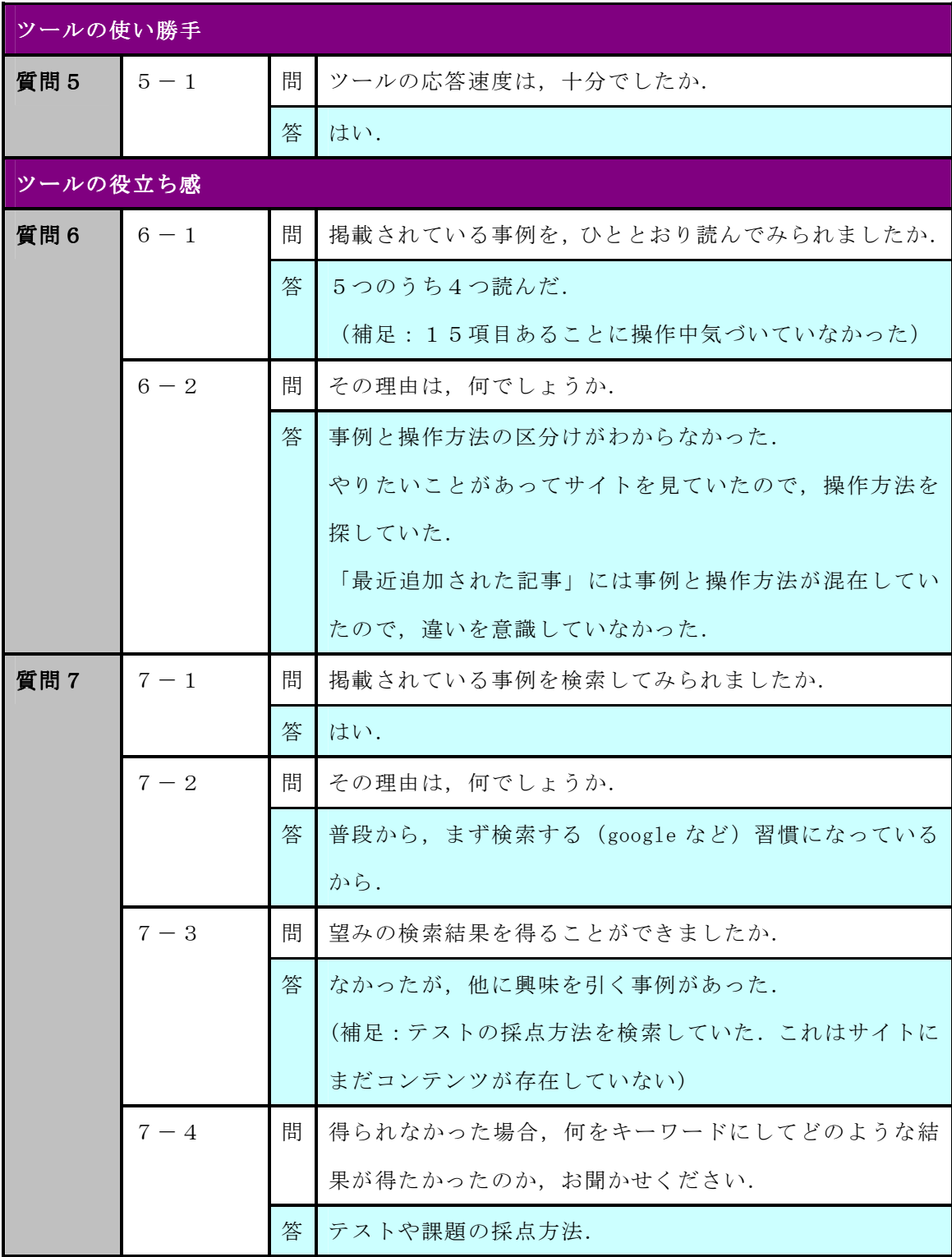

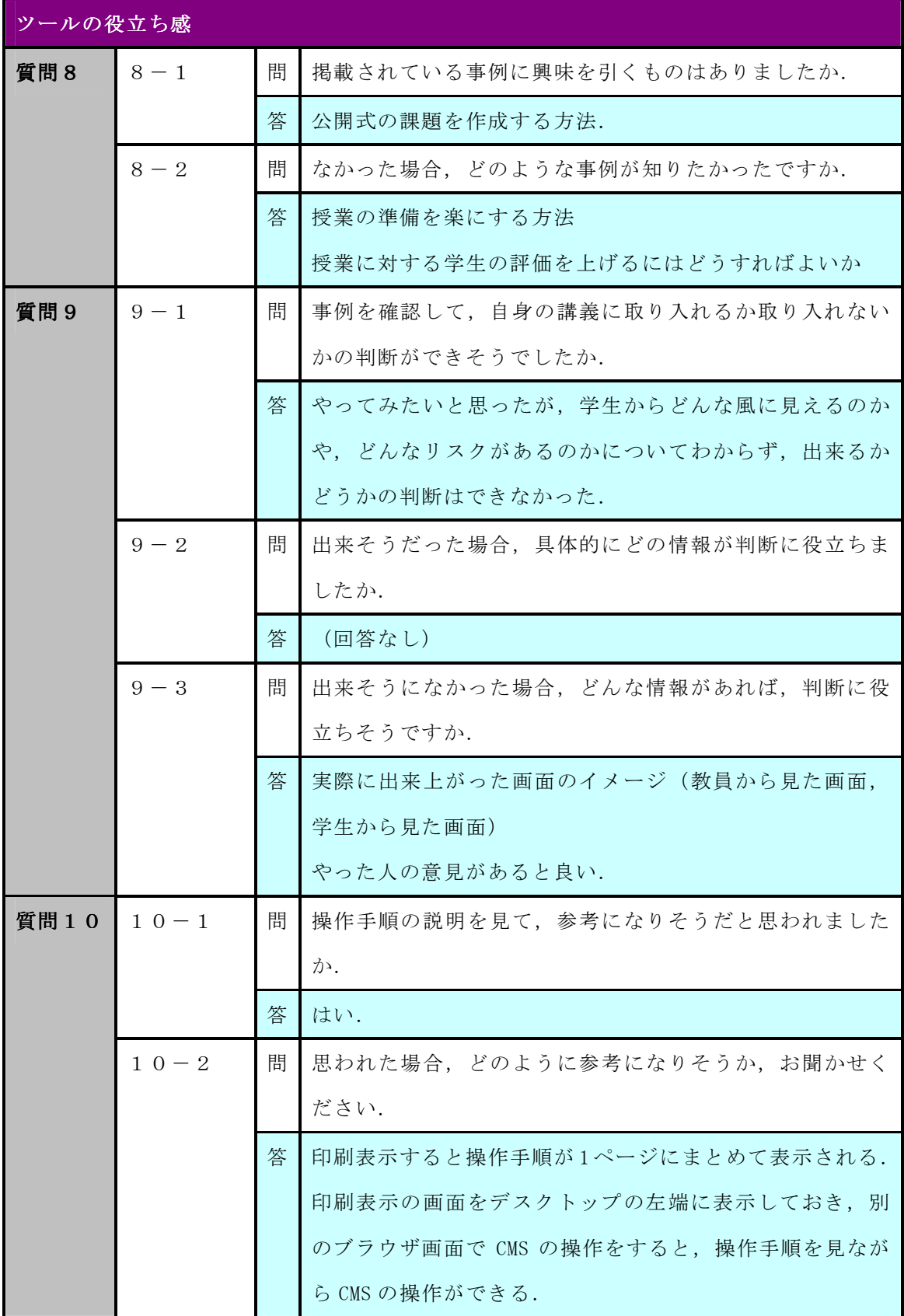

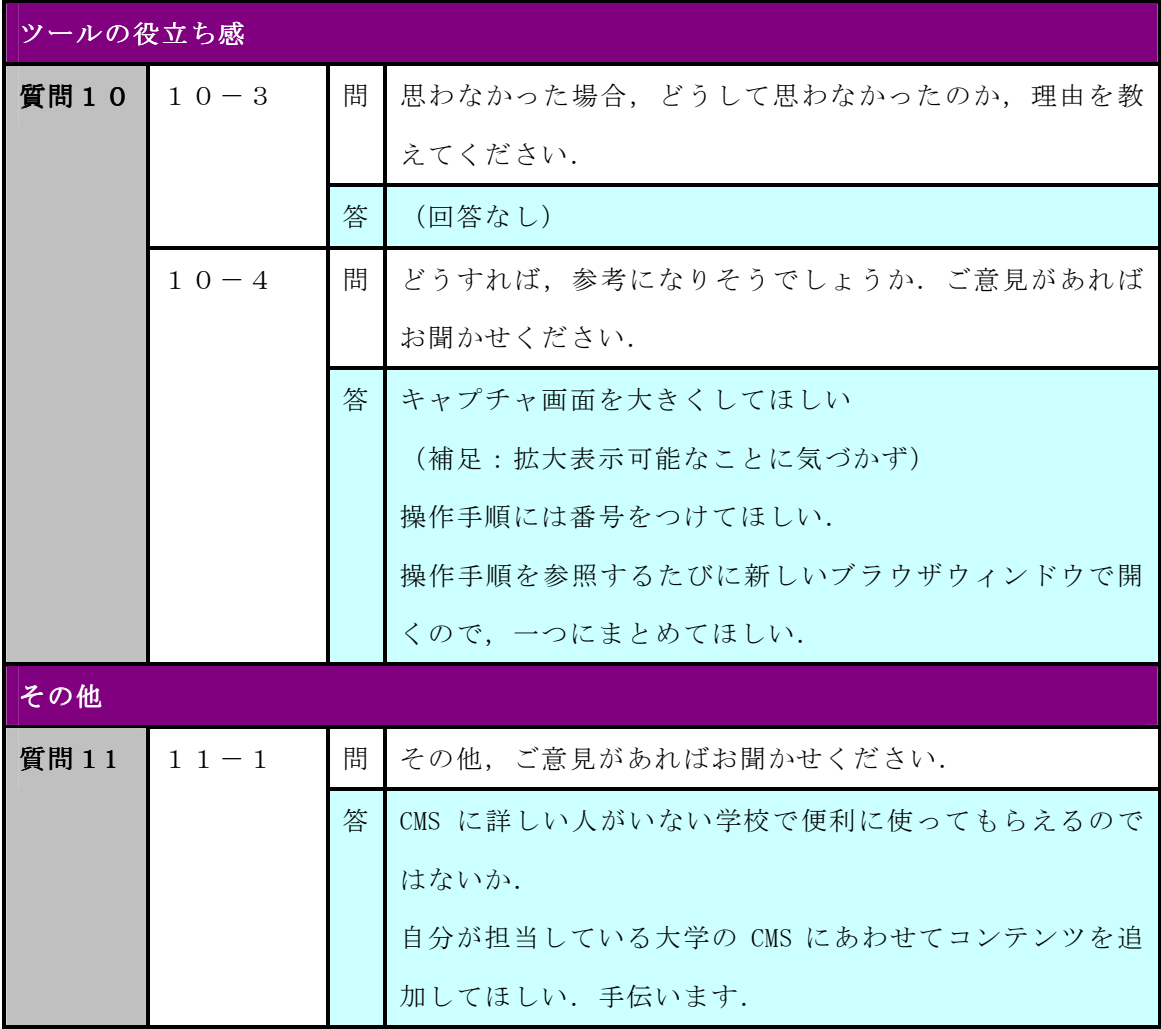

## 付録 D コース管理システム活用支援ツール 第2回専門家レビュー記録

レビューアからのコメントをまとめたものを表 D-1に示す. 表中の「分類」は、レビュ 一アのコメントを筆者の解釈に基づき分類したものである. そのため、レビューアのコメ ント発言の順番と、表のコメントの登場順は一致しない.

| No.                     | 分類       | コメント                            |
|-------------------------|----------|---------------------------------|
| $\mathbf{1}$            | トップページ   | 人気の記事のランキングはそれほど変化がないのではないか。    |
| $\mathbf{2}$            |          | ランキングが5つしかないのは少なくないか。           |
| $\bf{3}$                |          | (「このサイトについて」で)「教員」が、どの教育機関の教員   |
|                         |          | を指しているのか、わかるほうがよい。              |
| $\overline{\mathbf{4}}$ | メニュー     | (「CMSからさがす」のメニューは)階層が深いのではないか。  |
| 5                       |          | 「課題」と「アセスメント」のリンクが切れている。        |
| 6                       | 操作手順説明画面 | あるCMSの操作方法から、別のCMSの同じ操作方法を見るた   |
|                         |          | めのリンクがあると良いのでは。                 |
| $\overline{7}$          |          | ある機能の操作方法が、CMSごとにタブ画面などで切り替えて   |
|                         |          | 見られると良い。                        |
| 8                       |          | (7の理由) CMSを買う人·検討する人は、較べて見てみたい。 |
|                         |          | 機能比較の○×ではわからないところがある。このツールが、C   |
|                         |          | MSを使う人向けなのならば、今のメニュー構成でよい。      |
| 9                       |          | 手順のステップは動画にしてはどうか。              |
| 10                      | 事例の記事の順番 | 掲示板の整理整頓 (1) (2) の順番が逆。         |
| 11                      |          | 記事の更新日がわかるほうが良い。                |
| 12                      |          | 最近更新された記事がハイライトなどでわかるようにならない    |
|                         |          | か。                              |
| 13                      | サイト全体    | アクセスカウンタはつけないのか。                |
| 14                      |          | リンクが緑色だと、見えない人がいるかもしれない。Webのア   |
|                         |          | クセシビリティなど見直したほうが良い。             |

表 D-1 第2回専門化レビュー コメント一覧

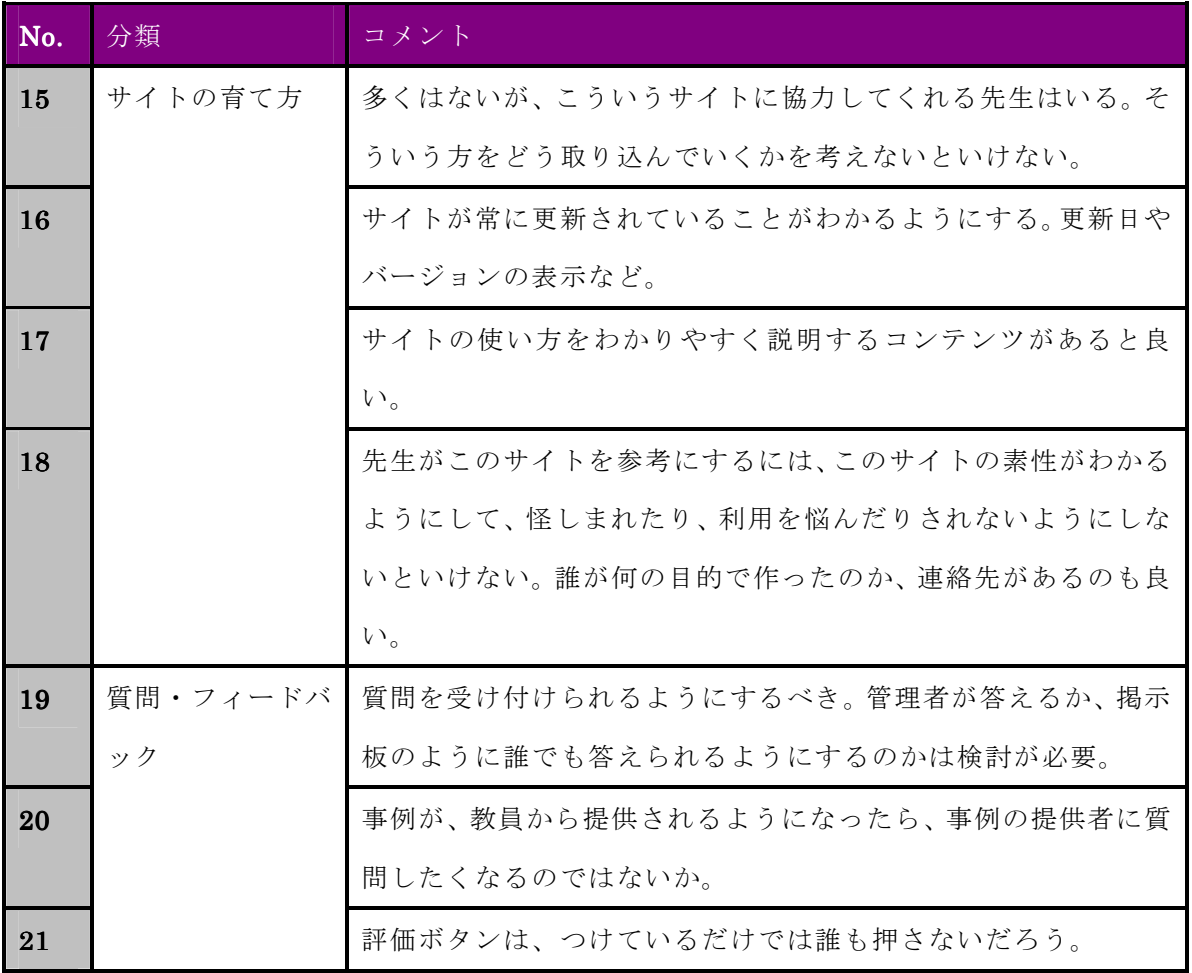

## 付録 E コース管理システム活用支援ツール 修正一覧

第1回専門家レビュー後の修正項目を表 E-1に示す. 表の No.と, No.に対応する項目 の上段は, 4.1 節の表 4-1 の項目と対応している.

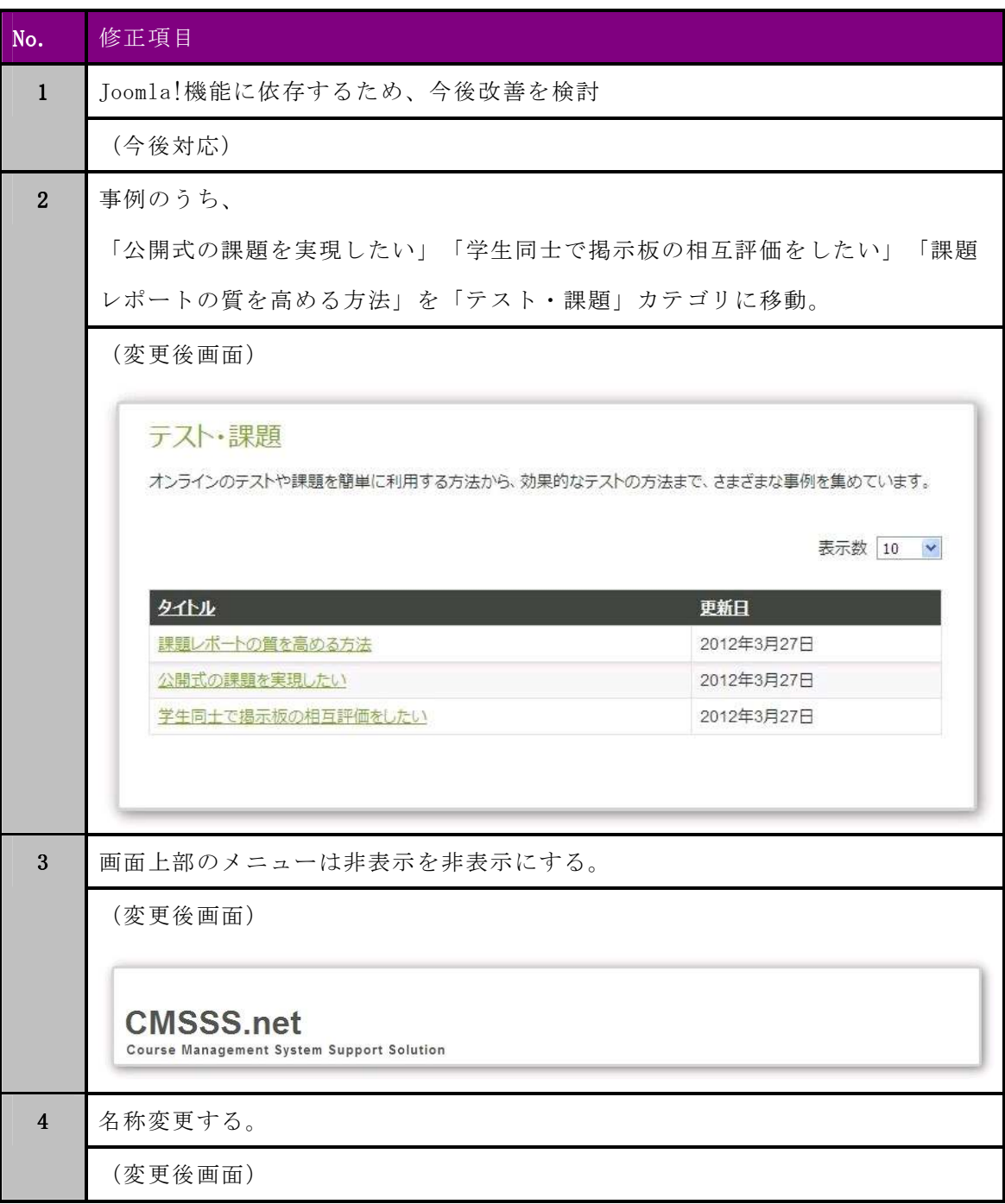

表 E-1 第1回専門家レビュー後の修正一覧

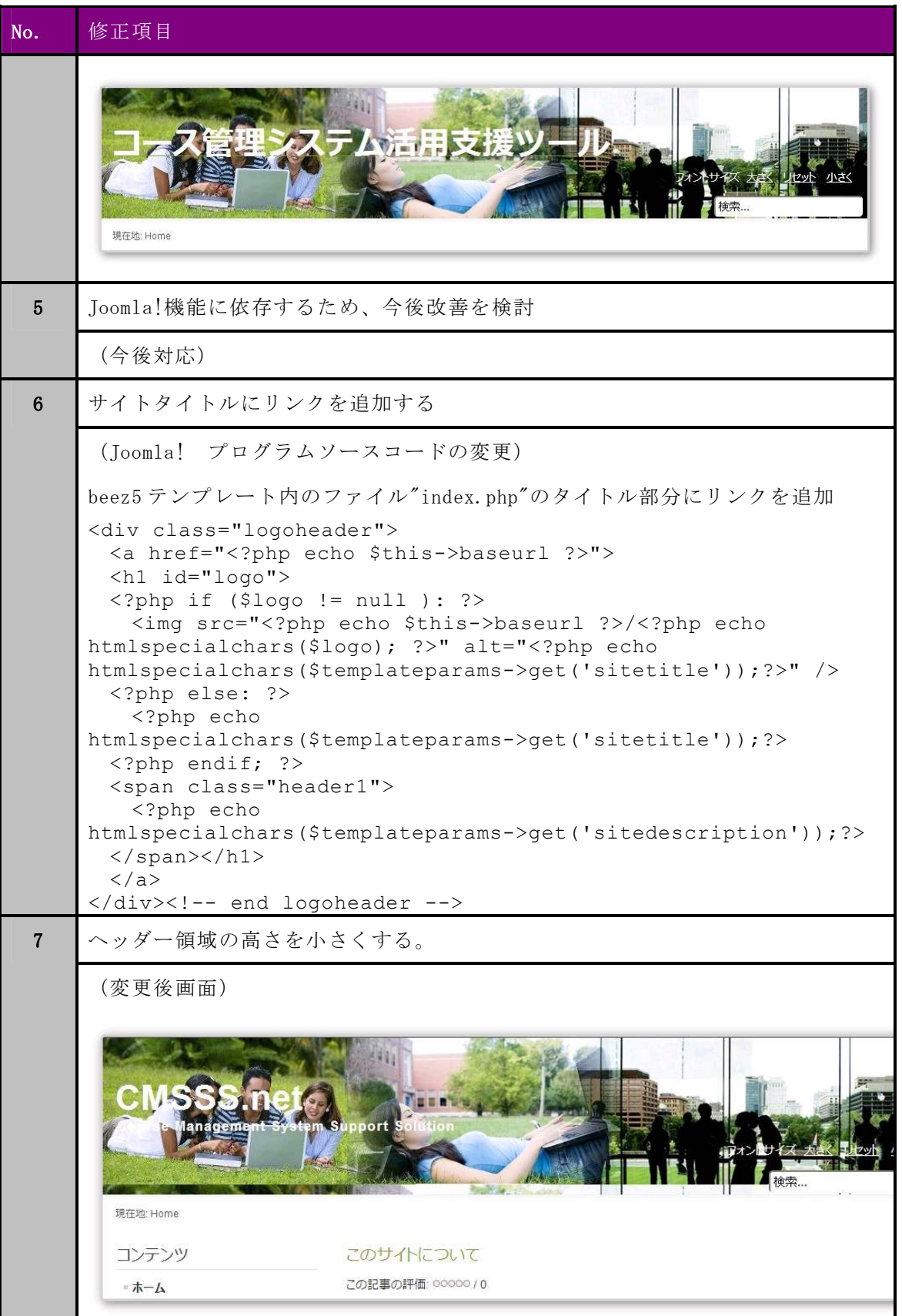

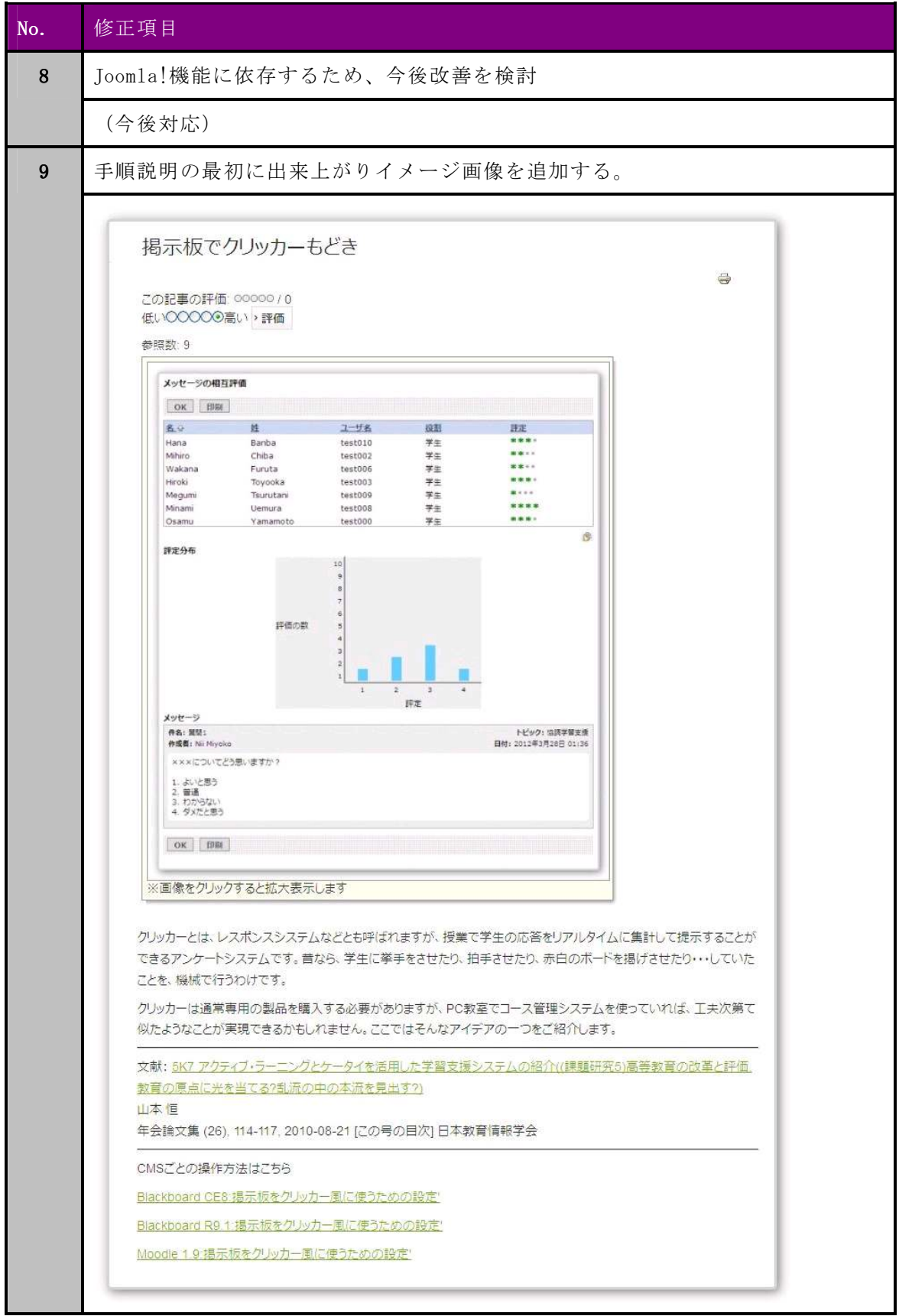

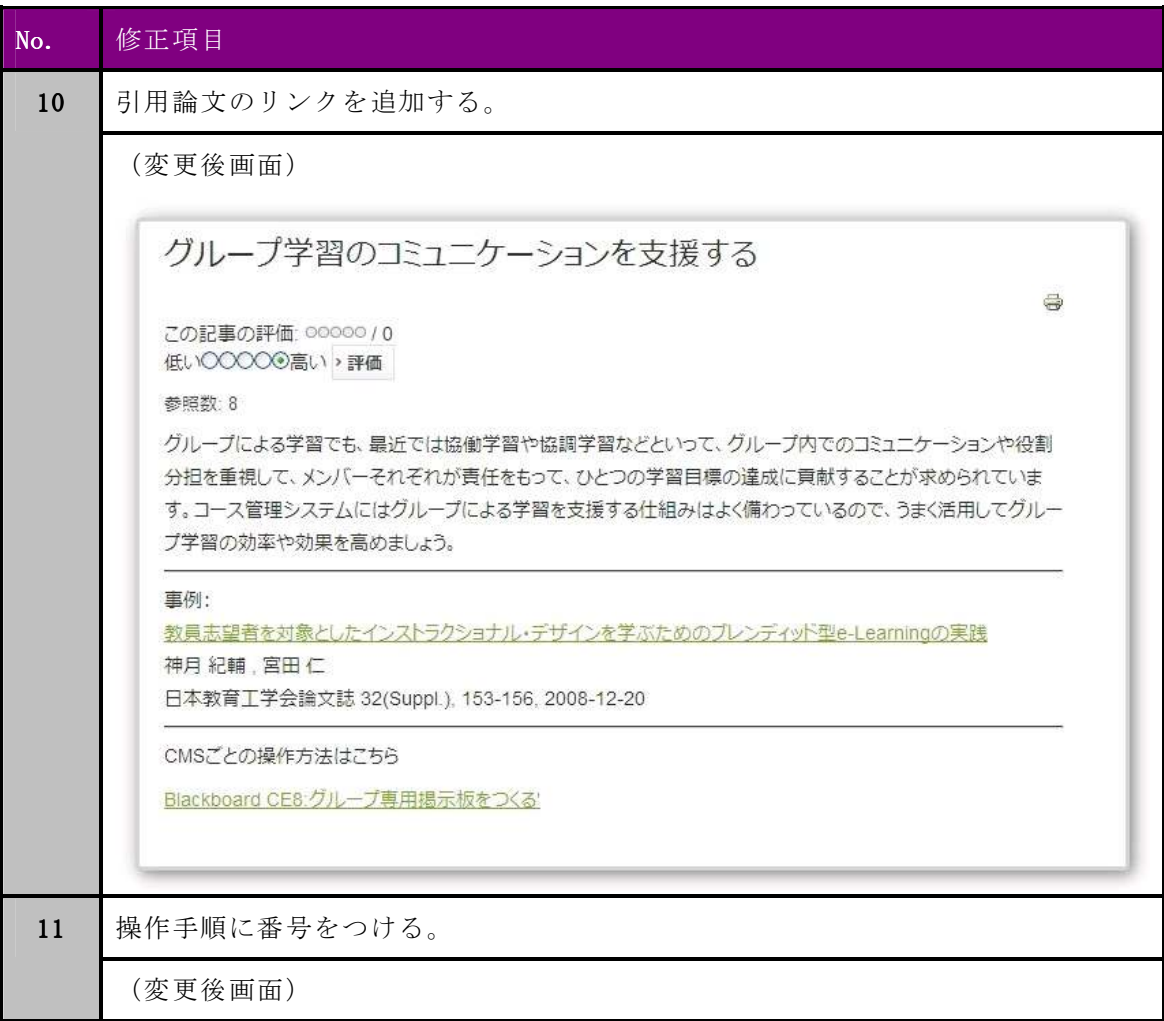

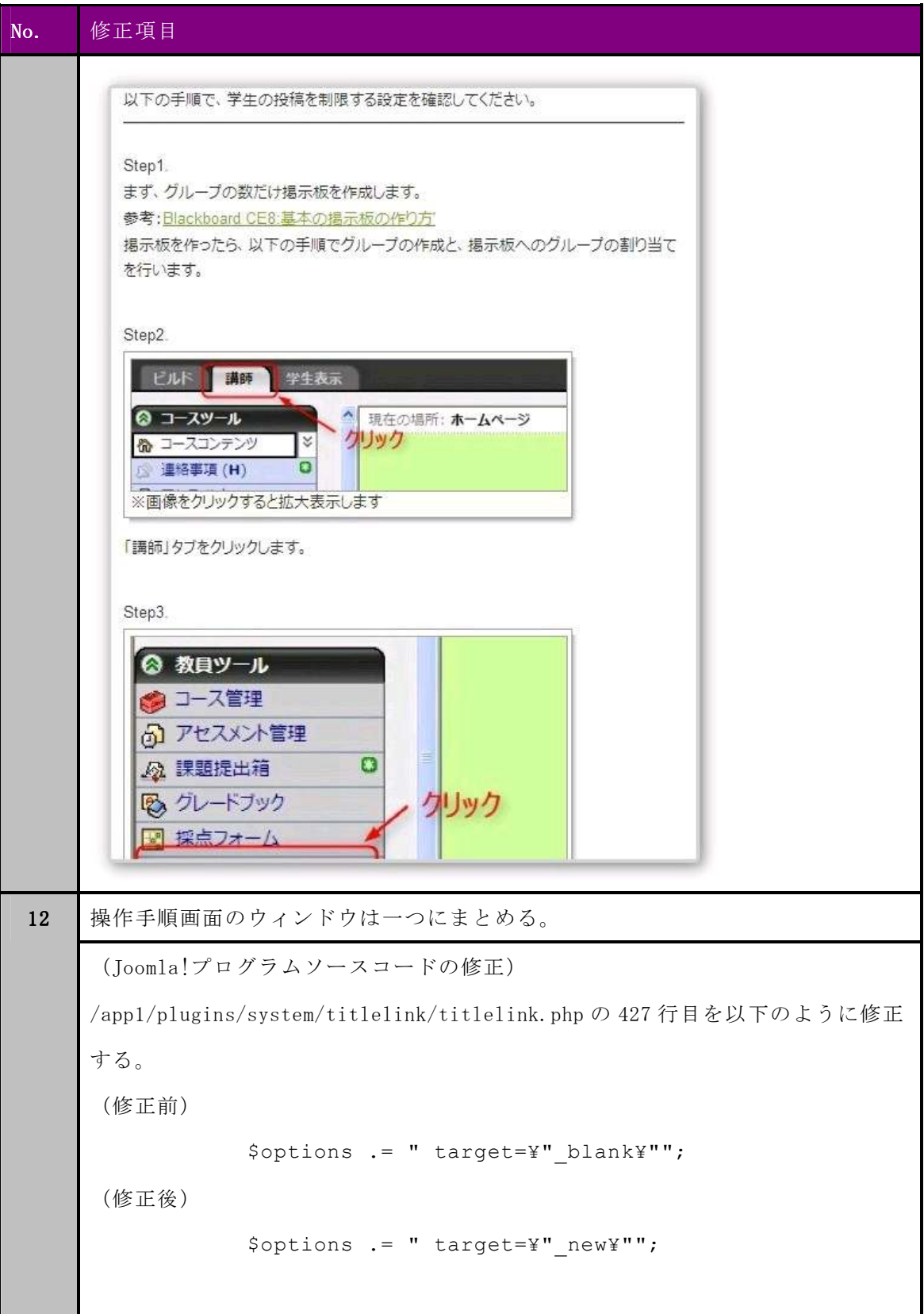
第2回専門家レビュー後の修正項目を表 E-2に示す. 表の No.と, No.に対応する項目 の上段は、付録 Dの表 D-1 の項目と対応している.

表 E-2 第2回専門家レビュー後の修正項目

| No.          | (上段) コメント/ (下段) 対応内容                                                                                                    |
|--------------|----------------------------------------------------------------------------------------------------|
| $\mathbf{2}$ | ランキングが5つしかないのは少なくないか。                                                                                                    |
|              | ランキング項目を10に増やした。                                                                                                    |
|              | 最近追加された記事<br>人気の記事<br>▶ 学生同士で掲示板の相互評価をしたい<br>▶ まずは基本の掲示板から<br>▶ ブログをつくる<br>▶ ブログをつくる<br>▶ 学生用の活動日誌をつくる<br>▶ 掲示板でクリッカーもどき<br>▶課題レポートの質を高める方法<br>▶ 公開式の課題を実現したい<br>▶ 公開式の課題を実現したい<br>▶ 学生同士で掲示板の相互評価をしたい<br>▶ 掲示板でクリッカーもどき<br>▶ 学生用の活動日誌をつくる<br>▶ グループ学習のコミュニケーションを支援する<br>▶ グループ学習のコミュニケーションを支援する<br>▶ 掲示板のトピックが横道にそれないようにしたい<br>▶課題レポートの質を高める方法 |
|              | ▶ 掲示板の整理整頓(2)テーマにあわせて分離す<br>▶ 掲示板に気軽にコメントを書いてもらう方法<br>る<br>▶ 講義への意見や質問を公開したい<br>▶ 掲示板の整理整頓(1)長くなりすぎた掲示板を分<br>割する                                                                                                    |
| 3            | (「このサイトについて」で)「教員」が、どの教育機関の教員を指してい<br>るのか、わかるほうがよい。                                                                                                    |
|              | 「大学などの高等教育機関の教員」と修正した.                                                                                                    |
| 5            | 「課題」と「アセスメント」のリンクが切れている。                                                                                                    |
|              | リンク切れを修正した。                                                                                                    |
|              | 課題<br>コンテンツ<br>- ホーム<br>このカテゴリに記事は存在しません。このページにサブカテゴリを表示するには、記事を含んでいる必要があります。<br>■ 事例から探す<br>· CMSから探す<br><b>Blackboard learning System</b><br>CE8 (WebCT)<br>ディスカッション<br>课题                                                                                                    |
| 6            | あるCMSの操作方法から、別のCMSの同じ操作方法を見るためのリンク                                                                                                    |
|              | があると良いのでは。                                                                                                    |
|              | (将来的に対応を検討)                                                                                                    |
| 9            | 手順のステップは動画にしてはどうか。                                                                                                    |

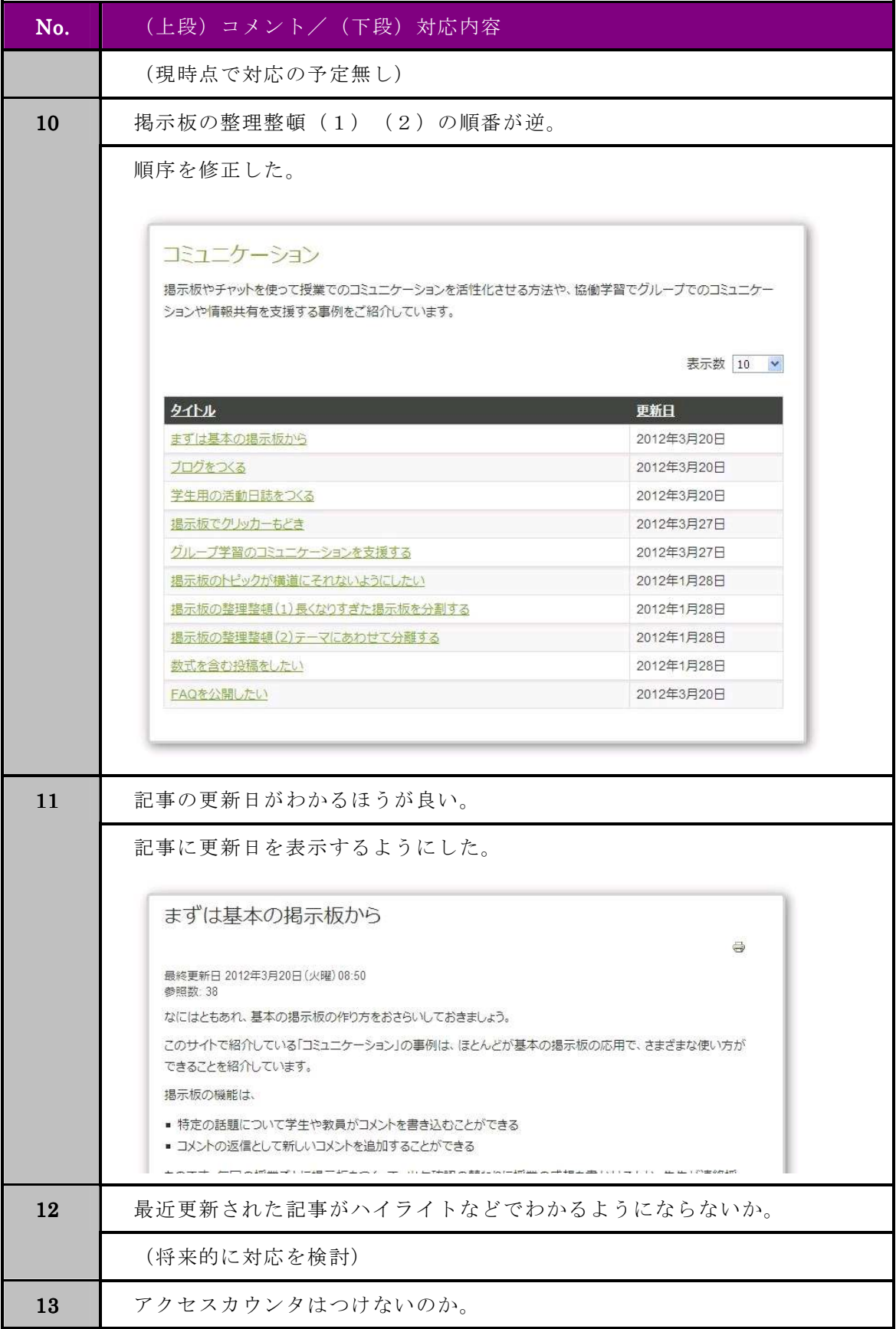

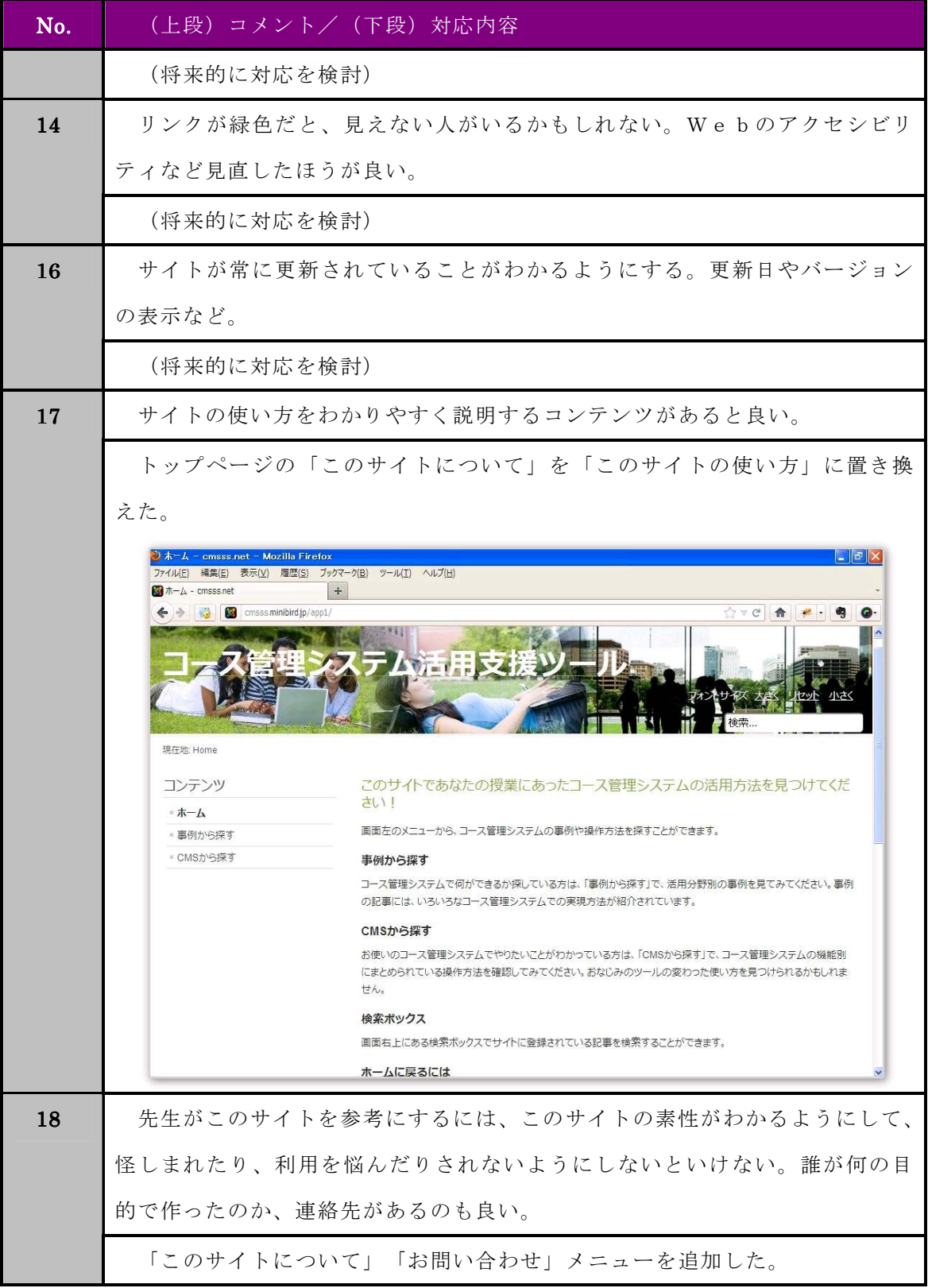

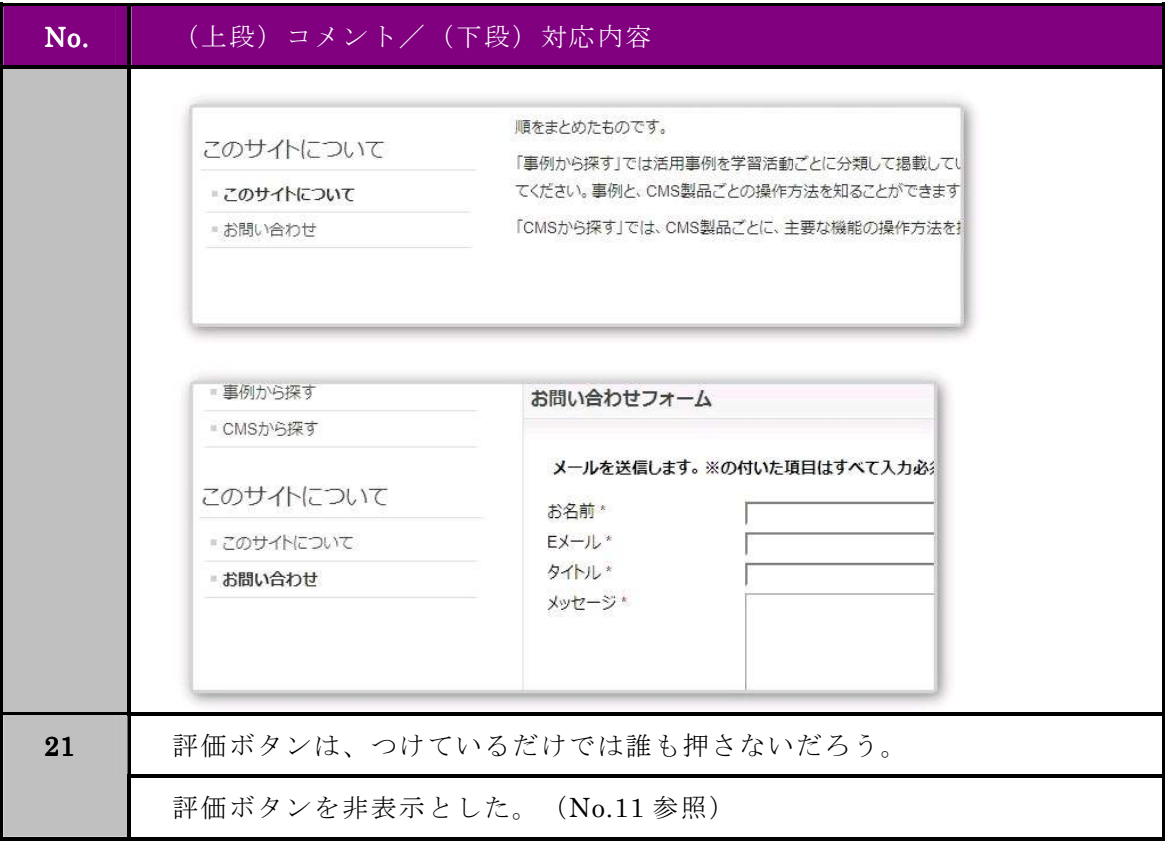